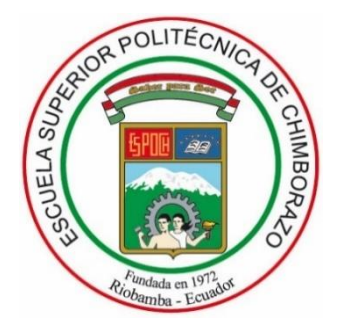

# **ESCUELA SUPERIOR POLITÉCNICA DE CHIMBORAZO FACULTAD DE CIENCIAS CARRERA DE INGENIERÍA QUÍMICA**

# **"PROGRAMACIÓN Y DISEÑO DE UNA INTERFAZ GRÁFICA PARA LA MODELACIÓN Y EVALUACIÓN DE DESTILADORES DE MEZCLA BINARIA PARA LA MATERIA DE OPERACIONES UNITARIAS"**

**Trabajo de titulación**

Tipo: Propuesta Tecnológica

Presentado para optar al grado académico de: **INGENIERO QUÍMICO**

**AUTOR**: Frans Nicolás Romo Guerra **DIRECTOR:** Ing. DARÍO FERNANDO GUAMÁN LOZADA. MSc.

Riobamba – Ecuador

2021

### **©2021, Frans Nicolás Romo Guerra**

Se autoriza la reproducción total o parcial, con fines académicos, por cualquier medio o procedimiento, incluyendo cita bibliográfica del documento, siempre y cuando se reconozca el Derecho de Autor.

Yo, FRANS NICOLÁS ROMO GUERRA, declaro que el presente trabajo de titulación es de mi autoría y que los resultados del mismo son auténticos. Los textos en el documento que provienen de otra fuente están debidamente citados y referenciados.

Como autor, asumo la responsabilidad legal y académica de los contenidos de este trabajo de titulación. El patrimonio intelectual pertenece a la Escuela Superior Politécnica de Chimborazo.

Riobamba, 9 de septiembre del 2021

ØÜŒDÙÁ **Þ**©ÔUŠŒÙÁ ÜUT UÁ  $\ddot{\text{O}}$  MOÜÜCE

243{ænl[Aäa"abaa{^}c^A][¦20003ÞÚ.<br>ÞODUŠO£ÚAÜUTUAÖVVÓ.ÜÜOE ÖÞKAR) MØÜQEÞÙÁÞQÖUŠOEÙÁJUTUÁ<br>ŐV\ÒÜÜQRÁRMÖŐÁMÜQUÓQET ÓQRÁ<br>[MÓÙÚUŐPÁÖVQÖKEÄ] MOBWUÜQÖQRŐÁ<br>ÖÖMÖÖÜVQRODGODÞÁÖÚUÚPÁÖVQŐ T[dāc[KÚl]^A^|Aaédj¦Aä^A^∙e^u å[&^{^}d]<br>Vå&Re&&S}K<br>Ø^&@aKGEGFEFFEGÎAEENFEEEÍNEE

**Frans Nicolás Romo Guerra 040170437-4**

## **ESCUELA SUPERIOR POLITÉCNICA DE CHIMBORAZO FACULTAD DE CIENCIAS CARRERA DE INGENIERÍA QUÍMICA**

El Tribunal de trabajo de titulación certifica que: El trabajo de titulación: Tipo: Propuesta Tecnológica, "**PROGRAMACIÓN Y DISEÑO DE UNA INTERFAZ GRÁFICA PARA LA MODELACIÓN Y EVALUACIÓN DE DESTILADORES DE MEZCLA BINARIA PARA LA MATERIA DE OPERACIONES UNITARIAS"**, realizado por el señor: **FRANS NICOLÁS ROMO GUERRA**, ha sido minuciosamente revisado por los Miembros del Tribunal del Trabajo de Titulación, el mismo que cumple con los requisitos científicos, técnicos, legales, en tal virtud el Tribunal Autoriza su presentación.

 **FIRMA FECHA**

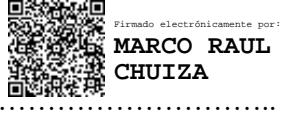

Ing. Marco Raúl Chuiza Rojas ……………………….. 2021-09-14 **PRESIDENTE DEL TRIBUNAL**

Ing. Darío Fernando Guamán Lozada ……………………….. 2021-09-14 **DIRECTOR DEL TRABAJO DE TITULACIÓN**

Ing. Mayra Paola Zambrano Vinueza ……………………….. 2021-09-14 **MIEMBRO DE TRIBUNAL**

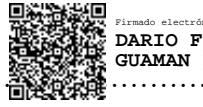

Firmado electrónicamente por: **DARIO FERNANDO GUAMAN LOZADA**

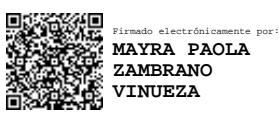

### **DEDICATORIA**

A mi familia: mi papá, mamá y hermano por todo el apoyo brindado durante estos 22 años, les debo la vida y todo lo que soy ahora. Gracias por estar en cada etapa de mi vida, no encuentro palabras para expresar todo lo que han hecho por mí. Mi gratitud y afecto eterno.

Para ustedes mi vida y mi amor sincero.

Frans

### **AGRADECIMIENTO**

Agradezco especialmente a mi tutor y miembro por su colaboración incondicional en las respectivas correcciones y dar respuesta a todas las dudas generadas a lo largo de este proyecto; al Ing. Paúl Palmay que sin su ayuda no habría podido iniciar este proyecto de vital importancia para mi vida profesional y a la Lic. Sandra Yandún por su tiempo empleado en las debidas indicaciones para la culminación de mi trabajo, les estaré eternamente agradecido por el apoyo brindado.

Además de ser profesionales de alta calidad, son muy buenas personas, que me orientaron desde el inicio hasta la finalización de este proyecto, por eso y mucho más, mil gracias.

Frans

## **TABLA DE CONTENIDO**

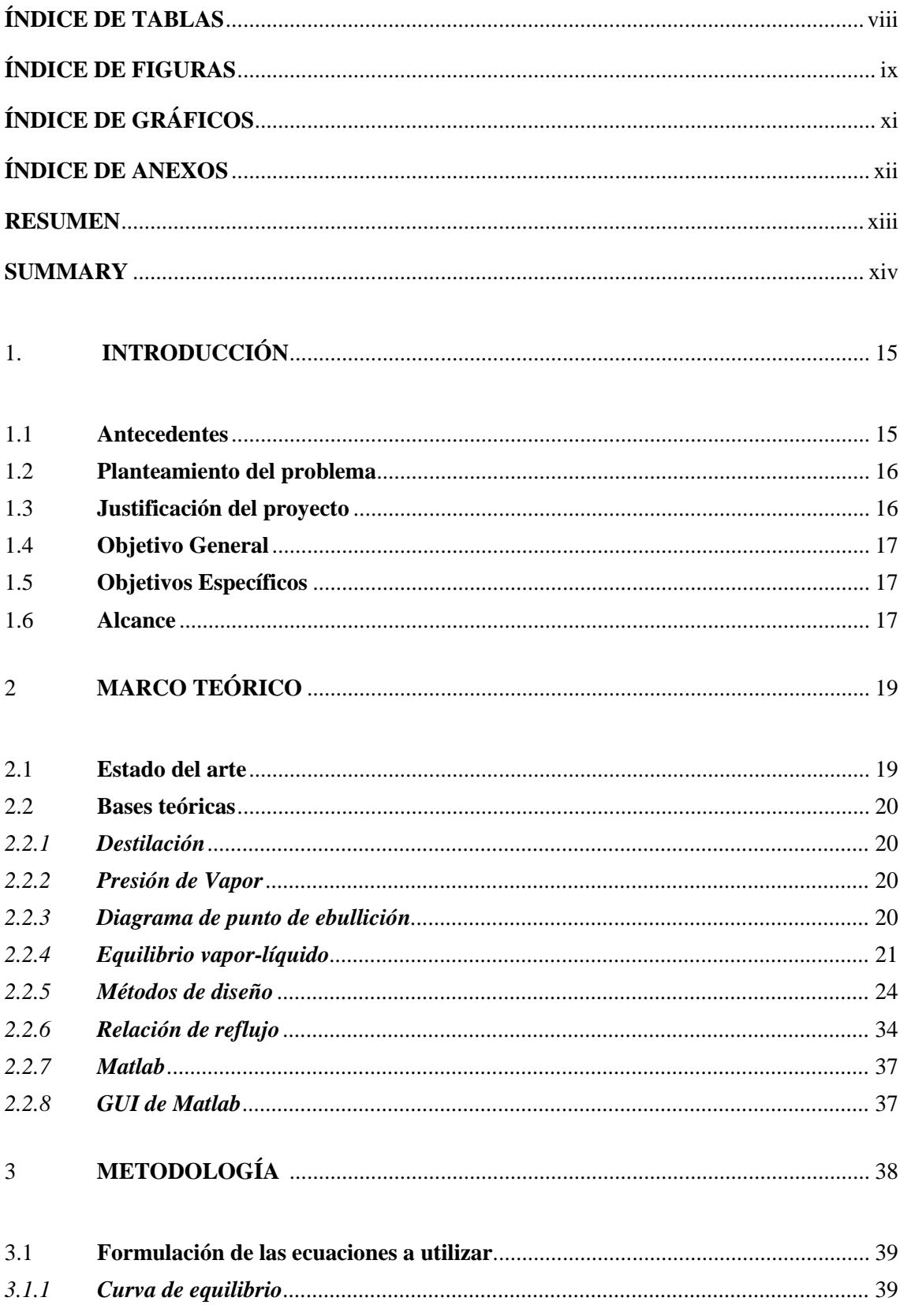

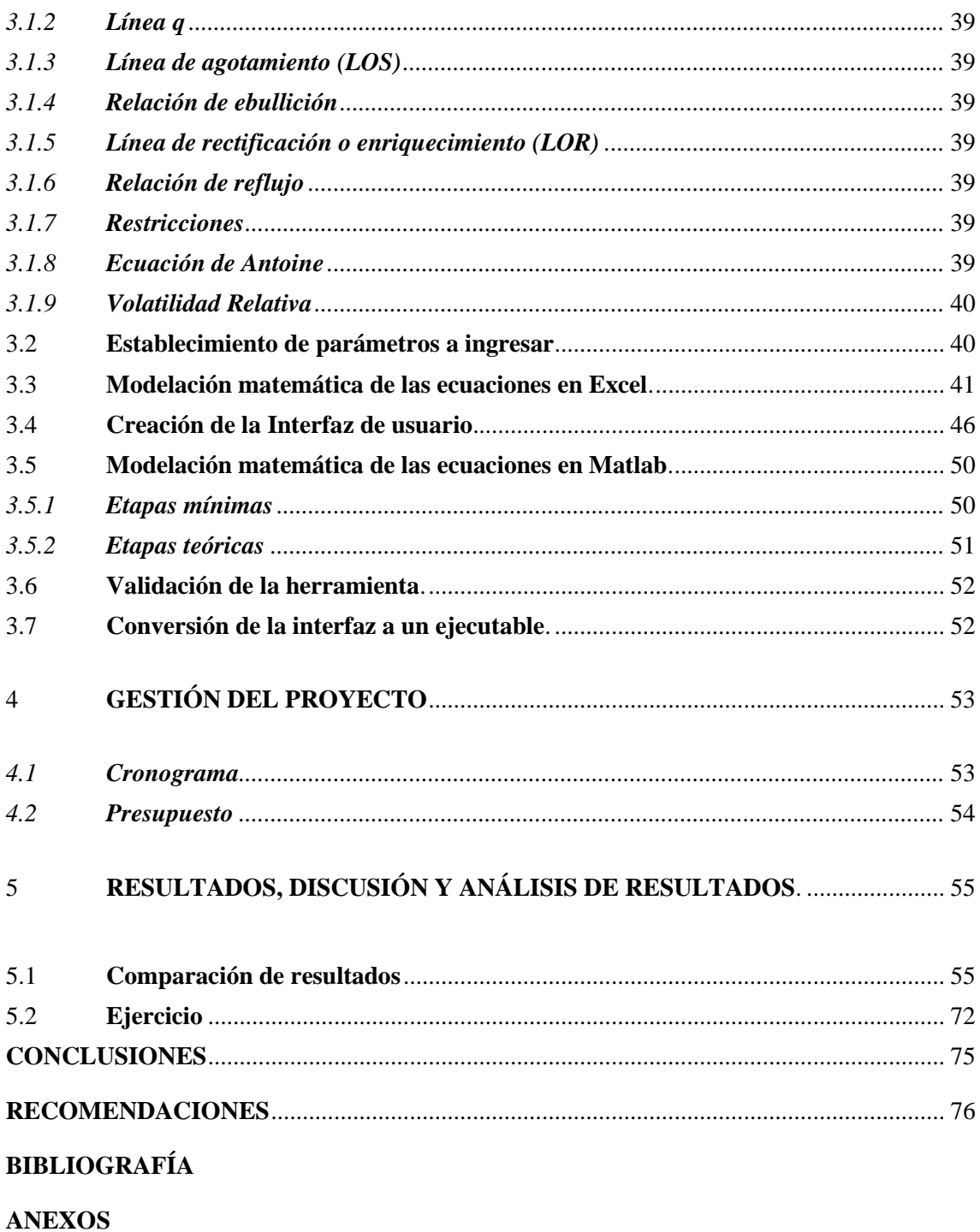

## <span id="page-8-0"></span>**ÍNDICE DE TABLAS**

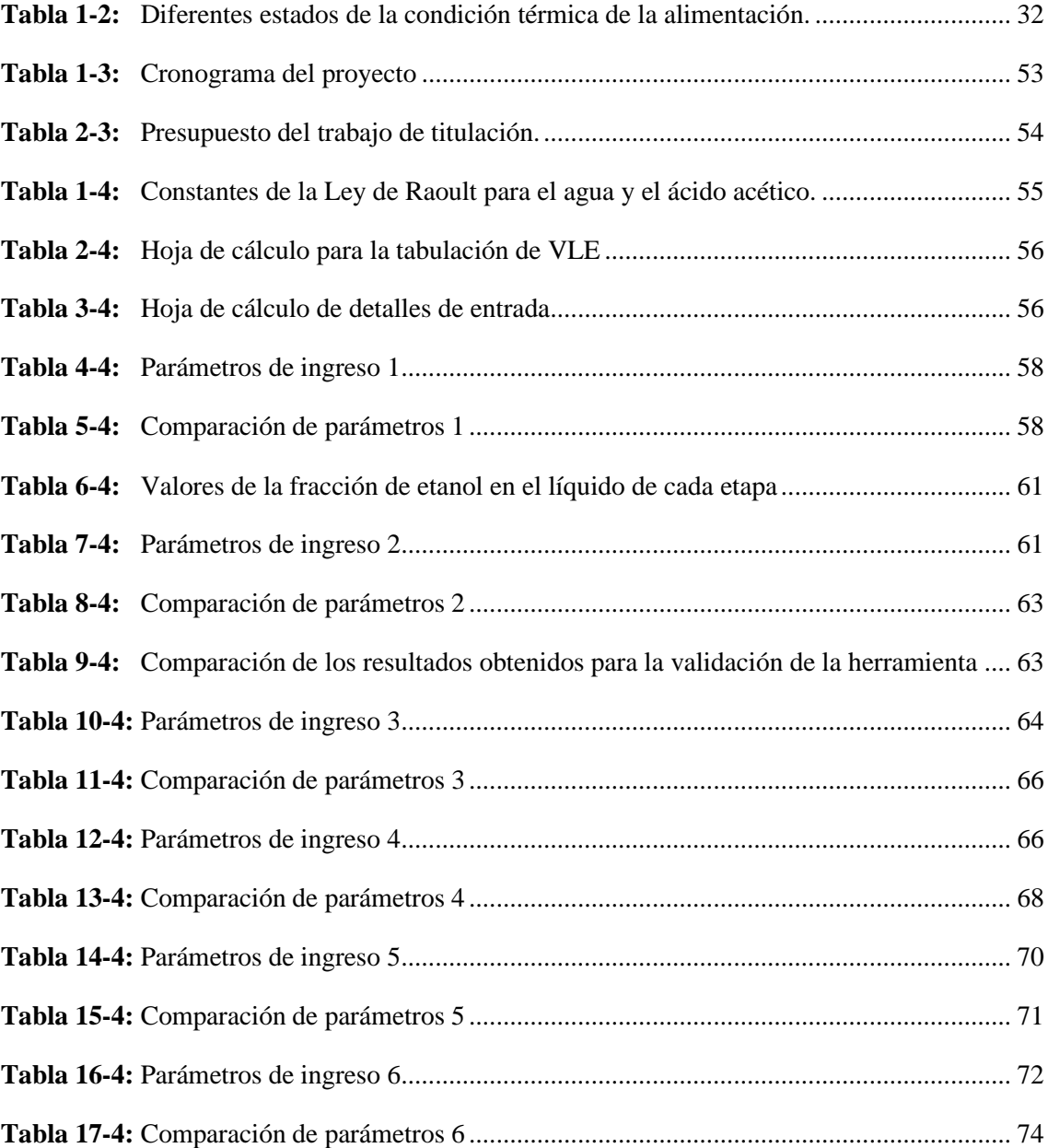

## <span id="page-9-0"></span>**ÍNDICE DE FIGURAS**

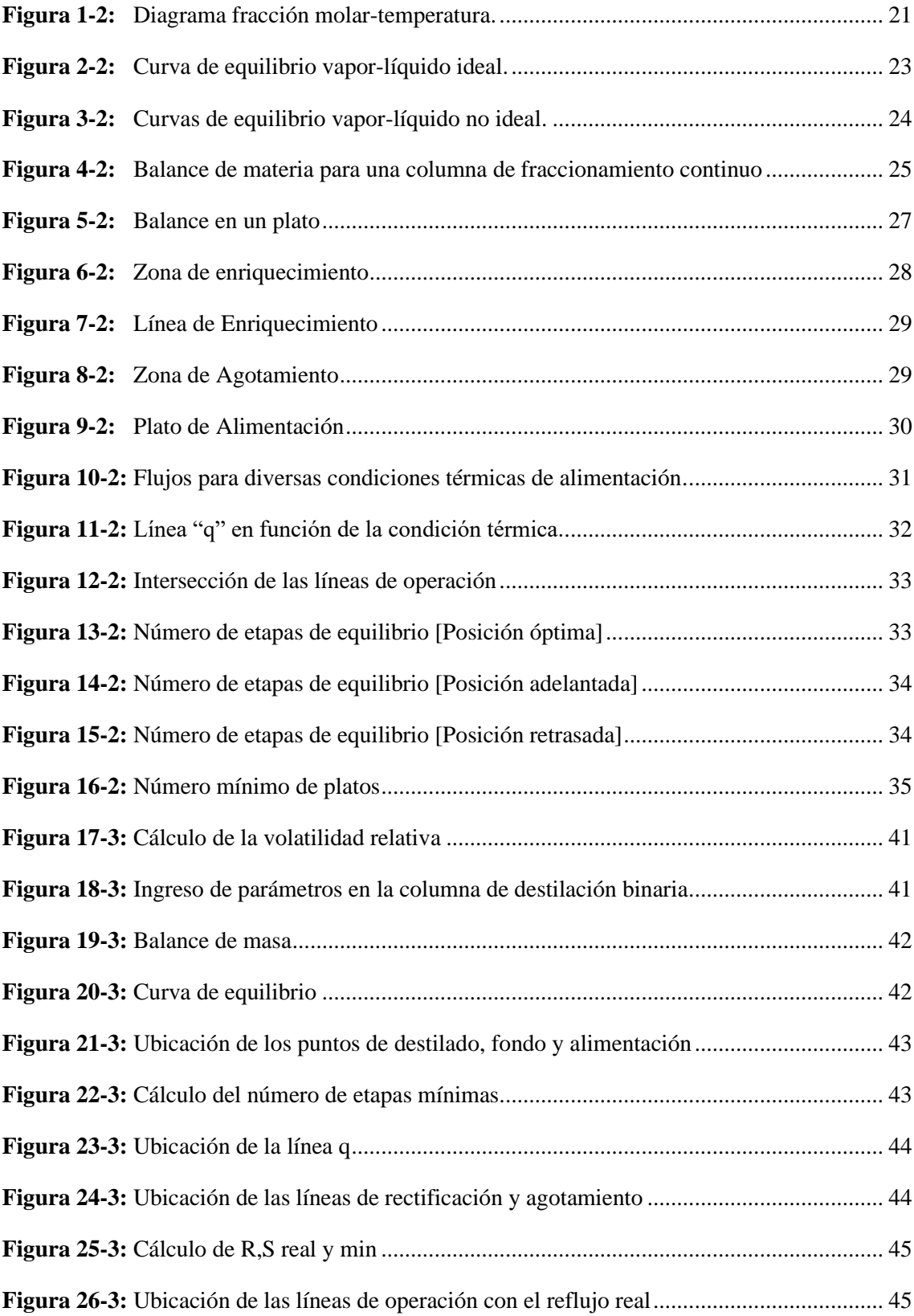

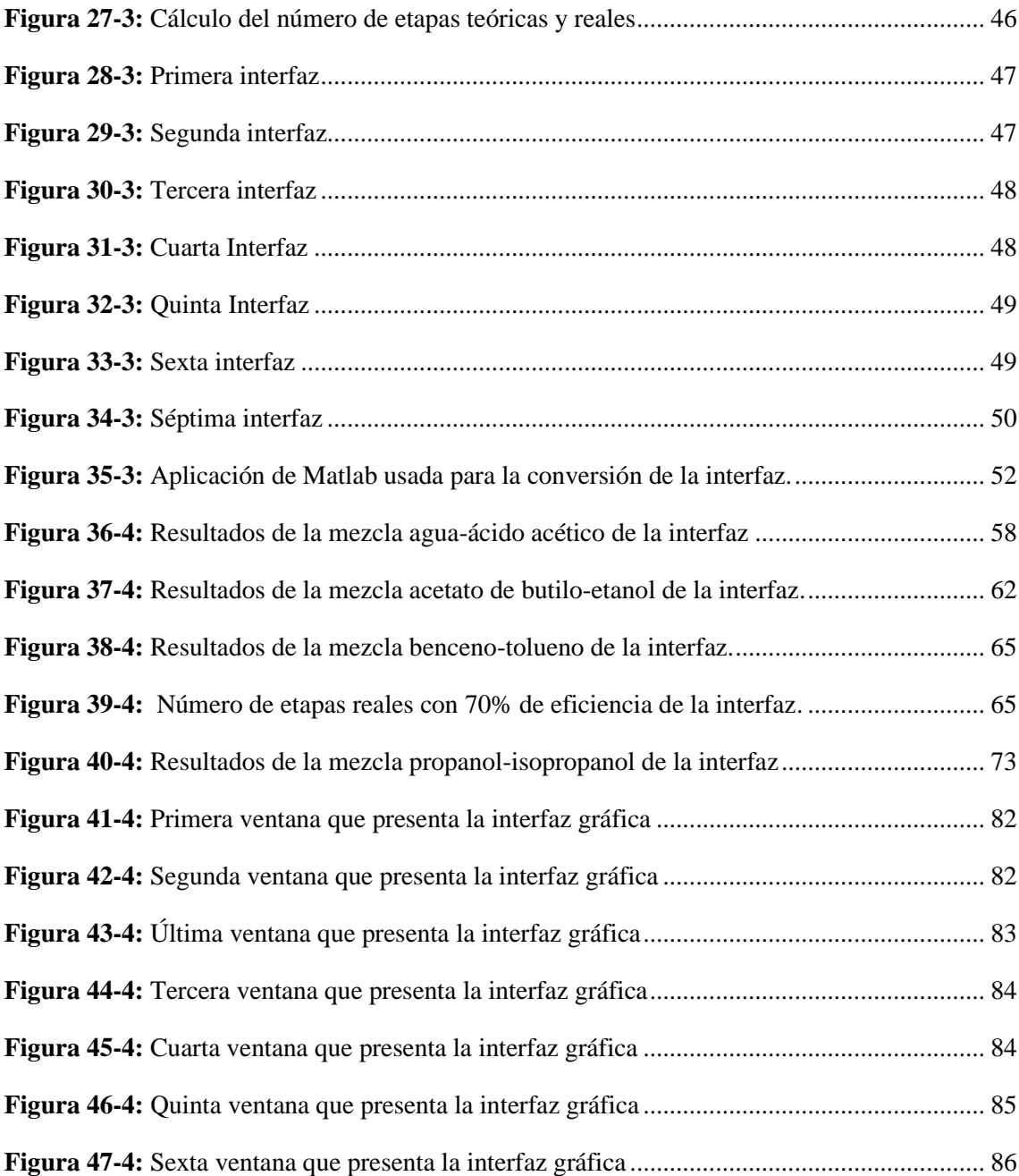

## <span id="page-11-0"></span>**ÍNDICE DE GRÁFICOS**

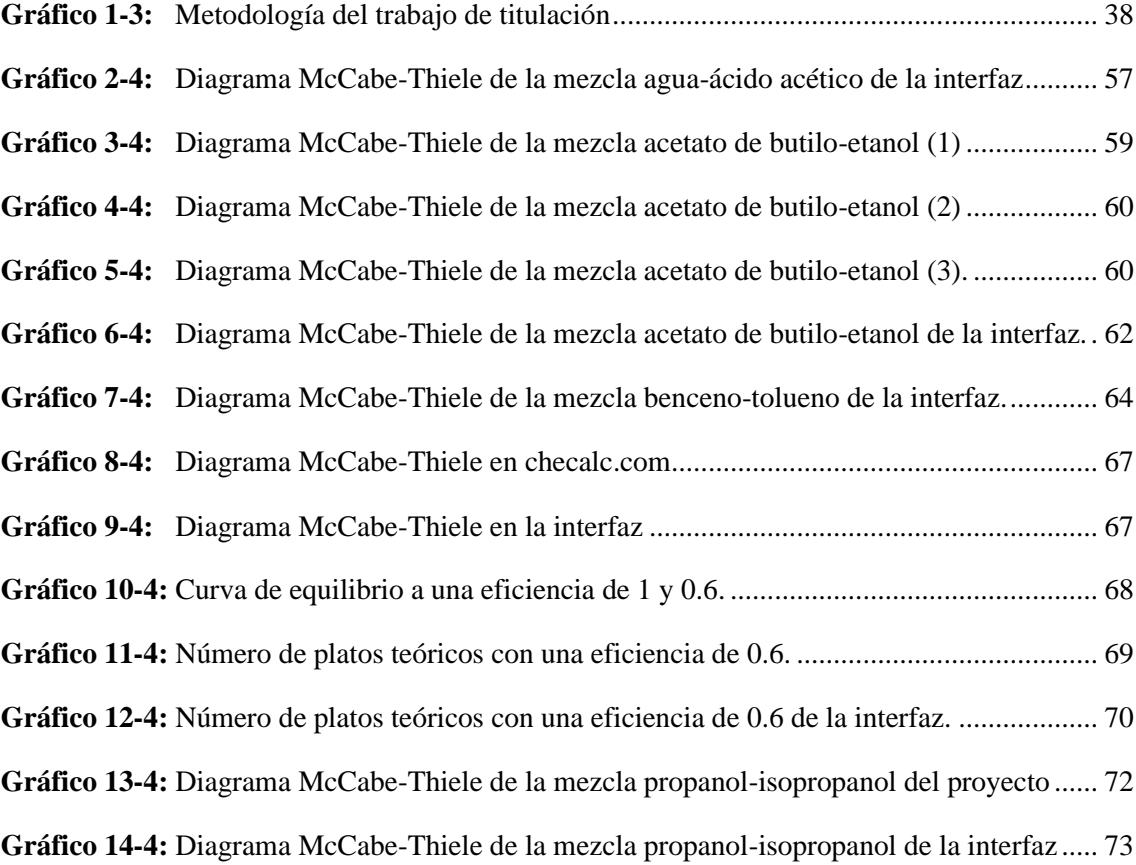

## <span id="page-12-0"></span>**ÍNDICE DE ANEXOS**

- **ANEXO A:** [Este manual servirá de guía para cualquier persona que vaya a usar el programa.](#page-81-1)
- **ANEXO B:** [Código utilizado para la posible reutilización o mejora del mismo.](#page-86-1)

#### <span id="page-13-0"></span>**RESUMEN**

Este proyecto de titulación tiene como finalidad programar y evaluar una columna de destilación binaria como herramienta didáctica para la materia de operaciones unitarias. El procedimiento que se eligió para modelar una columna de destilación binaria fue el método McCabe-Thiele a volatilidad relativa constante, cuya volatilidad se calculó suponiendo que se trabaja con mezclas ideales aplicando la ley de Raoult. Esta herramienta didáctica se desarrolló en el software Matlab, el código utilizado para la programación se fue detallando en cada una de las partes del procedimiento hasta la obtención del resultado. Se añadieron botones de ayuda a cada una de las interfaces, explicando los conocimientos necesarios para el entendimiento de las ecuaciones utilizadas. Luego se comparó la herramienta didáctica con 6 fuentes diferentes, en donde utilizaban el mismo método de resolución, pero con diferentes mezclas, cuyos resultados fueron 100 por ciento coincidentes, asegurando que la herramienta funciona de manera correcta. La herramienta creada, presenta una fácil interacción con el usuario y ayudará de manera efectiva a comprender el diseño de una columna de destilación binaria, sin embrago se recomienda realizar la herramienta didáctica con el método Ponchon-Savarit, para mezclas binarias que no cumplan con las restricciones del método anterior.

**Palabras clave:** <OPERACIONES UNITARIAS>, <DESTILACIÓN BINARIA> <COLUMNA DE DESTILACIÓN> <MÉTODO MCCABE-THIELE>, <VOLATILIDAD RELATIVA>, <MATLAB(SOFTWARE)>, <LEY DE RAOULT>, <COLUMNA DE FRACCIONAMIENTO>.

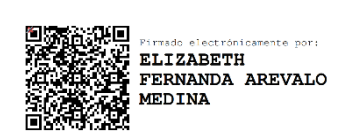

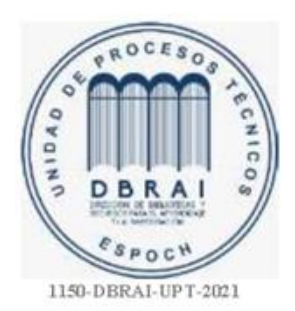

#### <span id="page-14-0"></span>**SUMMARY**

The purpose of this graduation project deals with programming and evaluating a binary distillation column as a teaching tool for the unitary operations subject matter. The procedure chosen to model a binary distillation column was the McCabe-Thiele method at constant relative volatility, whose volatility was calculated assuming that the ideal mixtures are used applying Raoult's law. This didactic tool was developed in Matlab software, the code used for programming was detailed in each part of the procedure until the result was obtained. Help buttons were added to each of the interfaces, explaining the necessary knowledge for the understanding of the equations used. Then the didactic tool was compared to 6 different sources, where they used the same method of resolution, but with different mixtures, whose results were 100 percent coincident, ensuring that the tool works correctly. The tool created, presents an easy interaction with the user and will effectively help to understand the design of a binary distillation column; however, it is recommended to perform the didactic tool with the Ponchon-Savarit method, for binary mixtures that do not comply with the restrictions of the previous method.

**Keywords:** <UNITARY OPERATIONS>, <BINARY DISTILLATION> <DESTILLATION COLUMN> <MCABE-THIELE METHOD>, <RELATIVE VOLATILITY>, <MATLAB(SOFTWARE)>, <RAOULT'S LAW>, <FRACTIONING COLUMN>.

#### <span id="page-15-0"></span>**1. INTRODUCCIÓN**

#### <span id="page-15-1"></span>**1.1 Antecedentes**

Evidentemente la destilación, es uno de los procesos más antiguos y utilizados en la industria química, petroquímica, perfumería y farmacéutica, se considera como una de las operaciones unitarias con la que más se encuentra vinculado un ingeniero químico. El tiempo requerido para el diseño de estos procesos es considerable, por lo tanto, es necesario crear herramientas que permitan abordar el diseño de los destiladores de manera rápida y eficiente.

Existen diversos métodos de cálculo para el diseño y evaluación de columnas de destilación binaria y multicomponente, entre los métodos gráficos más destacados para el diseño de una columna de destilación binaria esta McCabe Thiele y Ponchon Savarit.

McCabe Thiele fue el primer método rápido e ilustrativo, siendo un gran avance que impulsó al diseño científico de columnas de destilación, esto, efectivamente se pudo demostrar cuando se elaboraron los nuevos sistemas cracking hacia 1936. (Valiente Barderas, 1996, p.80)

Aunque este método no corrige todas las desviaciones como lo hacen los métodos de Sorel y Ponchon Savarit, se ha demostrado que se obtienen valores más correctos en cuanto a la cantidad de vapor generado en el destilador y el número de platos teóricos, debemos tomar en cuenta que estos resultados pueden ajustarse variando L/V y la eficiencia. Cabe aclarar que salvo en ciertos casos especiales, resultaría innecesario utilizar métodos más complejos. (Urbina del Raso, 1990, p.185)

Entender este método de manera efectiva, es la base principal para incursionar de manera profunda en el basto campo de las operaciones unitarias y el funcionamiento de las distintas columnas de destilación.

Tomando en cuenta lo señalado, explicar el desarrollo de estos cálculos de manera convencional, resulta no muy eficiente a la hora de indicar la metodología utilizada, la utilización de herramientas tecnológicas facilitaría mucho este proceso, por tanto, la necesidad de crear un programa ejecutable con el software Matlab, que optimice y mejore la comprensión de los

conocimientos, ahorrará una gran cantidad de tiempo a la hora de comprender, comparar, analizar y verificar resultados.

#### <span id="page-16-0"></span>**1.2 Planteamiento del problema**

Una de las operaciones más importantes de la industria química es la destilación de una mezcla binaria. Estos equipos de destilación efectúan simultáneamente dos operaciones: la de vaporización y condensación parcial.

Esta configuración permite conseguir una separación; a excepción de cuando existe un azeótropo, debido a que son mezclas con punto de ebullición cercanos, en consecuencia, no es posible su separación por destilación simple o convencional.

La destilación viene a ser un proceso fundamental en la elaboración de numerosos productos industriales, constituyendo un porcentaje significativo en la inversión que realizan ciertas refinerías y plantas químicas, por esta razón, comprender el diseño de una columna de destilación, es primordial al momento de tomar decisiones, el proceso que toma estos cálculos es complejo y es de vital importancia innovar el cálculo de etapas teóricas y mínimas de columnas de destilación.

Es por eso que, este proyecto propone una alternativa para la mejora de los procesos de enseñanzaaprendizaje y ayuda al estudiante a conocer de mejor manera las condiciones de diseño y operación de una columna de destilación binaria, percibiendo de manera más apropiada el comportamiento y funcionamiento de estos equipos, mediante la creación de una herramienta didáctica con el software Matlab, cuya interfaz gráfica sea amigable con el usuario.

#### <span id="page-16-1"></span>**1.3 Justificación del proyecto**

Con el paso del tiempo, los procesos de enseñanza-aprendizaje se vuelven cada vez más exigentes, en la actualidad se ha convertido en una necesidad imperante incorporar las tecnologías, debido a que es notable que cada vez dependemos más de estas herramientas en los diversos campos, de manera específica en la retroalimentación y mejora de nuestro aprendizaje.

Por ello, la necesidad de desarrollar una interfaz que reúna las condiciones necesarias y óptimas para modelar y evaluar una columna de destilación binaria, debido a que la mayoría de los cálculos efectuados en las columnas de destilación, implican cálculos analíticos que conllevan un tiempo duradero.

Además, esta interfaz permitirá comprender mejor el funcionamiento de estos equipos, como también el adaptamiento y desenvolvimiento de hojas de cálculo, para equipos de destilación que se utilizan en diferentes industrias.

#### <span id="page-17-0"></span>**1.4 Objetivo General**

Programar y diseñar una interfaz gráfica para la modelación y evaluación de destiladores de una mezcla binaria para la materia de operaciones unitarias.

#### <span id="page-17-1"></span>**1.5 Objetivos Específicos**

- Modelar matemáticamente las ecuaciones que rigen el comportamiento en estado estacionario del proceso.

- Diseñar y programar una interfaz gráfica, que permita una fácil interacción con el estudiante, para que sea capaz de ingresar los diferentes parámetros del modelo.

-Validar la herramienta didáctica mediante la aplicación de ejercicios prácticos.

- Generar una guía de uso para el docente y estudiante.

#### <span id="page-17-2"></span>**1.6 Alcance**

Desarrollar un programa ejecutable que permita una fácil interacción con el usuario, ayudándole a entender de mejor manera el diseño y evaluación de una columna de destilación binaria por el método McCabe-Thiele.

Crear un botón de ayuda en cada una de las interfaces, para una mejor comprensión del método de diseño, aplicado a la columna de destilación binaria.

Elaborar la interfaz gráfica del programa con los diferentes elementos que conforman el proceso de resolución. Las variables de diseño a ingresar serán las siguientes:

- Flujo y fracción molar de la alimentación
- Fracción molar del destilado
- Fracción molar del fondo
- Relación de reflujo R/Rmin
- Condición térmica de la alimentación (q)
- **Eficiencia**
- Volatilidad Relativa
- Presión y Temperatura de la mezcla
- Las constantes de Antoine.

Permitir el cambio de las variables principales asignadas a lo largo del procedimiento de la columna de destilación binaria.

Permitir imprimir los resultados adquiridos, sin necesidad de revisar el procedimiento que se ha realizado para la obtención de estos.

Permitir a los docentes y estudiantes facilitar la resolución de ejercicios prácticos, como también la comparación con hojas de cálculo en Excel.

### <span id="page-19-0"></span>**2 MARCO TEÓRICO**

#### <span id="page-19-1"></span>**2.1 Estado del arte**

Los avances tecnológicos y las necesidades del ser humano han hecho que dependamos cada vez más de herramientas tecnológicas para la enseñanza -aprendizaje en todos los niveles, provocando una mejora en la adquisición de nuevos conocimientos, ayudándonos al desarrollo de cada una de nuestras actividades, las cuáles han mejorado y optimizado la forma de como aprendemos cosas nuevas.

En la actualidad existe una gran cantidad de programas, softwares, simuladores y aplicaciones para diversos usos. En el campo de las columnas de destilación binaria no fue hasta 1925, en donde se presentó el método McCabe Thiele que ayuda al diseño científico de las operaciones de destilación. (Valiente Barderas, 1996, p.80)

En estos estudios se mencionan algunas de las investigaciones realizadas, con respecto a la modelación de las columnas de destilación binaria:

En 2007, se efectúa el modelado y simulación de columnas binarias de destilación, con control de inventario en la UNEM, cuyo trabajo es capaz de simular la destilación binaria continua de mezclas ideales y no ideales, este modelo de columna se divide en 5 submodelos, ayudando a conseguir el mejor modelo que se ajuste a la destilación de una mezcla dada, además de la capacidad de probar distintas mezclas. Cabe aclarar que este modelado se lo realizó en Dymola y Simulink. (Duro y Morilla, 2007, p.1)

Igualmente, en 2010 se presenta el modelado y control de una columna de destilación binaria no ideal para la separación de la mezcla etanol-agua, con un condensador total, un rehervidor, una etapa de alimentación y 12 platos, usando el método McCabe-Thiele para el análisis del sistema binario no lineal (etanol-agua), ayudando a observar el comportamiento en el equilibrio de la mezcla, el mismo que fue desarrollado en la Universidad Nacional de Colombia. (Alzate, 2010, p.19)

De igual manera, en este mismo año se realiza la simulación de una columna de destilación simple, para una mezcla binaria de compuestos utilizados como biodiesel en la Universidad de las Palmas de Gran Canaria, donde el programa realizado con el software Matlab utilizando el método McCabe Thiele, proporciona datos más fiables, comparándolos con los resultados otorgados por simuladores como ChemCad y Aspen plus. (Santana, 2010, pp.36-37)

También es importante mencionar que en el 2013 se realizó la parametrización, simulación y monitoreo de una torre de destilación binaria para la obtención de Oxígeno y Nitrógeno, en donde la parametrización se llevó a cabo a través de cálculos termodinámicos sustentados en el método McCabe-Thiele y la simulación de su comportamiento mediante el modelo matemático que rige en el software Matlab y Simulink. (García et al., 2013: p.1)

#### <span id="page-20-0"></span>**2.2 Bases teóricas**

#### <span id="page-20-1"></span>**2.2.1 Destilación**

El programa que se mostrará al usuario mediante la interfaz gráfica, se la diseñará a destilación atmosférica, es decir, operará a una presión muy cercana de la misma. Este proceso consiste en la separación de componentes de una mezcla líquida, aprovechando las diferencias de los puntos de ebullición de los componentes individuales, se basa en diversos factores como la presión, temperatura, entalpía y concentraciones de los componentes presentes. Como consecuencia, los procesos de destilación dependen de la presión de vapor que tiene cada uno de los componentes en la mezcla líquida. (Ortiz y Pinzon, 2007, p.16)

#### <span id="page-20-2"></span>**2.2.2 Presión de Vapor**

La presión de vapor de un componente en una disolución no es constante, pero varía de acuerdo con la composición de la disolución, por lo general la presión de vapor sube a medida que aumenta la fracción molar del destilado. (Wentworth y Lander, 1975)

### <span id="page-20-3"></span>**2.2.3 Diagrama de punto de ebullición.**

Este diagrama ayuda a observar a presión fija, la variación de las composiciones de equilibrio y los componentes de una mezcla líquida con respecto a la temperatura.

Debido a que este proyecto va a manejar mezclas binarias, es esencial conocer este tipo de diagramas que se basan en una mezcla líquida que contiene 2 componentes (A y B).

Estas mezclas por lo general tienen el diagrama de punto de ebullición siguiente. (Fig. 1-2).

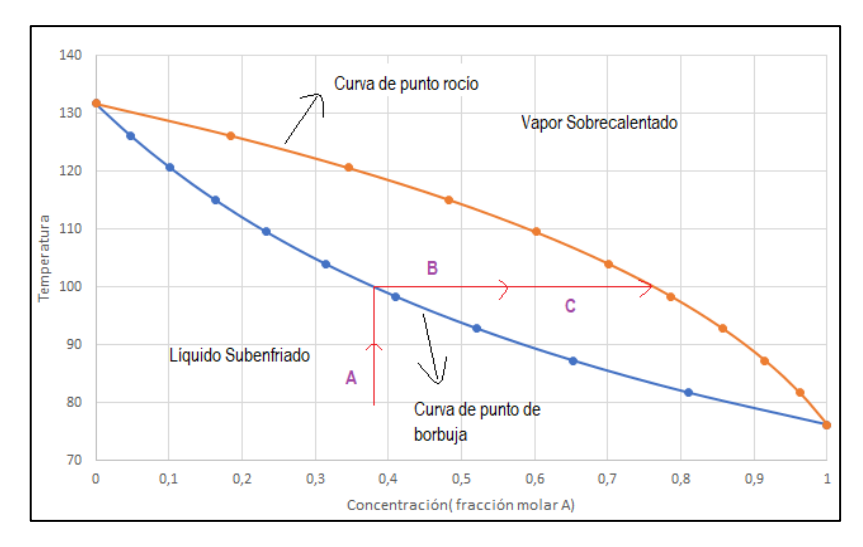

<span id="page-21-1"></span> **Figura 1-2:** Diagrama fracción molar-temperatura  **Realizado por**: Romo, Frans, 2021.

En esta Figura, B es el componente menos volátil y por consiguiente tiene un punto más alto de ebullición que A.

- La fracción molar es igual a 1 en el punto de ebullición de A.
- La fracción molar de A es igual a 0 en el punto de ebullición de B.

La curva del punto de rocío es la superior en el diagrama y la inferior se llama curva del punto de burbuja, el punto de rocío es la temperatura en la que el vapor saturado empieza a comprimir y el punto de burbuja es la temperatura en la que el líquido empieza a hervir.

El acomodamiento de equilibrio del vapor sobrecalentado, se muestra en la región sobre la curva de punto de rocío, mientras que el acomodamiento del líquido subenfriado, se muestra en la región del punto de burbuja que se encuentra debajo de la curva.(Ortiz y Pinzon, 2007, p.18).

### <span id="page-21-0"></span>**2.2.4 Equilibrio vapor-líquido**

Las columnas de destilación son diseñadas en base a las propiedades del punto de ebullición de los componentes de las mezclas que se están separando. Las alturas de las columnas de destilación son determinadas por el equilibrio vapor-líquido (VLE) de los datos para las mezclas. (Ortiz y Pinzon, 2007,p.19)

Si queremos simplificar aún más este concepto, podemos realizar una mezcla líquida con 2 componentes puros, los cuales, en el equilibrio son miscibles entre sí. Aquí, uno de los componentes alcanzará mayor volatilidad que el otro, lo que provoca que a cierta temperatura y considerando a los componentes por separado, se tendrá un resultado en donde el comportamiento de la presión de vapor obedecerá a la siguiente expresión:

$$
P_A^{\nu} > P_B^V
$$

Pero si tomamos en cuenta la mezcla, vemos un resultado relativo entre los dos componentes, para obtener la presión de vapor saturada debemos aplicar la ley de Raoult, solo de esta manera alcanzaremos una mezcla ideal. (Montoya, 2012)

#### $2.2.4.1$ **Ley de Raoult**

Para poder entender la Ley de Raoult, Henry y otros autores mencionan que:

*Si una solución obedece la ley de Raoult, la presión parcial de cualquier componente dependerá, en primer término, de su volatilidad y en segundo, de la cantidad presente en la solución. La presión de vapor del componente mide la primera propiedad, en tanto que su fracción molar mide la segunda*. (Henry et al.,1999: p.175)

$$
P_a = X_A P_A
$$

Donde:

 $P_a$  = Presión parcial del componente A en equilibrio con la solución

 $P_A$  = Presión de vapor de la sustancia A pura a la temperatura de la solución

 $X_A$  = Fracción molar del componente A en la solución

#### 2.2.4.2 **Ecuación de Antoine**

Su deducción se la realiza de la relación Clausius-Clapeyron y describe la conexión entre la temperatura y la presión de saturación de vapor de sustancias puras. (Camacho, 2017, p.33)

$$
P = 10^{A - \frac{B}{C + T}}
$$

$$
log_{10}P = A - \frac{B}{C + T}
$$

El reemplazo de las variables A, B y C que se encuentran en tablas, permitirá encontrar la presión o temperatura de saturación, dependiendo del dato que se tenga, estos cálculos permitirán hallar la volatilidad relativa, siendo un dato dependiente de los componentes que vaya a utilizar el usuario.

#### 2.2.4.3 **Volatilidad relativa**

La volatilidad relativa ayuda a identificar que tan fácil o difícil será la separación de cada componente, basándose en la medida de las diferencias de sus puntos de ebullición y de la volatilidad entre los 2 componentes, la cual se encuentra definida como:

$$
\alpha = \frac{(y_i/x_i)}{(y_j/x_j)} = \frac{K_i}{Kj}
$$

Donde:

 $y_i$  = En la fase de vapor, la concentración de equilibrio líquido-vapor del componente i

 $x_i$  = En la fase líquida, la concentración de equilibrio líquido-vapor del componente i.

 $y_i$  = En la fase de vapor, la concentración de equilibrio líquido-vapor del componente j.

 $x_i = En$  la fase líquida, la concentración de equilibrio líquido-vapor del componente j.

(Ortiz y Pinzon, 2007, pp.18-19).

Ésta será calculada en la interfaz a través de los puntos de ebullición de cada componente aplicando la ecuación de Antoine.

#### 2.2.4.4 **Curvas de equilibrio Vapor – Líquido (VLE)**

El equilibrio vapor – líquido de mezclas binarias a presión constante son representadas como en la (Fig.2-2).

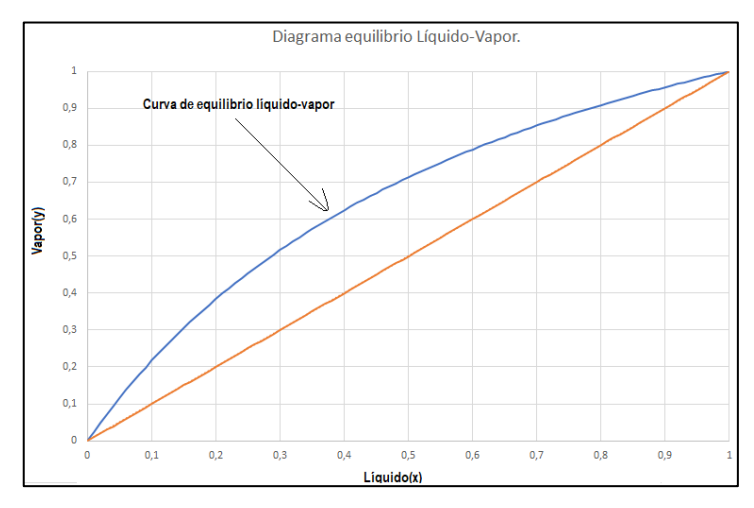

<span id="page-23-0"></span> **Figura 2-2:** Curva de equilibrio vapor-líquido ideal  **Realizado por:** Romo, Frans, 2021.

La curva que va de 0 a 1 en el eje (y), se denomina línea de equilibrio vapor-líquido y ayuda a describir las composiciones del vapor y líquido del equilibrio a presión fija, una mezcla binaria que tiene un equilibrio vapor-líquido uniforme es relativamente fácil separar. (Ortiz y Pinzon, 2007,pp. 19-20)

En la creación de la interfaz se manejará la curva de equilibrio vapor-líquido para sistemas ideales, pero cabe aclarar que para sistemas no ideales, las gráficas de VLE (equilibrio vapor–líquido) presentarán las separaciones más difíciles (Fig. 3-2).

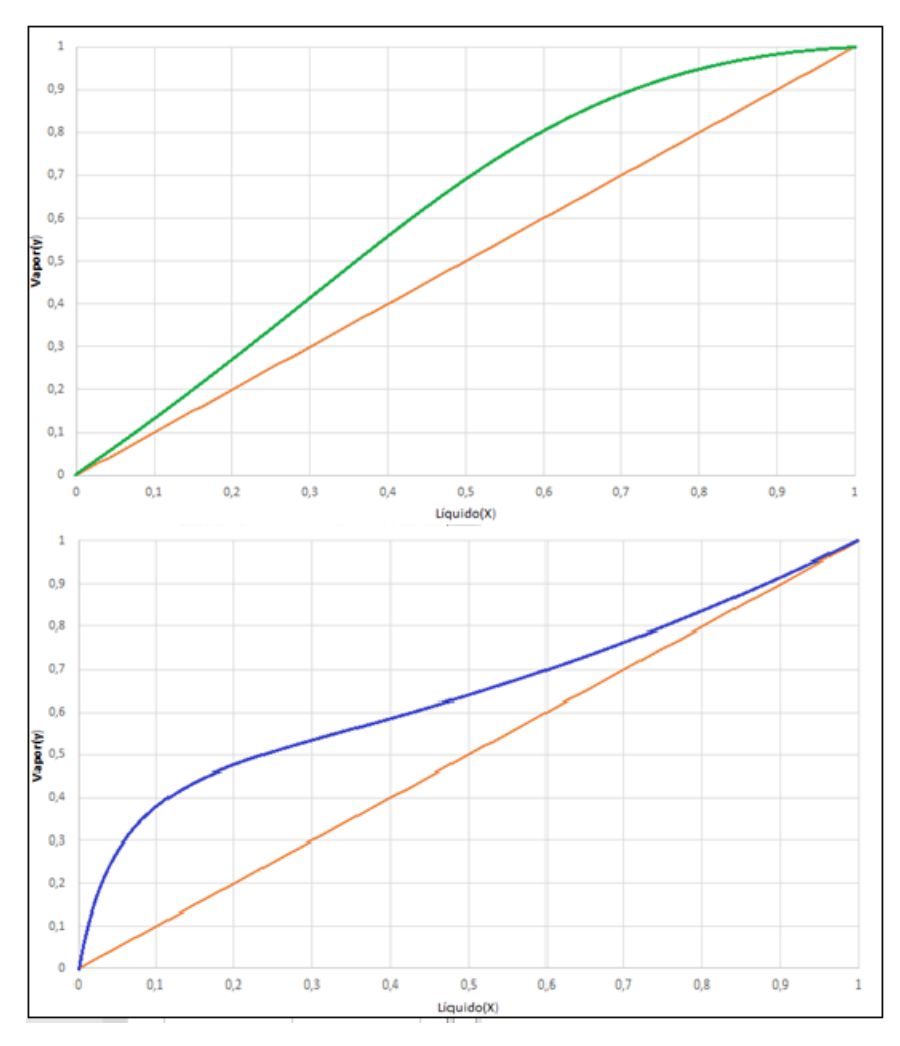

<span id="page-24-1"></span> **Figura 3-2:** Curvas de equilibrio vapor-líquido no ideal  **Realizado por:** Romo, Frans, 2021.

### <span id="page-24-0"></span>**2.2.5 Métodos de diseño**

Existen varios métodos para el diseño de una torre de destilación, clasificándose en métodos gráficos, cortos y rigurosos.

Los métodos gráficos más empleados son McCabe-Thiele y Ponchon-Sabarit. El primero utiliza un diagrama de equilibrio vapor-líquido para la identificación del número de etapas, mientras que el segundo, un diagrama de equilibrio entalpía-composición a presión constante.

Los métodos cortos no integran métodos de predicción de propiedades en sus cálculos y se caracterizan porque emplean ecuaciones que solo relacionan los parámetros más importantes en la torre, además cabe recalcar que estos son aplicables a destilación multicomponente. Los métodos rigurosos para evaluar y modelar los parámetros de la torre involucran modelos matemáticos de predicción de propiedades en sus cálculos. (Ortiz y Pinzon, 2007, pp.15-16)

Estos métodos son demasiado complicados y requieren de un tiempo considerable para realizarlos, por esta razón, la mayoría de estos métodos ya se encuentran programados en diferentes simuladores de procesos. En este caso, el procedimiento a utilizar para el cumplimiento de los objetivos planteados en este proyecto es el método gráfico Mc-Cabe Thiele, que se basa principalmente en el balance de materia.

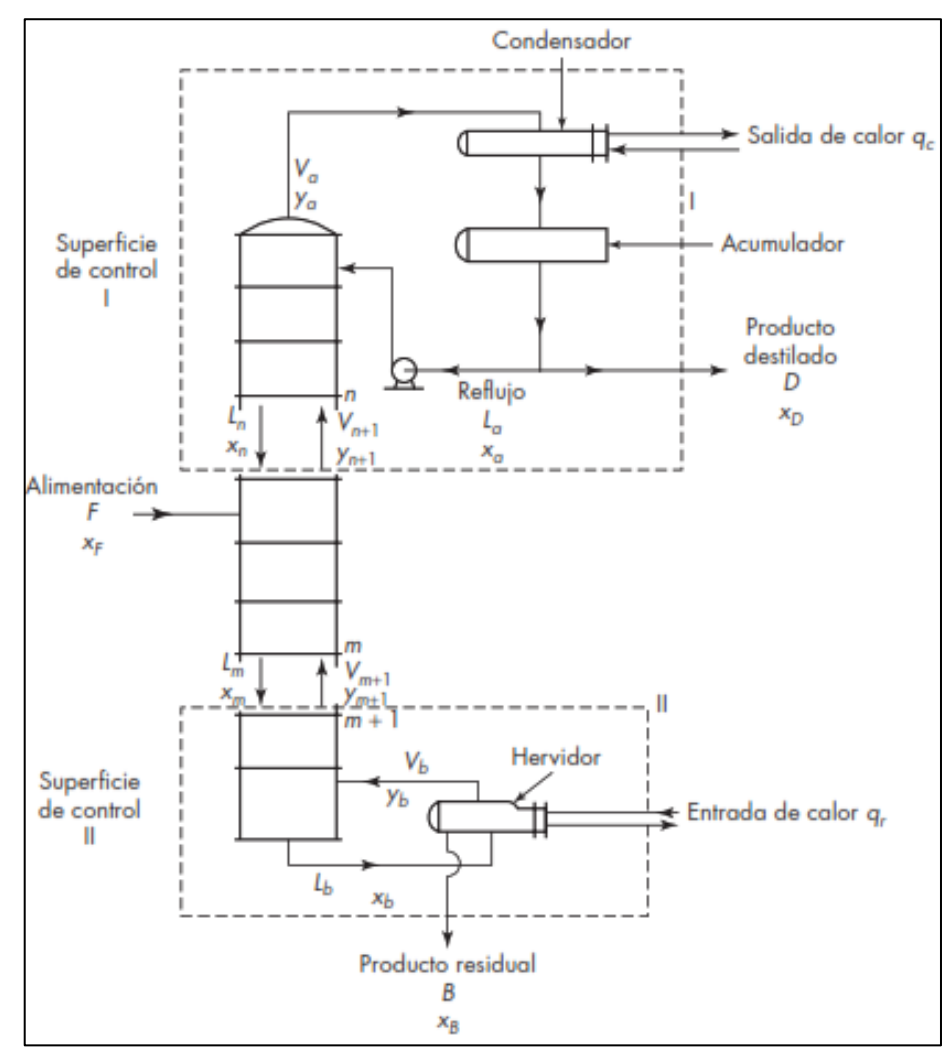

#### $2.2.5.1$ **Balance general de materia para sistemas binarios**

<span id="page-25-0"></span> **Figura 4-2:** Balance de materia para una columna de fraccionamiento continuo  **Fuente :** McCabe, L.; Smith, C.; Harriot, P. 2007.

La columna tiene una alimentación de F en mol/h y una fracción molar de xF, dándome en la superficie de control 1, un destilado D en mol/h con una fracción molar de xD y en la superficie de control 2, un fondo B en mol/h con una concentración de xB. (McCabe et al., 2007: p.703)

Con esto podemos mencionar los balances globales de materia independientes.

Balance de materia

$$
F = D + B \quad (1.1)
$$

Balance del componente A

$$
F_{x_F} = D_{x_D} + B_{x_B} (1.2)
$$

Sustituyendo el valor de B de la ecuación (1.1), en la ecuación (1.2) me queda.

$$
\frac{\mathbf{D}}{\mathbf{F}} = \frac{x_F - x_B}{x_D - x_B} \quad (1.3)
$$

Sustituyendo el valor de D de la ecuación (1.1), en la ecuación (1.2) me queda.

$$
\frac{B}{F} = \frac{x_D - x_F}{x_D - x_B} \quad (1.4)
$$

Las ecuaciones (1.3) y (1.4) se aplican para todos los flujos de líquido y vapor en la parte interna de la columna. (McCabe et al., 2007: p.703)

#### **Velocidades netas de flujo**

La diferencia entre el flujo de las corrientes que entran y salen de la superficie de control (1) en la Figura 4-2, es la magnitud D, ya que al realizar un balance de materia en torno al acumulador y condensador conduce a:

$$
D = V_a - L_a (1.5)
$$

La diferencia entre el flujo del vapor y del líquido en cualquier sección de la parte superior de la columna conduce a D, considerando solo la parte superior encerrada de la Figura 4-2. (McCabe et al., 2007: p.703).

Esta parte incluye todos los platos por encima de n +1 y el condensador, dándome como resultado un balance de materia de:

$$
\mathbf{D} = V_{n+1} - L_n (1.6)
$$

Esta magnitud *D* es la velocidad neta de flujo de materia que se eleva por la sección superior de la columna, independientemente de las variaciones en V y L, su diferencia permanece constante, como también el valor de D. (McCabe et al., 2007: p.703).

Otros balances similares con respecto al componente A da ecuaciones como:

$$
Dx_D = V_a y_a - L_a x_a = V_{n+1} y_{n+1} - L_n x_n
$$
 (1.7)

El valor  $Dx_D$  viene a ser la velocidad neta de flujo del componente A, que se eleva por la sección superior de la columna, misma que permanece constante en esta parte del equipo. (McCabe et al., 2007: p.703)

En la parte inferior de la columna, las velocidades netas del flujo también son constantes, pero a diferencia del anterior su sentido es descendente, pudiendo deducirse que:

La velocidad neta de flujo de material total  $=$   $B$ La velocidad neta de flujo del componente  $A = Bx_B$ 

$$
\mathbf{B} = L_b - V_b = L_m - V_{m+1} \text{ (1.8)}
$$

$$
\mathbf{B} \mathbf{x_B} = L_b \mathbf{x_b} - V_b \mathbf{y_b} = L_m \mathbf{x_m} - V_{m+1} \mathbf{y_{m+1}} \text{ (1.9)}
$$

Aquí se utiliza el subíndice m para representar un plato general de la parte inferior de la columna. (McCabe et al., 2007: p.704)

#### **Mc-Cabe Thiele**

Este método gráfico ayuda a determinar la cantidad de platos teóricos necesarios para la separación de una mezcla binaria, empleando balance de materia en las zonas más importantes de la columna, permitiéndome graficar la curva de equilibrio y-x para el sistema y las líneas de operación.

El eje principal a tomar en cuenta para la simplificación de cálculos, consiste en plantear un desbordamiento equimolar en cada plato de la columna, entre el ingreso del plato superior y el ingreso del plato inferior. (García et al., 2013: p. 43)

Aquí se considera que las corrientes de líquido y vapor entran a un plato, establecen su equilibrio y salen del mismo.

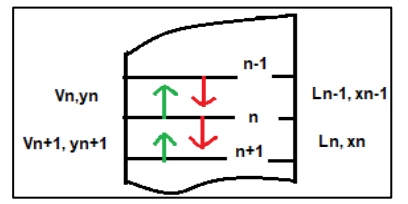

<span id="page-27-0"></span> **Figura 5-2:** Balance en un plato **Realizado por:** Romo, Frans, 2021.

Cuyo balance de materia total en el plato "n" resulta de:

$$
V_{n+1} + L_{n-1} = V_n + L_n \quad (2.0)
$$

Las fórmulas y procedimientos que rigen este método, analizan 3 secciones, las cuales son:

- Zona de enriquecimiento
- Zona de agotamiento
- Zona de alimentación

#### **2.2.5.3.1 Zona de enriquecimiento**

Suponiendo que se encuentra en estado estacionario, realizamos un balance de materia entre el extremo superior de la columna y una etapa "n" cualquiera, ubicada en la zona de enriquecimiento. (Ángeles, 2016, p.2)

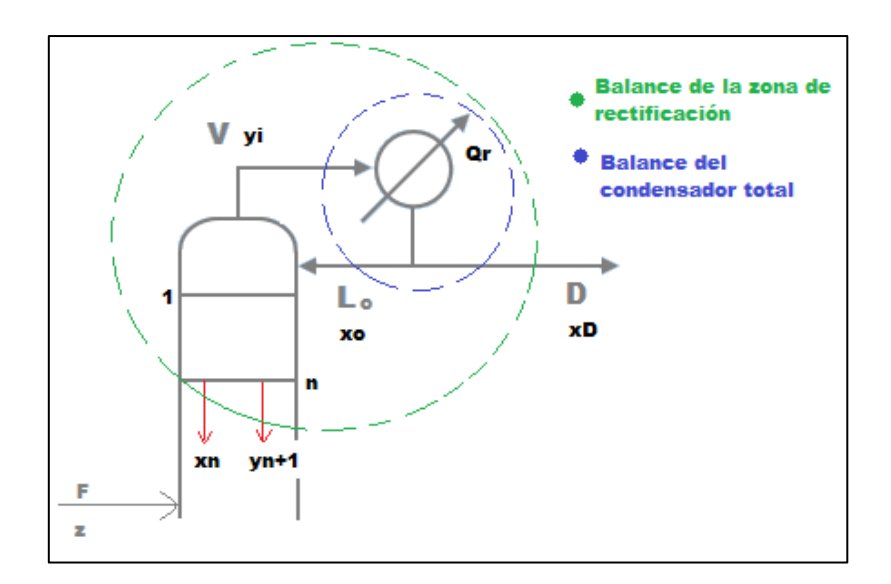

<span id="page-28-0"></span> **Figura 6-2:** Zona de enriquecimiento **Realizado por:** Romo, Frans, 2021.

El balance de materia total (2.1) y del componente más volátil (2.2) sería:

$$
V = L + D \qquad (2.1)
$$
  

$$
V y_{n+1} = L x_n + D x_D \qquad (2.2)
$$

Que luego dividiendo entre el flujo de vapor (V) tenemos:

$$
y_{n+1} = \frac{L}{V}x_n + \frac{D}{V}x_D
$$
 (2.3)

El balance de materia total es igual al balance en el sistema de condensación:

$$
V = L_o + D \quad (2.4)
$$

Utilizando la definición de reflujo R=L/D y la ecuación (2.4) se tiene:

$$
L = L_0 = R * D
$$
 (2.5)  

$$
V = (R + 1) * D
$$
 (2.6)

Y ahora, sustituyendo las ecuaciones (2.5) y (2.6) en (2.3):

$$
y_{n+1} = \frac{R}{R+1}x_n + \frac{x_D}{R+1} \qquad (2.7)
$$

Esta ecuación es la línea de operación de la Zona de Enriquecimiento

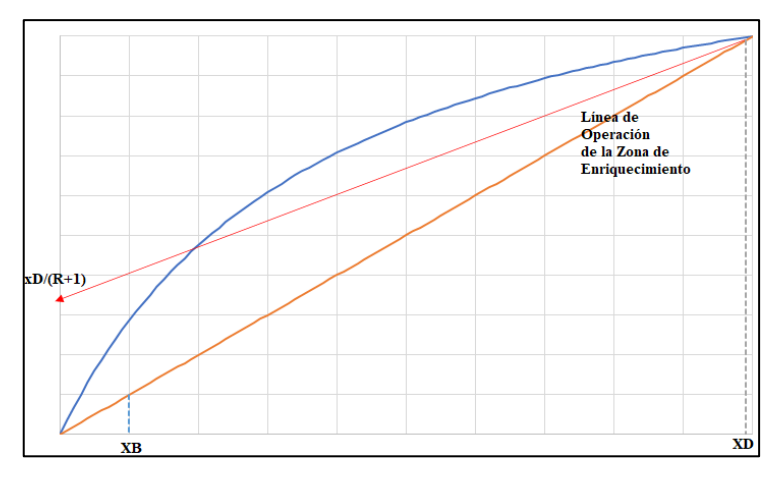

<span id="page-29-0"></span> **Figura 7-2:** Línea de Enriquecimiento **Realizado por:** Romo, Frans, 2021.

(Ángeles, 2016, p.2-3).

#### **2.2.5.3.2 Zona de Agotamiento**

En estado estacionario se realiza un balance de materia entre el extremo inferior de la columna y una etapa "m" cualquiera, ubicada en la zona de agotamiento. (Ángeles, 2016, pp. 3-4)

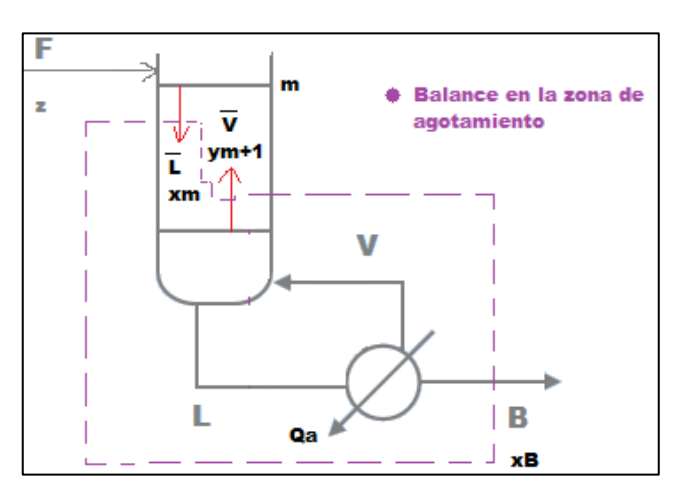

<span id="page-29-1"></span> **Figura 8-2:** Zona de Agotamiento **Realizado por:** Romo, Frans, 2021.

El balance de materia total (2.8) y del componente más volátil (2.9) es:

$$
\tilde{L} = \tilde{V} + B \quad (2.8)
$$

$$
\tilde{L}x_m = \tilde{V}y_{m+1} + Bx_B \quad (2.9)
$$

que dividiendo entre el flujo de vapor  $\tilde{V}$ :

$$
y_{m+1} = \frac{\tilde{L}}{\tilde{V}} x_m - \frac{B}{\tilde{V}} x_B \quad (3.0)
$$

Ahora, para obtener una ecuación análoga a la anterior sustituimos la ecuación (2.8) en (3.0).

$$
y_{m+1} = \frac{\tilde{L}}{\tilde{L} - B} x_m - \frac{B}{\tilde{L} - B} x_B \quad (3.1)
$$

En este caso se tiene un punto característico:

$$
x_m = x_B \qquad \quad y_{m+1} = x_B \quad \text{(3.2)}
$$

(Ángeles, 2016, p. 4).

#### **2.2.5.3.3 Balance de materia y energía en la bandeja de alimentación**

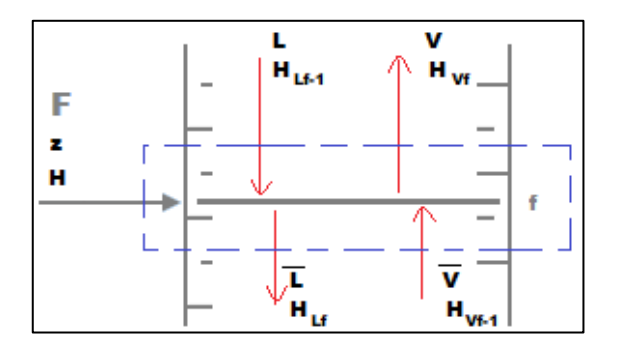

<span id="page-30-0"></span>**Figura 9-2:** Plato de Alimentación

**Realizado por:** Romo, Frans, 2021.

En estado estacionario, el balance de materia total sería:

$$
F + L + \tilde{V} = \tilde{L} + V \quad (3.3)
$$

$$
(\tilde{V} - V) = (\tilde{L} - L) - F \quad (3.4)
$$

Este método considera despreciable la pérdida de calor al exterior, supone que no existe variación de entalpías para corrientes de líquido y vapor de etapas adyacentes:

$$
H_{Vf} = H_{Vf-1} \approx H_V \quad (3.5)
$$
  

$$
H_{Lf-1} = H_{Lf} \approx H_L \quad (3.6)
$$

Pudiéndose expresar el balance de energía de la siguiente manera:

$$
(\tilde{V} - V)H_V = (\tilde{L} - L)H_L - FH_F \quad (3.7)
$$

Y sustituyendo (3.4) en (3.7) me da:

$$
\frac{(\tilde{L} - L)}{F} = \frac{H_V - H_F}{H_V - H_L} = q \qquad (3.8)
$$

Este factor permite definir 5 estados de alimentación dependiendo del valor que tome, además de las ecuaciones (3.7) y (3.8) se obtienen relaciones para evaluar los flujos de vapor y líquidos para zonas adyacentes:

$$
\tilde{L} - L = F * q (3.9)
$$
  

$$
\tilde{V} - V = F * (q - 1) (4.0)
$$

(Ángeles, 2016, p. 4-5).

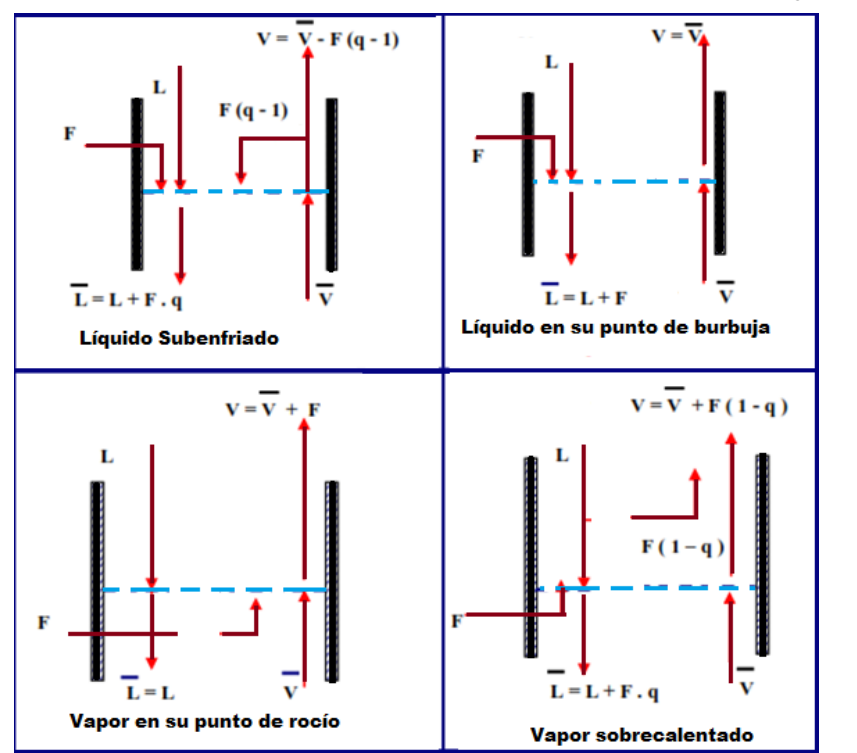

<span id="page-31-0"></span> **Figura 10-2:** Flujos para diversas condiciones térmicas de alimentación **Realizado por:** Romo, Frans, 2021.

#### **2.2.5.3.4 Intersección de las líneas de operación**

De los balances en cada zona de la columna se deduce que:

$$
y = \frac{q}{q-1}x - \frac{z_F}{q-1}
$$
 (4.1)

En donde, la posición de la línea "q" representa su condición térmica y la ecuación (4.1) la zona donde es posible la intersección de las líneas de operación. (Ángeles, 2016, p.6)

| <b>Condición Térmica</b> | $H_F$             | Q         | $q/(q-1)$     |
|--------------------------|-------------------|-----------|---------------|
| Líquido por debajo del   | $H_F < H_L$       | q > 1     | >1            |
| punto burbuja            |                   |           |               |
| Líquido en su punto      | $H_F = H_L$       | $q=1$     | A             |
| burbuja                  |                   |           |               |
| Vapor en su punto de     | $H_F = H_V$       | $q = 0$   | $\theta$      |
| rocío                    |                   |           |               |
| Vapor por encima de su   | $H_F > H_V$       | q < 0     | $1>q / q-1>0$ |
| punto de rocío           |                   |           |               |
| Mezcla líquido-vapor     | $H_L < H_F < H_V$ | 1 > q > 0 |               |

<span id="page-32-0"></span>**Tabla 1-2:** Diferentes estados de la condición térmica de la alimentación.

**Fuente:** Ángeles, 2016.

**Realizado por:** Ángeles, Carlos, 2016 (p.7).

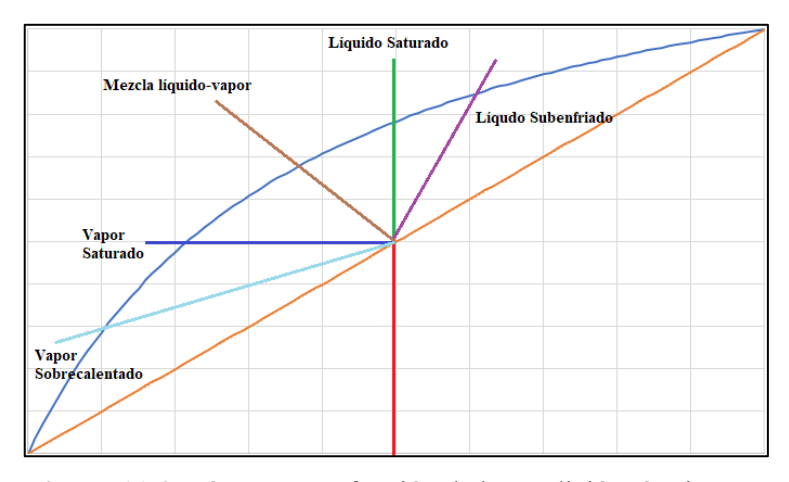

<span id="page-32-1"></span> **Figura 11-2:** Línea "q" en función de la condición térmica **Realizado por:** Romo, Frans, 2021.

Conociendo esta condición térmica se puede representar la línea "q" en el diagrama equilibrio líquido-vapor, que permite la representación gráfica de las líneas de operación, como lo indica en la Figura 11-2. (Ángeles, 2016, p.7)

En la siguiente Figura se muestra la intersección de la línea "q" y las líneas de operación superior e inferior con R real.

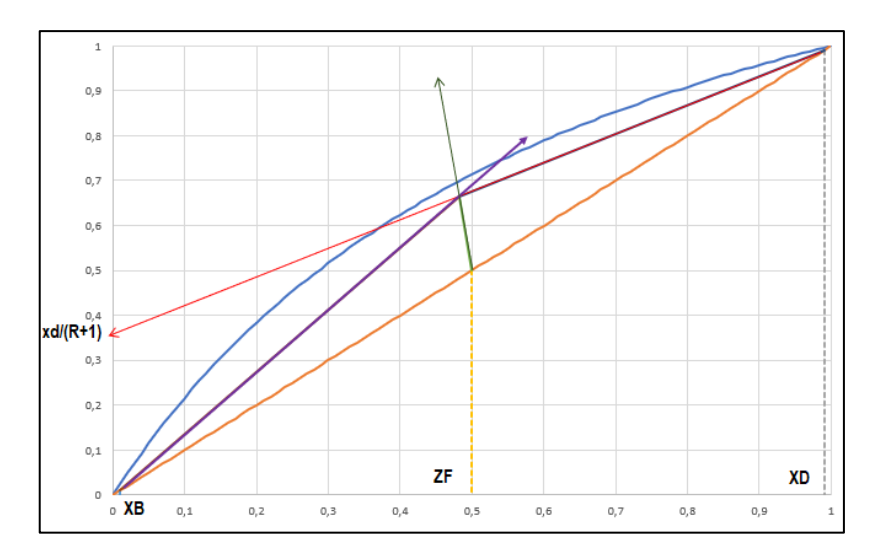

<span id="page-33-0"></span> **Figura 12-2:** Intersección de las líneas de operación  **Realizado por:** Romo, Frans, 2021.

#### **2.2.5.3.5 Determinación del número de etapas de equilibrio**

Representadas las líneas de operación en el diagrama líquido-vapor se puede determinar el número de etapas de equilibrio.

Para lo cual, se trazan escalones entre las líneas de equilibrio y operación, empezando en el punto de coordenadas (xD, xD) y llegando o pasando (xB, xB), en donde la línea de operación dependerá de cada una de las siguientes situaciones:

**a) Libertad de diseño:** Apenas se rodea el punto de intersección de ambas líneas de operación en la Figura 13-2. (Ángeles, 2016, p.8)

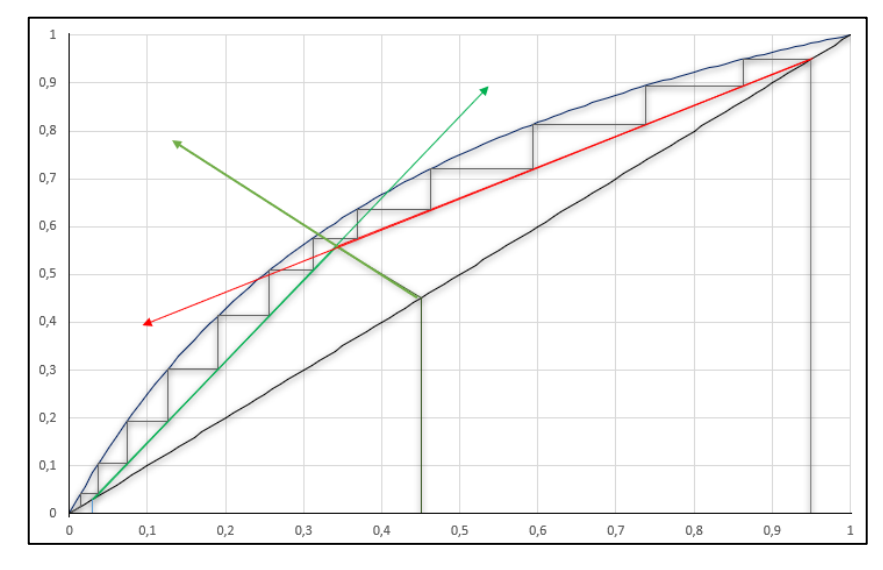

<span id="page-33-1"></span> **Figura 13-2:** Número de etapas de equilibrio [Posición óptima]  **Realizado por:** Romo, Frans, 2021.

**b)** Cuando se ha diseñado con un plato de alimentación en una zona determinada, el cambio de una línea de operación a otra se efectúa en dicho plato de alimentación. (Ángeles, 2016, p.8). Provocando que la ubicación del plato de alimentación este en posición adelantada o retrasada como se indica en la Figura 14-2 y 15-2 respectivamente.

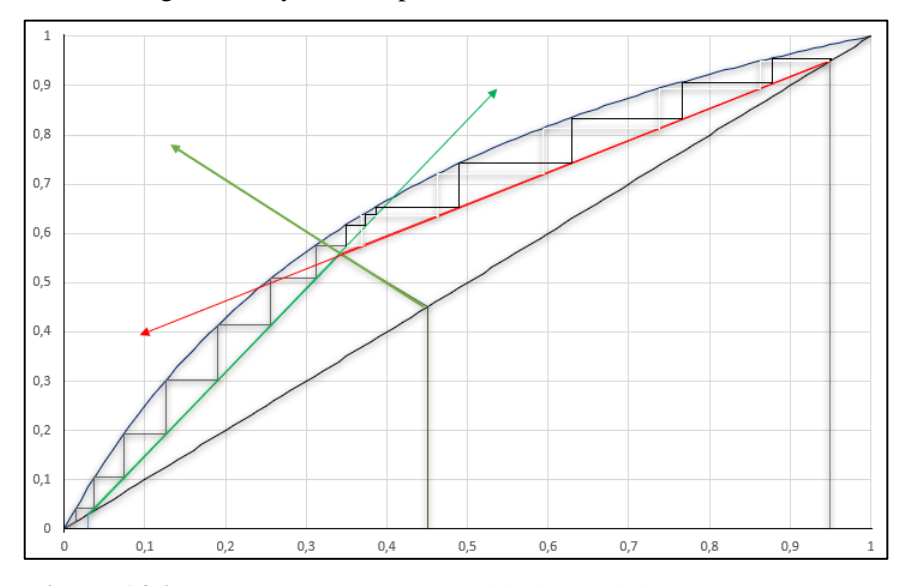

<span id="page-34-1"></span> **Figura 14-2:** Número de etapas de equilibrio [Posición adelantada]  **Realizado por:** Romo, Frans, 2021.

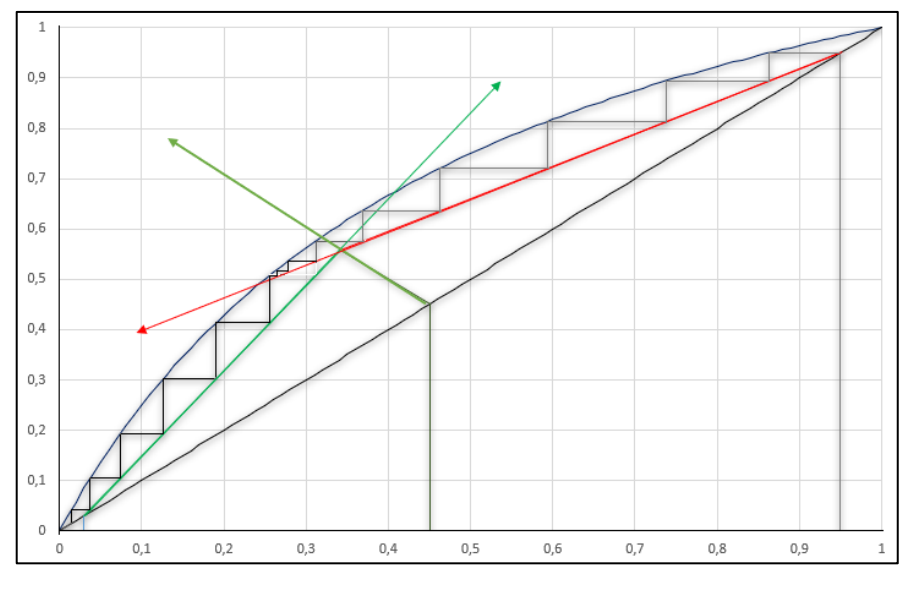

<span id="page-34-2"></span> **Figura 15-2:** Número de etapas de equilibrio [Posición retrasada]  **Realizado por:** Romo, Frans, 2021.

(Ángeles, 2016, p.8-9).

#### <span id="page-34-0"></span>**2.2.6 Relación de reflujo**

Utilizando este concepto se facilita el análisis de las columnas de fraccionamiento, el cual se emplea de 2 maneras diferentes como se indica a continuación:

**Relación entre el reflujo y producto de destilado**

$$
\boldsymbol{R}_{\boldsymbol{D}} = \frac{L}{D} = \frac{V - D}{D} \quad (4.2)
$$

**Relación entre el reflujo y el vapor**

$$
\boldsymbol{R}_V = \frac{L}{V} = \frac{L}{L+D} \quad (4.3)
$$

Recordando la ecuación de la sección de enriquecimiento (2.7), su pendiente es:

$$
\frac{R_D}{R_D+1} \ (4.4)
$$

Donde la relación entre el reflujo y producto de destilado( $R<sub>D</sub>$ ) es un valor que puede variar ajustando la porción entre el producto de destilado y el reflujo, o cambiando la cantidad de vapor que se forma en la sección de agotamiento. (McCabe et al., 2007: p.706).

Se cumple que tanto para un condensador parcial o total, la línea de operación de la zona de enriquecimiento interseca a la diagonal en el punto es  $(x_D, x_D)$ .

#### 2.2.6.1 **Número mínimo de platos**

Cuando la pendiente junto con la relación de reflujo aumentan hasta que  $R<sub>D</sub>$  sea infinito se cumple que V=L y la pendiente es igual a 1.

Esto ocasiona que las líneas de operación coincidan con la diagonal, cuya condición recibe el nombre de reflujo total. (McCabe, Smith y Harriot, 2007)

En esta condición las velocidades de alimentación, destilado y fondo son cero, esto ayuda a encontrar la limitante de las columnas de fraccionamiento, hallando el número de etapas mínimas escalonando desde el punto  $(x_D, x_D)$  hasta llegar o pasar  $(x_B, x_B)$ , con la curva de equilibrio y usando la línea de 45° como línea de operación de ambas secciones, superior e inferior. (McCabe et al., 2007: p.719).

El escalonamiento para hallar el número de etapas mínimas a una condición determinada, lo podemos apreciar en la Figura 16-2.

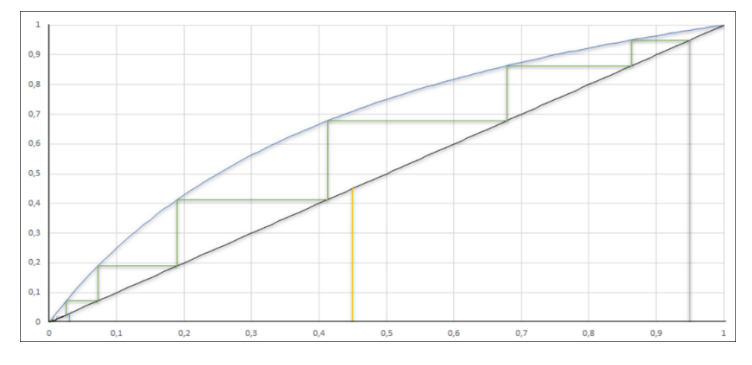

<span id="page-35-0"></span> **Figura 16-2:** Número mínimo de platos  **Realizado por:** Romo, Frans, 2021.
Si tratamos con mezclas ideales, existe un método más sencillo para hallar el número de etapas mínimas, debemos implementar los valores de volatilidad relativa, fracción molar de destilado y de fondo, con los cuales se puede hallar el  $N_{min}$  mediante la ecuación de Fenske.

$$
N_{min} = \frac{\ln\left[x_D(1 - x_B)/(x_B(1 - x_D))\right]}{\ln \alpha_{AB}} - 1 \quad (4.5)
$$

Esto es aplicable cuando  $\alpha_{AB}$  sea constante, pero en caso de haber alguna variación se recomienda utilizar la media geométrica de los valores extremos. (McCabe et al., 2007: p.721)

#### 2.2.6.2 **Tipos de eficiencia de platos**

**Eficiencia global**: La fórmula que se emplea con mayor frecuencia se define sencillamente como el cociente de etapas de equilibrio calculado y el número de etapas reales que se requieren para una separación específica.

$$
E_0 = \frac{número de etapas de equilibrio calculadas}{número de etapas reales que se requieren}
$$
 (4.6)

El resultado evidentemente puede dar un número fraccionario, pero cabe mencionar que solo se puede construir un número entero de etapas. (Foust et al., 2006: p 125)

Todas las fórmulas expuestas anteriormente, ayudarán al desarrollo del código para la creación de la interfaz gráfica.

Además, debemos aclarar que esta eficiencia es la menos fundamental, ya que existen dos fórmulas empíricas para la eficacia total de platos de destilación y absorción en diseños estándar de platos y torres comerciales, las cuales son:

## **Eficiencia de platos Murphree**

$$
E_M = \frac{y_n - y_{n+1}}{y_n' - y_{n+1}} \quad (4.7)
$$

Donde:

 $y_n$  = Concentración real promedio del vapor mezclado que sale del plato n  $y_{n+1}$  = Concentración real promedio del vapor mezclado que entra al plato n  $y'_{\bm n}$  = Concentración de vapor que estaría en equilibrio con el líquido de concentración  $x_a$ 

(Geankopolis, 1998, pp. 741-742)

#### **Eficiencia puntual**

$$
E_{MP} = \frac{y_n' - y_{n+1}'}{y_n' - y_{n+1}'}
$$
 (4.8)

 $y_n$ <sup> $\prime$ </sup> = Concentración del vapor en un punto específico del plato n  $y_{n+1}$ ´ = Concentración del vapor mezclado que entra al plato n en el mismo punto  $y''_{\mathbf{n}}=Ef$ iciencia local que no puede ser superior a  $1$ 

(Geankopolis, 1998, p. 742)

#### **2.2.7 Matlab**

Es un software matemático cuyo elemento básico son las matrices, se caracteriza por ser muy interactivo y con un gran rendimiento, ayuda a la resolución de varios problemas de diferentes tipos, en una fracción mínima de duración , en relación con el tiempo que tomaría realizarlo en los lenguajes de programación como Basic, Fortran o C, además, cuenta con un gestor de programas de Windows que abre programas del Matlab, mismo que facilita la comunicación con otros lenguajes de programación y la creación de interfaces de usuario. (Silva, 2016, p.1)

# **2.2.8 GUI de Matlab**

Estas interfaces gráficas facilitan el desarrollo de distintas aplicaciones, ayuda al usuario a manejar la aplicación desarrollada sin la necesidad de tener conocimientos sobre programación. Las apps de MATLAB cuentan con un frontal gráfico de usuario GUI, que simplifica y optimiza los cálculos y tareas a efectuar, además, varios productos de MATLAB como Control System Toolbox, Signal Processing Toolbox y Curve Fitting Toolbox, incluyen interfaces personalizadas, las cuales permiten crear apps personalizadas propias. (MathWorks, 2021, p.1)

# **Creación de una GUI de MATLAB**

Con el editor de diseño GUIDE, se puede crear interfaces de usuario con la ayuda de las herramientas que ésta proporciona, generándose de manera automática cada una de las funciones del código en la creación de la interfaz, pudiendo modificar el código de programación acorde al comportamiento requerido por el usuario. (MathWorks, 2021, p.1)

# **3 METODOLOGÍA**

El desarrollo de este proyecto se basa fundamentalmente en los conocimientos expuestos en los capítulos I y II, además, al ser de tipo educativo la programación de la columna de destilación binaria se basará en la siguiente metodología:

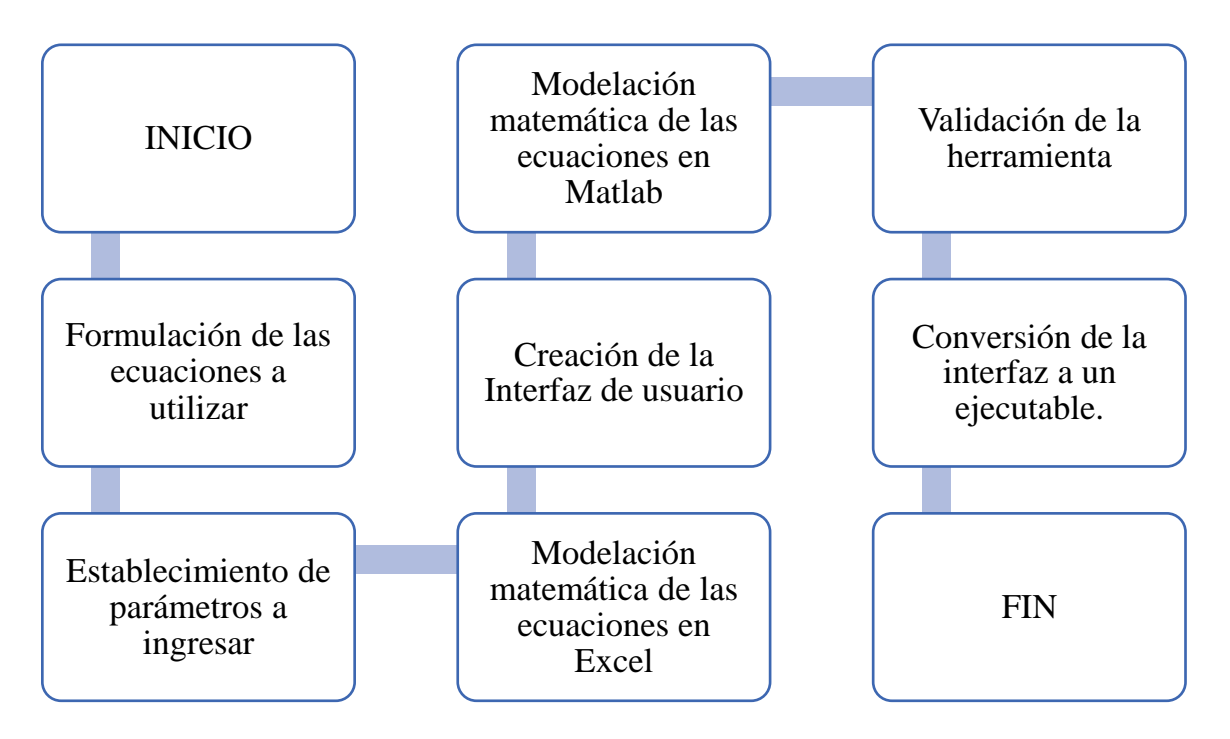

**Gráfico 1-3:** Metodología del trabajo de titulación

**Realizado por:** Romo, Frans, 2021.

Este trabajo se fundamenta en los conocimientos de programación y las ecuaciones para el desarrollo de la columna de destilación binaria, por consiguiente, este programa inducirá al estudiante al campo de la programación en Matlab, además de facilitar la creación de hojas de cálculo para el desarrollo de ejercicios prácticos.

Los antecedentes y el marco teórico son la parte básica para generar la interfaz, cuya fuente bibliográfica proviene de libros escritos por autores reconocidos, artículos científicos y tesis de posgrados y pregrados publicadas a nivel nacional e internacional.

# **3.1 Formulación de las ecuaciones a utilizar**

Las ecuaciones fueron tomadas principalmente del libro de operaciones unitarias de ingeniería química escrito por Warren L. McCabe, Julian C. Smith y Peter Harriot, aquí explica claramente el método McCabe-Thiele y sus restricciones, entre las ecuaciones más importantes a tratar tenemos:

#### **3.1.1 Curva de equilibrio**

$$
y = \frac{\alpha x}{1 + x(\alpha - 1)}
$$

 $\overline{a}$ 

#### **3.1.2 Línea q**

$$
y = \frac{q}{q-1}x - \frac{z}{q-1}
$$

**3.1.3 Línea de agotamiento (LOS)**

$$
y = \frac{S+1}{S}x - \frac{x_B}{S}
$$

**3.1.4 Relación de ebullición**

$$
S = \frac{V}{B}
$$

#### **3.1.5 Línea de rectificación o enriquecimiento (LOR)**

$$
y = \frac{R}{R+1}x + \frac{x_D}{R+1}
$$

#### **3.1.6 Relación de reflujo**

$$
R=\frac{L}{D}
$$

#### **3.1.7 Restricciones**

Las limitaciones que presenta este método son varias entre estas, no se debe utilizar cuando se requiera de la aplicación de más de 25 platos, cuando la relación de reflujo mínima sea inferior a 1.1 o que la volatilidad relativa sea inferior a 1,3 o superior a 5, si cumpliera cualquiera de estas condiciones, necesariamente debe utilizarse el método Ponchon Savarit. (Richardson et al., 1981: p.60) Otras ecuaciones adicionales al método McCabe-Thiele para el cumplimiento de los objetivos planteados son:

## **3.1.8 Ecuación de Antoine**

$$
\ln(P(kpa)) = A - \frac{B}{C + T({}^{\circ}C)}
$$

# **3.1.9 Volatilidad Relativa**

Recordemos que ésta relaciona los valores de equilibrio con las composiciones de un sistema, la cual se puede expresar de la siguiente manera:

$$
\alpha_{12} = \frac{y_1/x_1}{y_2/x_2} = \frac{y_1/x_2}{y_2/x_1}
$$

 $y_1$  e  $y_2$  = Fracciones molares en fase gas del componente 1 y 2  $x_1$  e  $x_2$  = Fracciones molares en fase líquida del componente 1 y 2

Debido a que debemos usar la ecuación de Antoine para hallar la volatilidad relativa y consideraremos una mezcla binaria ideal, la fórmula se simplificará a esto.

$$
\alpha_{12} = \frac{P_1}{P_2} \quad (2)
$$

# **3.2 Establecimiento de parámetros a ingresar**

Los parámetros para ingresar en la columna de destilación binaria son:

- Flujo y fracción molar de la alimentación
- Fracción molar del destilado
- Fracción molar de fondo
- Relación de reflujo R/Rmin
- Condición térmica de la alimentación (q)
- **Eficiencia**
- Volatilidad Relativa
- Presión y Temperatura de la mezcla
- Las constantes de Antoine

Cada una de estas variables son manipulables al inicio de la interfaz gráfica, algunas se pueden cambiar a lo largo del procedimiento, tales como:

- Fracción molar de destilado
- Fracción molar de alimentación
- Fracción molar de fondo
- Condición térmica de la alimentación (q)
- Reflujo real
- Relación de R/Rmin
- **Eficiencia**

# **3.3 Modelación matemática de las ecuaciones en Excel.**

Se desarrolló la columna de destilación binaria por el método McCabe-Thiele en una hoja de Excel, con todos los parámetros a ingresar mencionados en el alcance del trabajo de titulación, permitiendo en esta hoja evaluar el número de interfaces a llevar a cabo, para mejorar la explicación didáctica acerca de cómo se desarrollan los cálculos, a fin de obtener los resultados de la columna de destilación binaria.

Para la evaluación de la hoja de Excel, se consideró una mezcla binaria ideal de Acetona y Acetonitrilo, a una T=90°C y una presión de 1 atm, como también que F=100; xD = 0.9; xB = 0.1;  $q = 1.3$ ; R/Rmin = 2.3 y  $\alpha$  = 3.4, la cual estuvo conformada por:

|                             |             |                |        |           | CÁLCULO DE LA VOLATILIDAD RELATIVA CON LA ECUACIÓN DE ANTOINE |              |
|-----------------------------|-------------|----------------|--------|-----------|---------------------------------------------------------------|--------------|
|                             | Α           | в              |        | Psat(Kpa) | Tebullición                                                   |              |
| Composición 1               | 13,78190    | 2726,8         | 217,57 | 136.4968  | 79,997528                                                     | Acetona      |
| <b>Composición 2</b>        | 15,0717     | 3580,8         | 224,65 | 40,1024   | 117,89863                                                     | Acetonitrilo |
|                             |             |                |        |           |                                                               |              |
| Presion                     | 101,321 kpa |                |        |           | <b>Celdas modificables</b>                                    |              |
| <b>Temperatura</b>          |             | $90^{\circ}$ C |        |           |                                                               |              |
|                             |             |                |        |           |                                                               |              |
| <b>Volatilidad Relativa</b> |             |                | 3,4037 |           |                                                               |              |

 **Figura 17-3:** Cálculo de la volatilidad relativa **Realizado por:** Romo, Frans, 2021.

En la Figura 17-3, se realiza el ingreso de las constantes de Antoine y las condiciones de la mezcla para el cálculo de la volatilidad relativa.

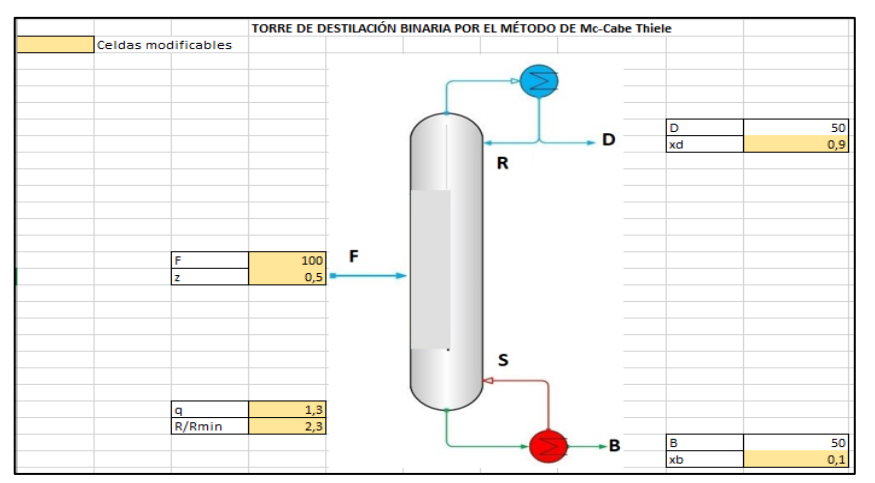

 **Figura 18-3:** Ingreso de parámetros en la columna de destilación binaria  **Realizado por:** Romo, Frans, 2021.

En la Figura 18-3, se ingresa el flujo de alimentación, la condición térmica de la mezcla, la relación R/Rmin, la fracción molar de alimentación, destilado y fondo.

| 1.-Balance de Materia |     |  |    |    |
|-----------------------|-----|--|----|----|
|                       |     |  |    |    |
|                       |     |  | кD | XВ |
| Componente 1          |     |  |    |    |
| Componente 2          |     |  |    |    |
| otal                  | 100 |  |    |    |

**Figura 19-3:** Balance de masa

 **Realizado por:** Romo, Frans, 2021.

En la Figura 19-3, se muestra el balance de materia realizada en la hoja de cálculo, después del ingreso de cada de uno de los parámetros.

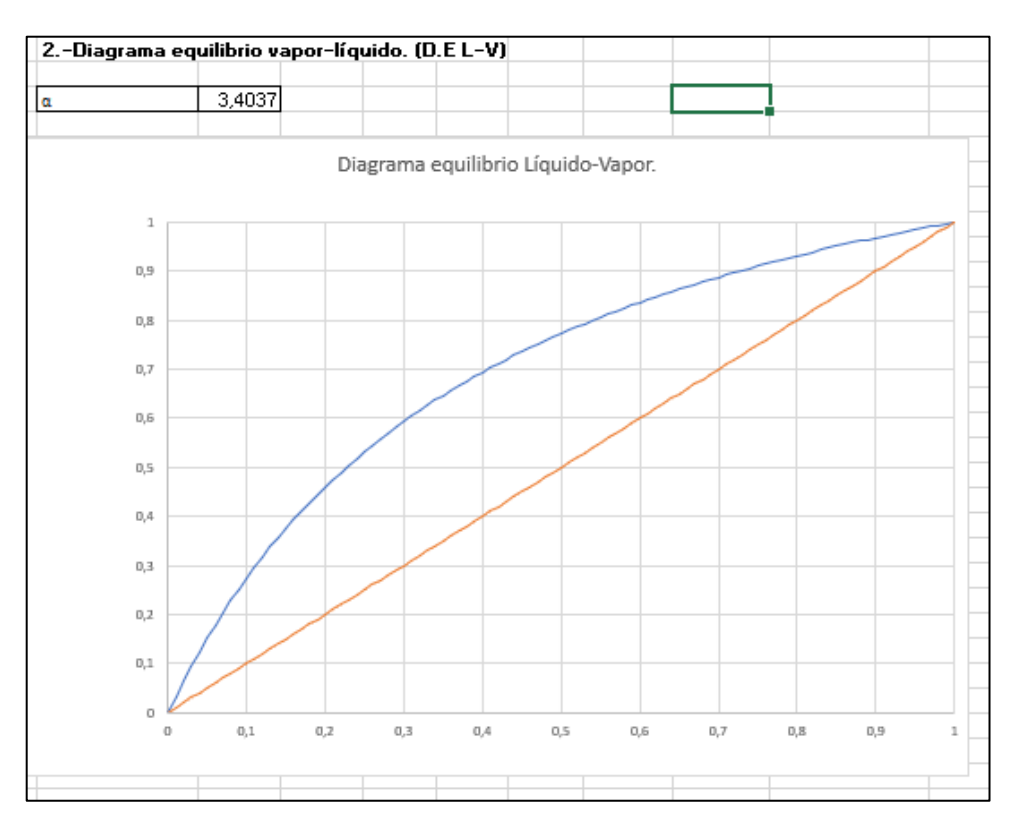

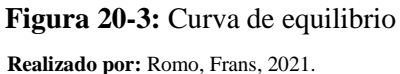

En la Figura 20-3, se muestra la curva de equilibrio y líquido-vapor, con la volatilidad relativa calculada anteriormente.

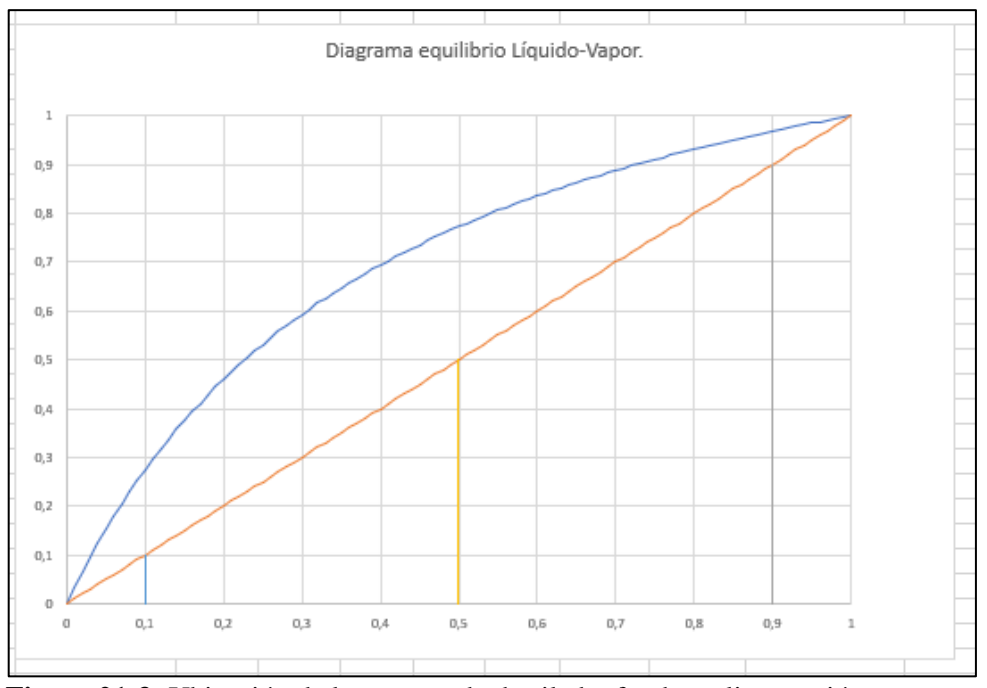

 **Figura 21-3:** Ubicación de los puntos de destilado, fondo y alimentación.  **Realizado por:** Romo, Frans, 2021.

En la Figura 21-3, se realiza la ubicación de puntos como: destilado, fondo y alimentación en la línea de 45°.

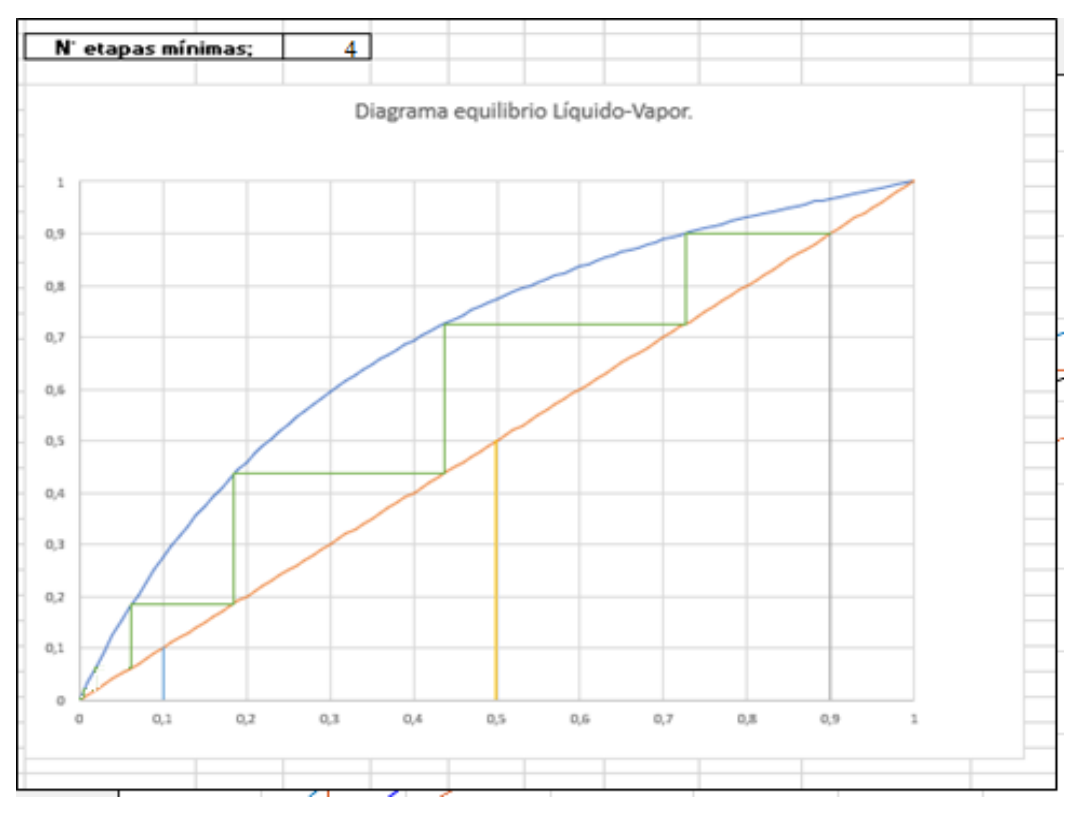

**Figura 22-3:** Cálculo del número de etapas mínimas

 **Realizado por:** Romo, Frans, 2021.

En la Figura 22-3, se escalona entre la línea de 45° y la curva de equilibrio desde el punto (xD, xD) hasta llegar o pasar (xB, xB), para hallar el número de etapas mínimas.

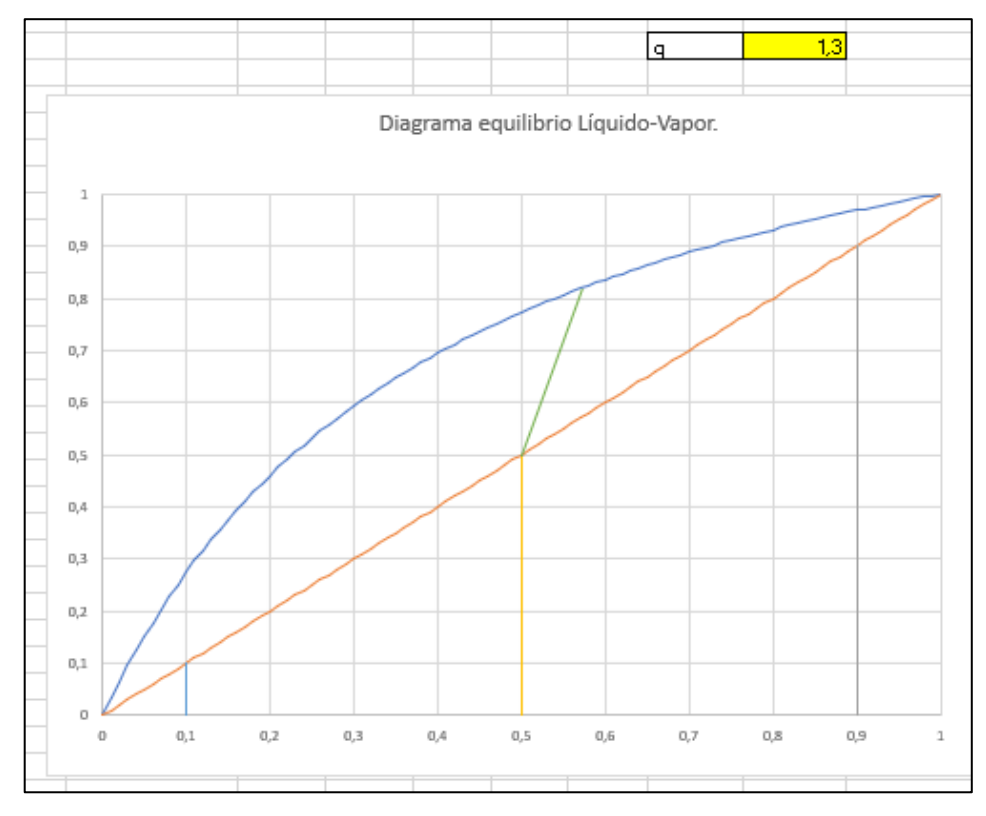

 **Figura 23-3:** Ubicación de la línea q  **Realizado por:** Romo, Frans, 2021.

En la Figura 23-3, se realiza la ubicación de la condición térmica (q) a un Rmin.

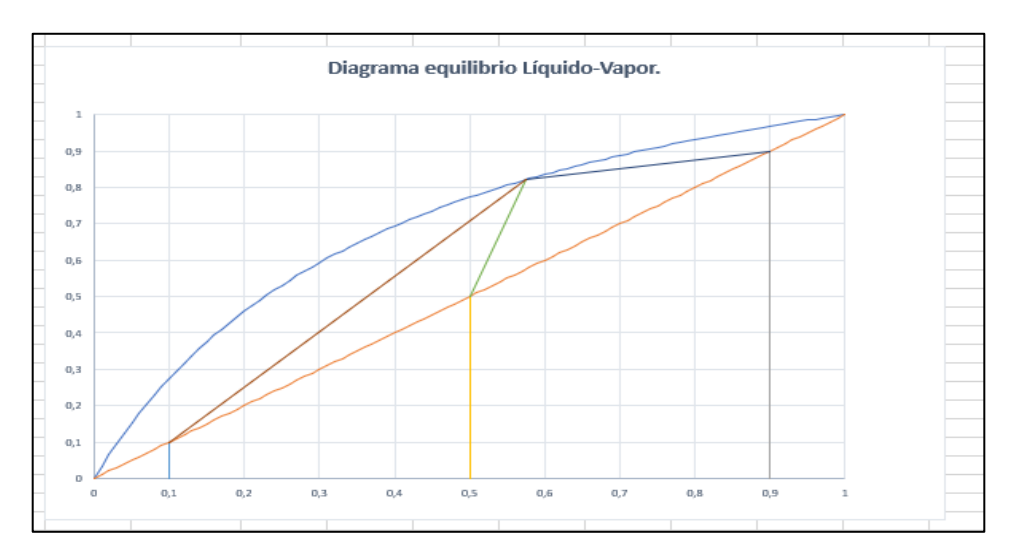

 **Figura 24-3:** Ubicación de las líneas de rectificación y agotamiento.  **Realizado por:** Romo, Frans, 2021.

En la Figura 24-3, se une el punto de fondo y destilado, con el punto de intersección de la línea q en la curva de equilibrio con los datos de Rmin.

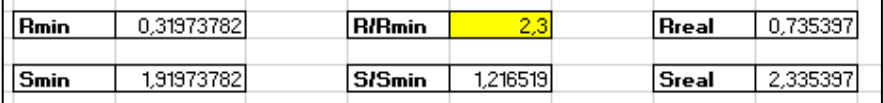

**Figura 25-3:** Cálculo de R,S real y min

**Realizado por:** Romo, Frans, 2021.

En la Figura 25-3, se realiza los cálculos de R, S real y min, mediante los datos ofrecidos por la ubicación de las líneas de operación con Rmin.

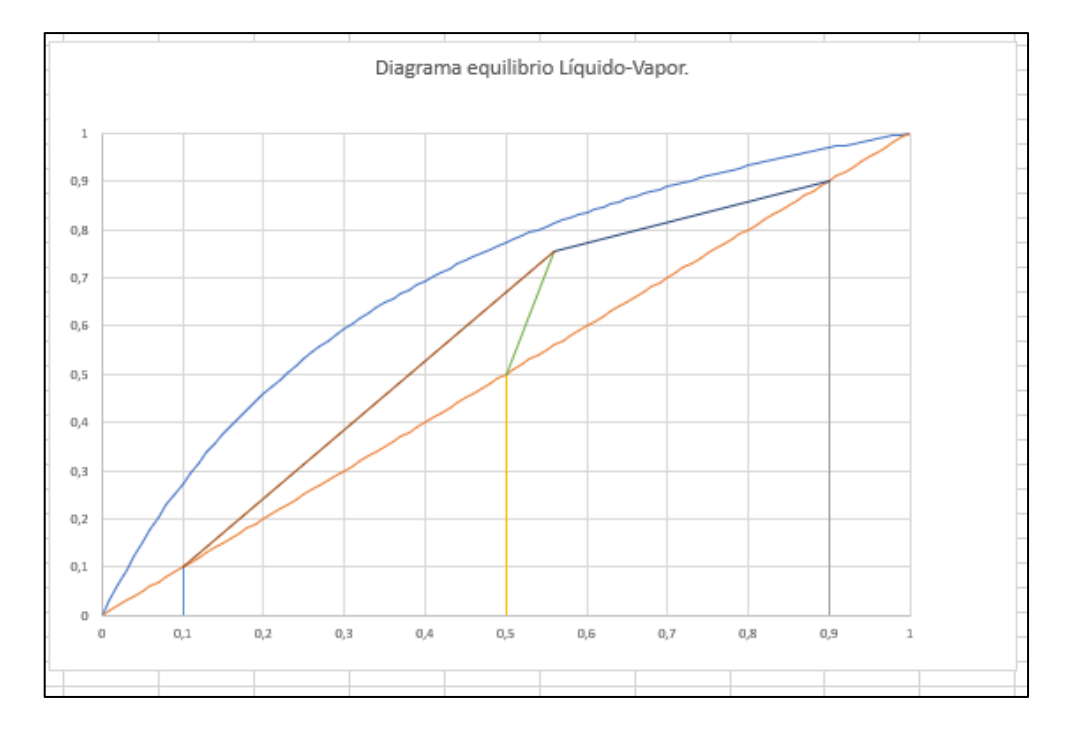

 **Figura 26-3:** Ubicación de las líneas de operación con el reflujo real **Realizado por:** Romo, Frans, 2021.

En la Figura 26-3, se ubicó las líneas de operación en la curva de equilibrio con el reflujo real hallado.

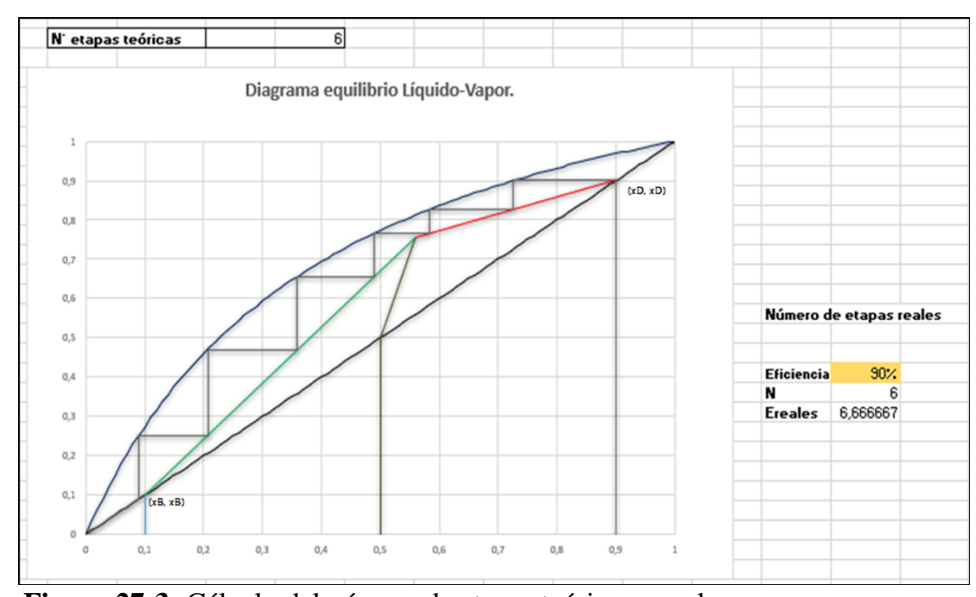

 **Figura 27-3:** Cálculo del número de etapas teóricas y reales **Realizado por**: Romo, Frans, 2021.

En la Figura 27-3, se procede a escalonar desde el punto (xD, xD) hasta llegar o pasar (xB, xB) entre la curva de equilibrio y las líneas de operación superior e inferior, permitiéndome hallar el número de etapas teóricas y reales, cuyo valor real de etapas se modifica de acuerdo a la eficiencia otorgada.

Todo este procedimiento programado en la hoja de cálculo sirvió de comparación con los resultados obtenidos en la programación con Matlab, tanto en el desarrollo, organización y verificación de la interfaz.

## **3.4 Creación de la Interfaz de usuario.**

Se diseñó cada una de las interfaces interconectadas a usar con la ayuda del Excel ya desarrollado, en las cuales, solo se ingresó el diseño de cómo va a estar conformada y la conexión de cada una de éstas.

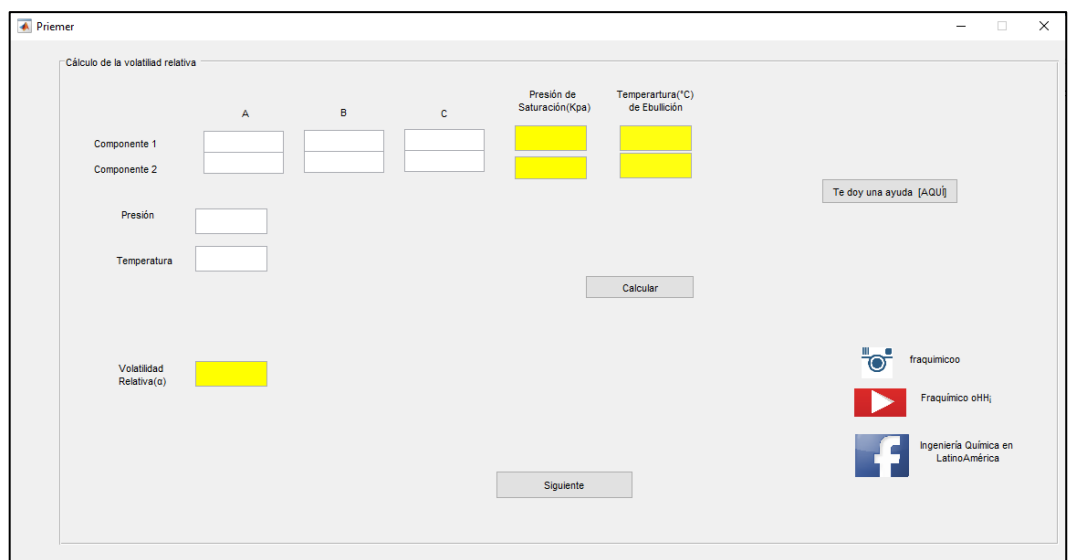

 **Figura 28-3:** Primera interfaz **Realizado por:** Romo, Frans, 2021.

En la Figura 28-3, se muestra la primera interfaz en donde se ingresa las constantes de Antoine, como también la presión y temperatura de la mezcla.

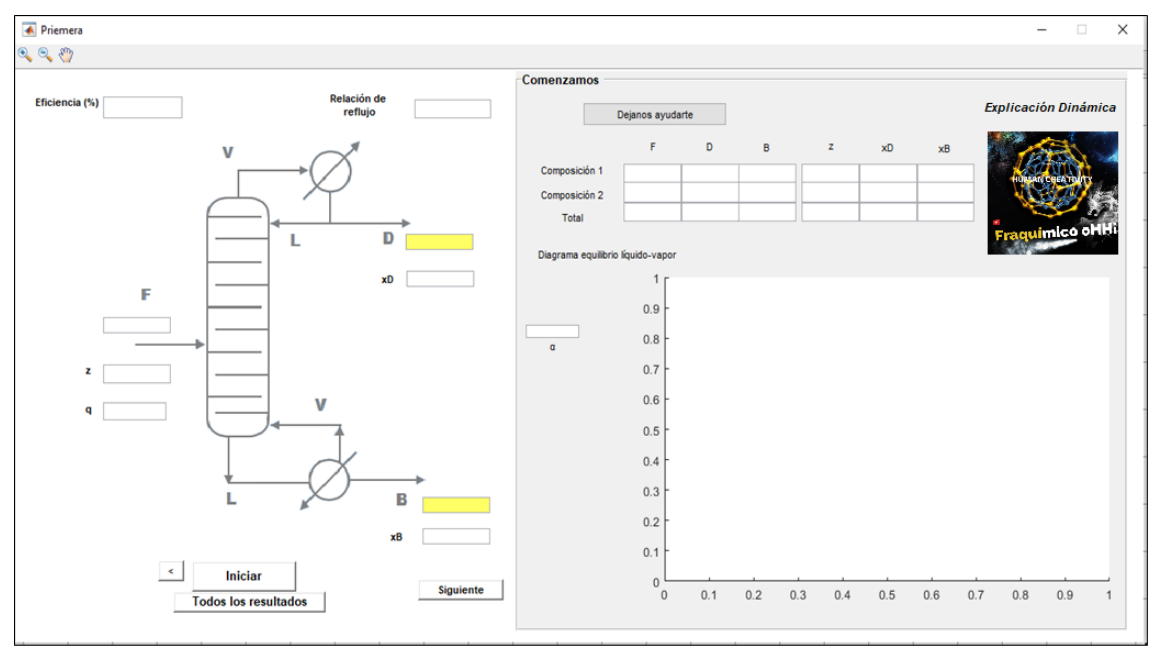

 **Figura 29-3:** Segunda interfaz **Realizado por:** Romo, Frans, 2021.

En la segunda interfaz se ingresa el flujo de alimentación, la relación R/Rmin, la eficiencia, la fracción molar de alimentación, destilado y fondo.

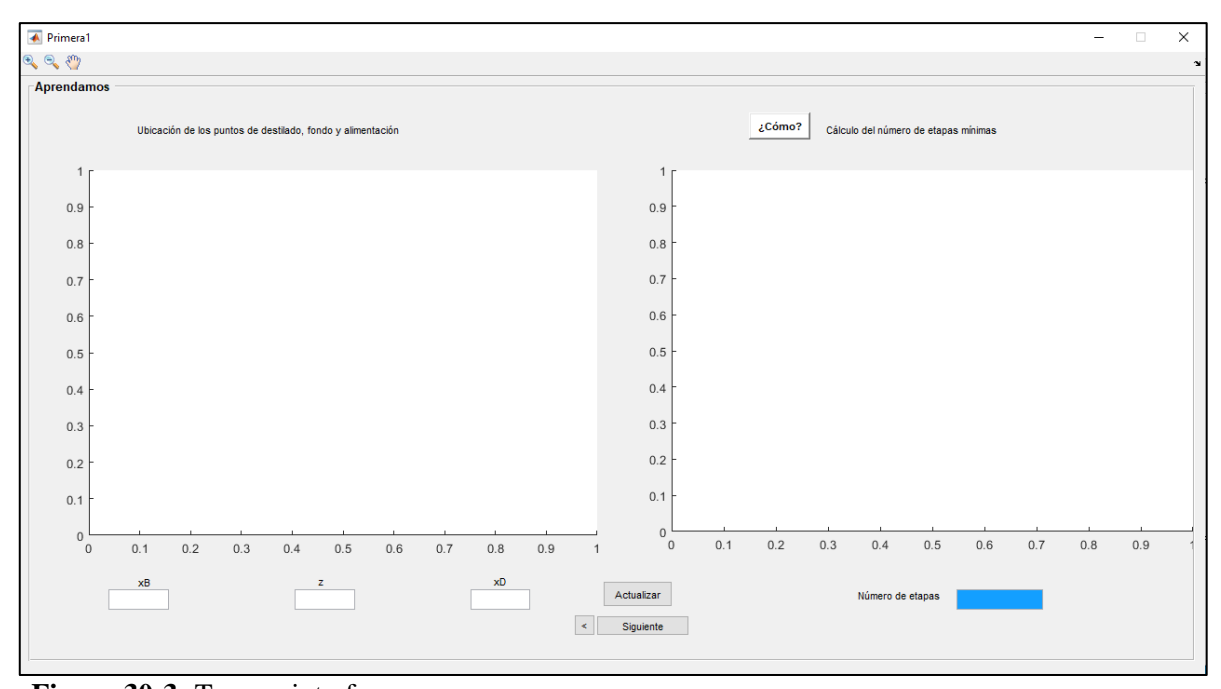

 **Figura 30-3:** Tercera interfaz **Realizado por:** Romo, Frans, 2021.

En la tercera interfaz se puede cambiar los valores de fracción molar de alimentación, destilado y fondo, para encontrar el número de etapas mínimas.

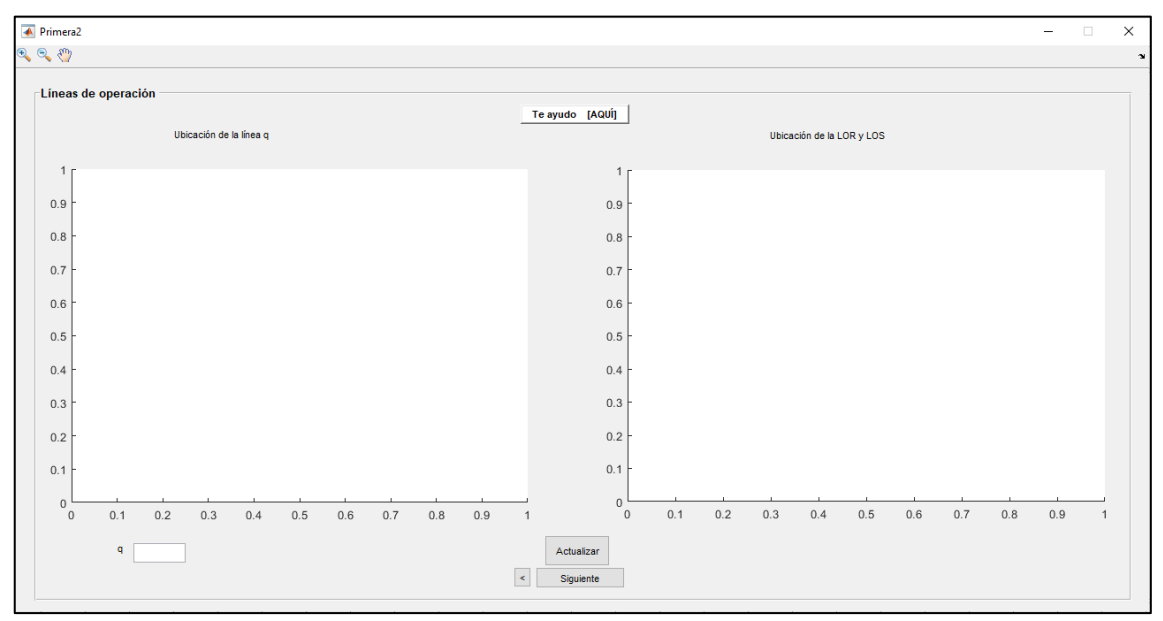

**Figura 31-3:** Cuarta Interfaz **Realizado por:** Romo, Frans, 2021.

En la cuarta interfaz se puede cambiar la condición térmica de alimentación, para la ubicación de las líneas de operación con Rmin.

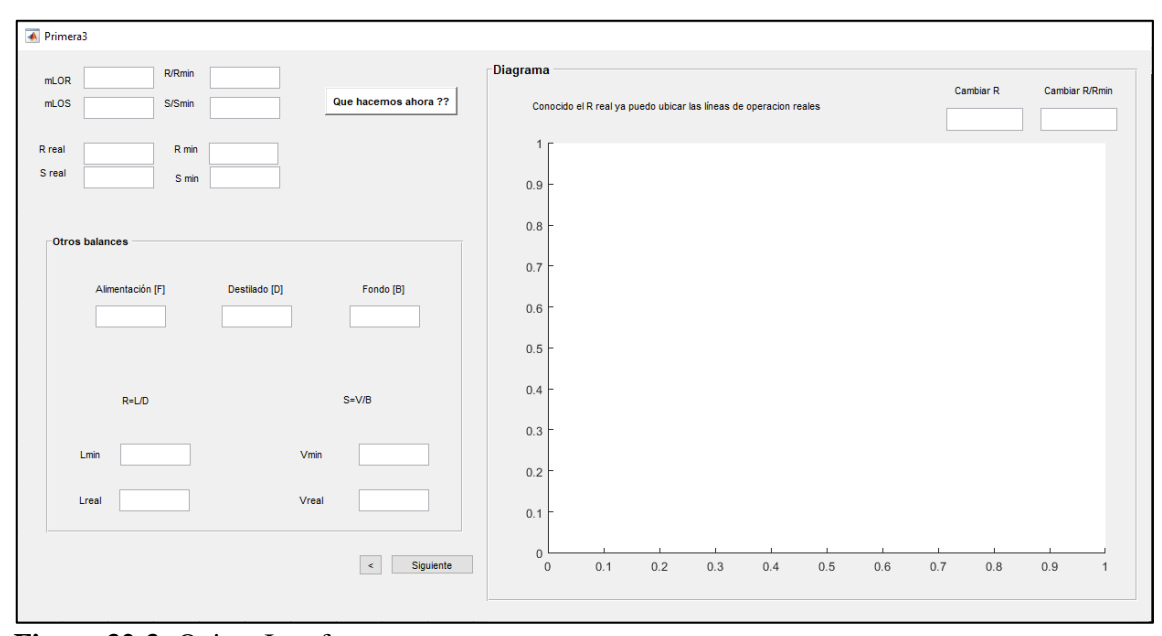

**Figura 32-3:** Quinta Interfaz **Realizado por:** Romo, Frans, 2021.

En la quinta interfaz podríamos modificar Rreal y la relación de R/Rmin, para realizar el gráfico de las líneas de operación con Rreal.

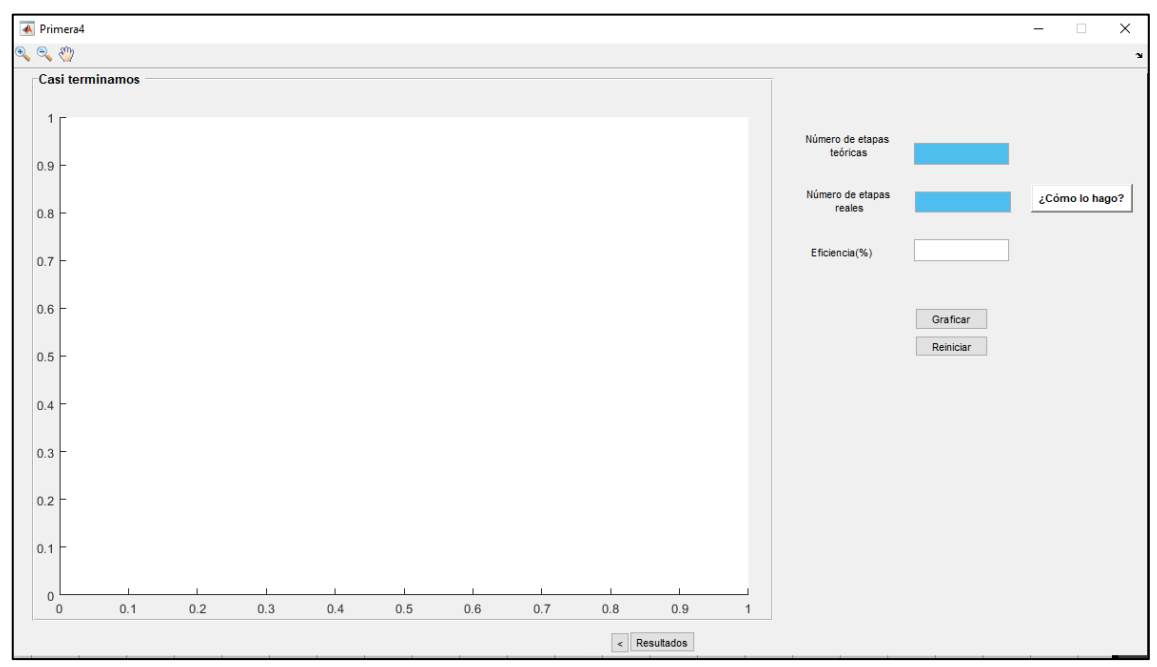

**Figura 33-3:** Sexta interfaz **Realizado por:** Romo, Frans, 2021.

En la sexta interfaz así mismo, modificaríamos la eficiencia para realizar el gráfico del número de etapas teóricas.

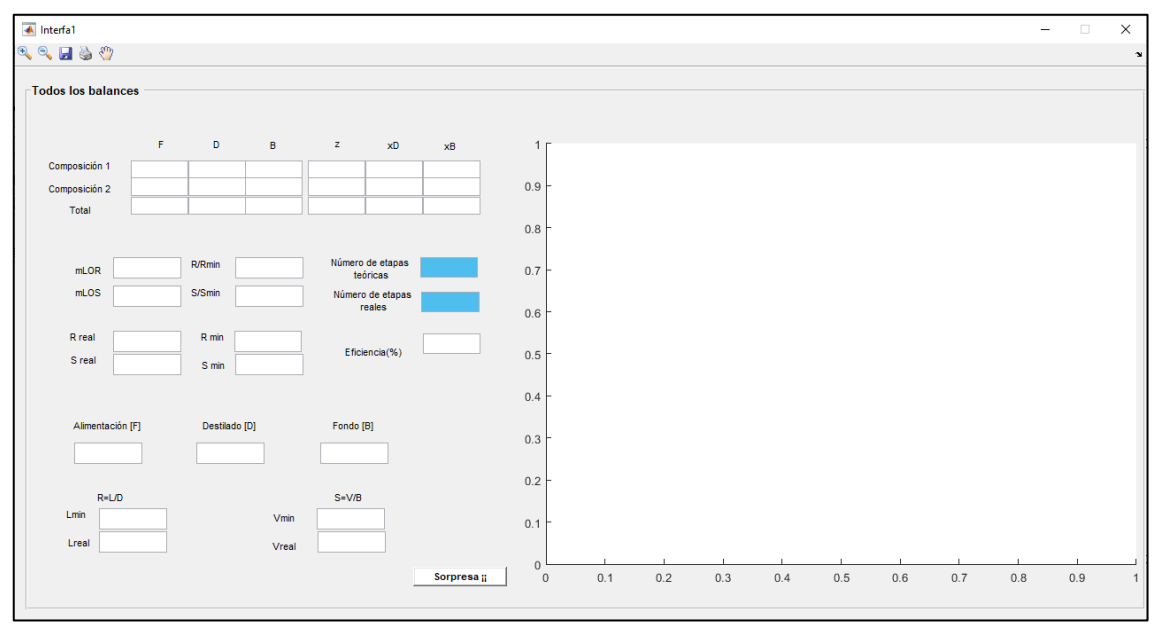

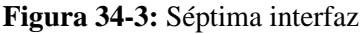

**Realizado por:** Romo, Frans, 2021.

Por último, en la séptima interfaz se muestra todos los resultados obtenidos, con los parámetros ya ingresados previamente.

# **3.5 Modelación matemática de las ecuaciones en Matlab.**

En cada una de las interfaces, de acuerdo con lo necesitado se ingresó el código correspondiente para la acertada ejecución de las mismas, entre todo el código ingresado se puede destacar que la parte más importante, es la que se usó para el cálculo del número de etapas mínimas y teóricas.

# **3.5.1 Etapas mínimas**

Para graficar el número de etapas mínimas, se realizan 2 vectores, el primero: fila (código que se muestra a continuación), en donde los valores a tomar dependen de la curva de equilibrio, y la segunda, la línea de 45°, cuyo escalonamiento va desde el punto (xD, xD) hasta llegar o pasar el punto (xB, xB). El código pertenece al archivo Priemera.m.

```
xe(1) = xD;
ye(1) = xD ;
er=0;i=2;
while xe(i-1) > xBxe(i) = ye(i-1)/(B-(B-1)*ye(i-1));ye(i) = ye(i-1);xe(i+1) = xe(i);ye(i+1) = xe(i);er = erf + 1;i=i+2;end
plot(xe,ye,'-sk','MarkerIndices',2:2:length(ye));hold off
set(handles.edit7,'string',er);
```
#### **3.5.2 Etapas teóricas**

El código que se muestra a continuación, sirve para graficar el número de etapas teóricas, de modo que, se elaboran 2 vectores en fila, los cuales dependen de la curva de equilibrio y la línea de operación superior e inferior, cuyo escalonamiento va desde el punto (xD, xD) hasta llegar o pasar el punto (xB, xB). El código pertenece al archivo Primera4.m.

```
xe(1) = xD;
ye(1) = xD;
ea=0;
ee=0;
i=2 ;
while xe(i-1)>xB;
    xe(i) = ye(i-1)/(B-(B-1)*ye(i-1));ye(i) = ye(i-1);xe(i+1) = xe(i);if xe(i) > Pye(i+1)=(R/(R+1))*xe(i)+xD/(R+1);ee = ee+1;elseif xe(i)< xB
    ye(i+1) = xe(i); ee=ee+1;
else
   ye(i+1) = ((S+1)/(S)) * xe(i) - xB/S;ea = ea+1 ;
end
i=i+2;end
e = ee+ea;plot(xe,ye,'-pk','MarkerIndices',2:2:length(ye));
set(handles.edit1,'string',e);
%Cálculo del número de etapas reales"
global Eficiencia er
set(handles.edit2,'string',((e)/(Eficiencia))*100);
```

```
set(handles.edit3, 'string', Eficiencia);
text(0.03,0.95,['Número de etapas teóricas = ',num2str(e)]);
 text(0.03,0.90, ['Número de etapas mínimas = ',num2str(er)]);
 text(0.03, 0.85, ['Etapa de alimentación = ', num2str(ee)]);
```
## **3.6 Validación de la herramienta.**

Se convalidaron los resultados ofrecidos por la interfaz gráfica en la hoja de cálculo de Excel, mismos que, en la ejecución del ejercicio planteado dieron un mismo resultado.

Los datos a evaluar en las 2 partes fueron: una mezcla binaria ideal de Acetona y Acetonitrilo, a una T=90°C, de igual forma, una presión de 1 atm, como también que F=100; xD = 0.9; xB = 0.1; q = 1.3; R/Rmin = 2.3 y  $\alpha$  = 3.4.

#### **3.7 Conversión de la interfaz a un ejecutable.**

Se usó App compiler, para la conversión a un ejecutable que pueda ser usado en cualquier tipo de computadora, sin la necesidad de tener Matlab.

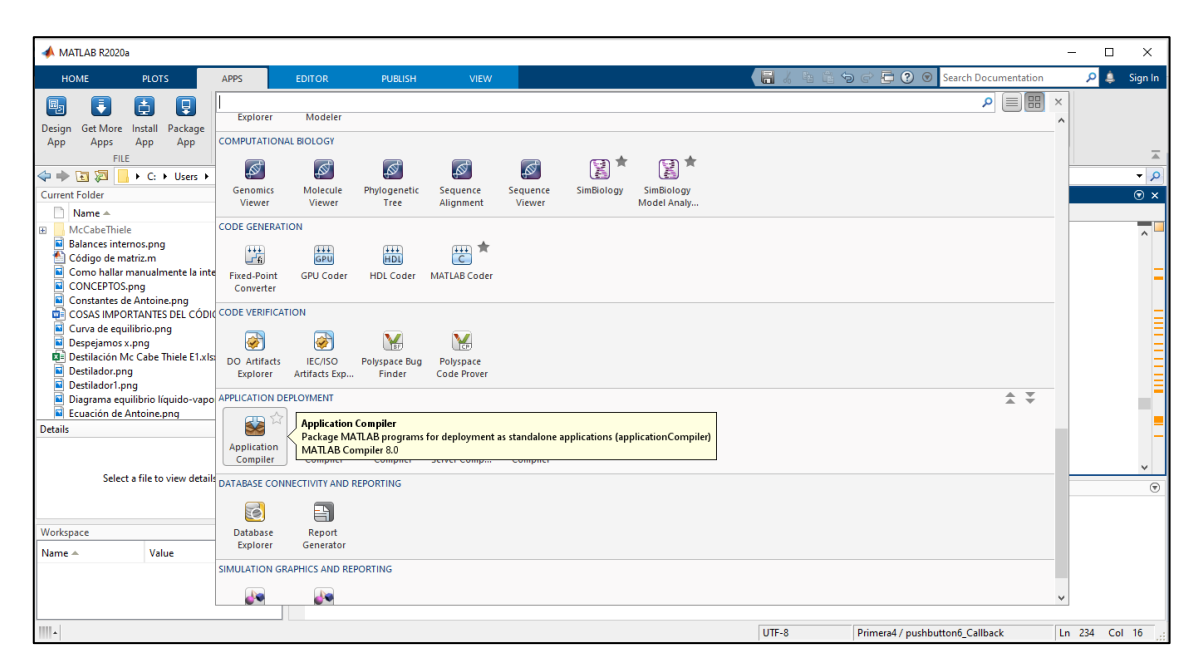

**Figura 35-3:** Aplicación de Matlab usada para la conversión de la interfaz

**Realizado por:** Romo, Frans, 2021.

En la Figura 35-3, se indica en donde se encuentra la aplicación App Compiler de Matlab.

# **4 GESTION DEL PROYECTO**

# **4.1 Cronograma**

# **Tabla 1-3:** Cronograma del proyecto

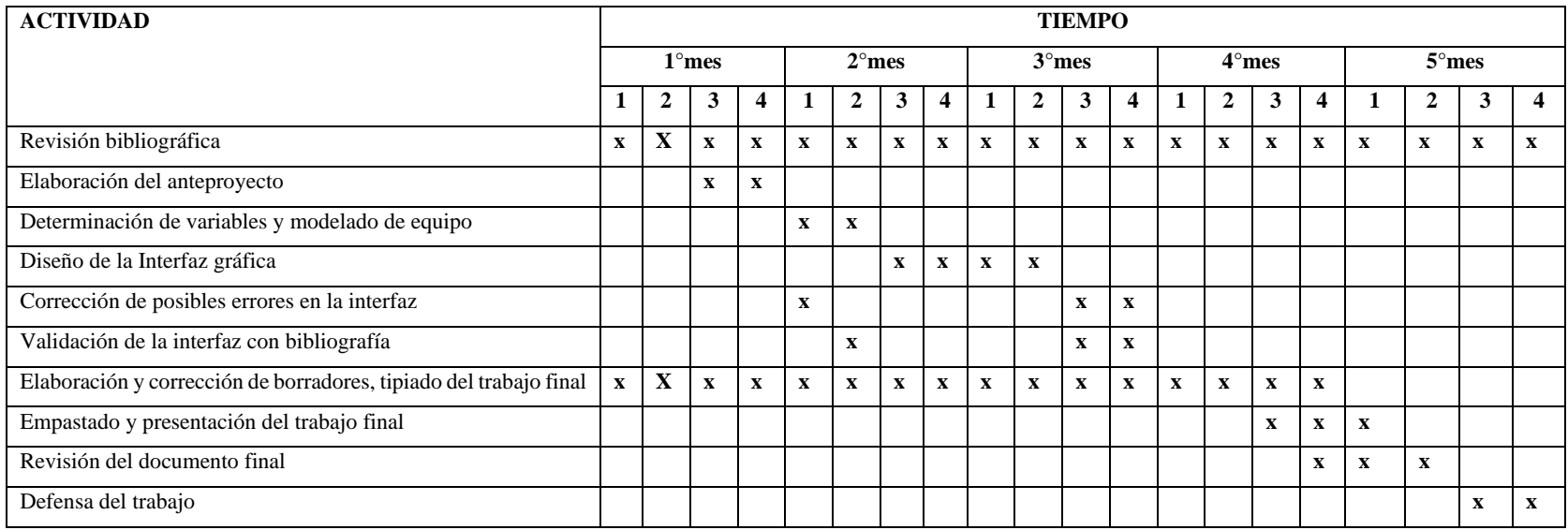

**Realizado por:** Romo, Frans, 2021.

# **4.2 Presupuesto**

Para la elaboración de este proyecto se requirió de un presupuesto, el cual se detalla detenidamente en la Tabla 2-3.

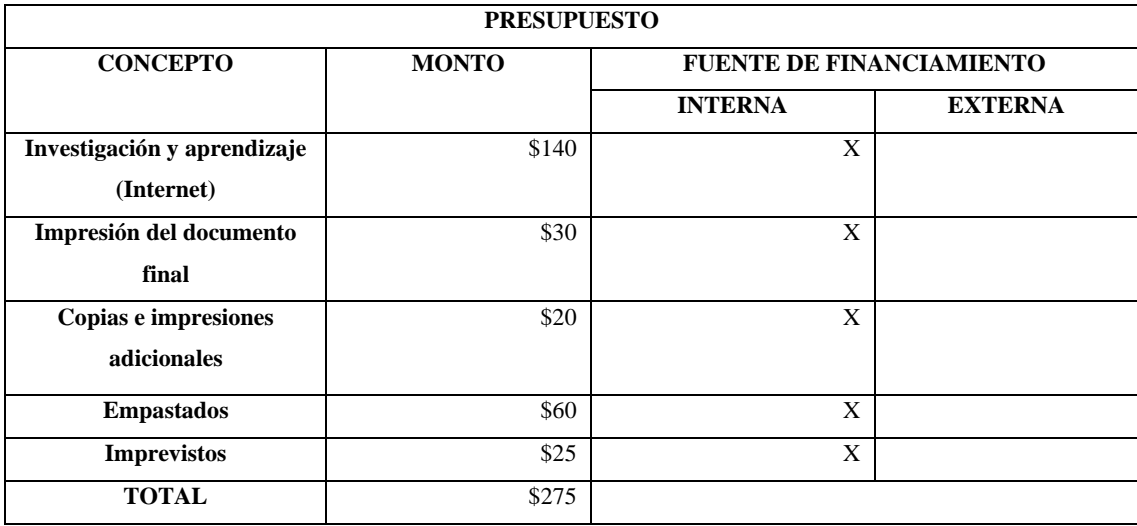

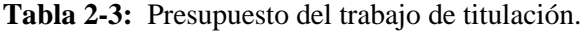

**Realizado por:** Romo, Frans, 2021.

# **5 RESULTADOS, DISCUSIÓN Y ANÁLISIS DE RESULTADOS.**

## **5.1 Comparación de resultados**

Para asegurar que la interfaz gráfica funcione de manera correcta se evaluaron los resultados ofrecidos en determinadas condiciones, implementando varios proyectos de investigación que serán mencionados a continuación:

El primer artículo, denominado "Shortcut Design Method for Multistage Binary Distillation vía MS-Excel" ofrece una solución numérica al método McCabe-Thiele, para encontrar el número teórico de etapas para el sistema binario ideal y no ideal, la relación de reflujo, composición de cada plato dentro de la columna, carga del condensador y el rehervidor.

En este artículo, se realiza un ejercicio en el que se emplea la Ley de Raoult para sacar la presión de vapor de cada componente. (Dongare et al., 2016: p.6).

$$
log_{10}P = A - \frac{B}{C+T}
$$

Cuyas constantes de A, B y C del ácido acético y el agua son reemplazadas por las utilizadas en la Tabla 1-4.

| Compuesto     | <u>ла</u> |         |        |
|---------------|-----------|---------|--------|
| Agua          | 18,5882   | 3298,52 | 233,43 |
| Ácido acético | 18,47233  | 4457,83 | 258,46 |

**Tabla 1-4:** Constantes de la Ley de Raoult para el agua y el ácido acético.

**Fuente:** Dongare et al.,2016: p.7

**Realizado por:** Romo, Frans, 2021.

En la temperatura de la columna se utiliza un rango que va desde 99,866 hasta 118,07°C, este dato se encuentra expresado en la Tabla 2-4.

| Temp<br>$(^{0}C)$ | Vapor Pressure<br>(mm Hg) |                | <b>Partial Pressure</b><br>Pressures |                | Sum<br>Pp/Ptotal | Water Mole<br>Fractions |            | Acetic Acid Mole<br>Fractions |          |
|-------------------|---------------------------|----------------|--------------------------------------|----------------|------------------|-------------------------|------------|-------------------------------|----------|
|                   |                           |                | (mm Hg)                              |                |                  |                         |            |                               |          |
|                   | Water                     | Acetic<br>Acid | Water                                | Acetic<br>Acid |                  | xl                      | yl         | x2                            | y2       |
| 99.866            | 760                       | 416.3959       | 760                                  |                |                  |                         |            | $\Omega$                      |          |
| 100.77            | 785.161451                | 429.7352       | 734.1277                             | 25.8723        |                  | 0.935002                | 0.965958   | 0.064998                      | 0.034042 |
| 101.68            | 811.012368                | 443.4313       | 711.7857                             | 48.21433       |                  | 0.877651                | 0.93656    | 0.122349                      | 0.06344  |
| 102.59            | 837.567355                | 457.4914       | 689.0826                             | 70.9174        |                  | 0.822719                | 0.906688   | 0.177281                      | 0.093312 |
| 103.50            | 864.841221                | 471,9232       | 664.4168                             | 95.58319       |                  | 0.768253                | 0.874233   | 0.231747                      | 0.125767 |
| 105.32            | 921.60585                 | 501.9327       | 607.2258                             | 152.7742       |                  | 0.658878                | 0.798981   | 0.341122                      | 0.201019 |
| 106.24            | 951.127259                | 517.5262       | 574.6344                             | 185.3656       |                  | 0.604161                | 0.756098   | 0.395839                      | 0.243902 |
| 109.88            | 1077.17407                | 584.0134       | 421.9733                             | 338.0267       |                  | 0.391741                | 0.555228   | 0.608259                      | 0.444772 |
| 112.61            | 1180.52371                | 638.4317       | 290.1247                             | 469.8753       |                  | 0.245759                | 0.381743   | 0.754241                      | 0.618257 |
| 114.43            | 1253.87266                | 677,0083       | 196.5885                             | 563.4115       |                  | 0.156785                | 0.258669   | 0.843215                      | 0.741331 |
| 117.16            | 1370.91837                | 738.4991       | 50.14049                             | 709.8595       |                  | 0.036574                | 0.065974   | 0.963426                      | 0.934026 |
| 118.07            | 1411.87783                | 760            | $-1.8E-12$                           | 760            |                  | $-1.3E-15$              | $-2.4E-15$ |                               |          |

**Tabla 2-4:** Hoja de cálculo para la tabulación de VLE

**Fuente:** Dongare et al.,2016: p.8.

**Realizado por:** Dongare, S.; Shende, C.; Ganvir, N.; Deshmuckh, M..2016.

En base a los datos mencionados, este proyecto desarrolló una hoja de cálculo de Excel, capaz de encontrar automáticamente el número real de etapas, la relación de reflujo y las dimensiones de la columna.

Esta hoja permite dar respuestas rápidamente, por tal razón, evaluando la mezcla anterior en las condiciones mencionadas, con un valor de q=1, relación de reflujo = 1.5 Rmin, fracción molar de alimentación, destilado y fondo de 0.4, 0.9 y 0.05 respectivamente, se pudo obtener los resultados que se encuentran en la Tabla 3-4.

|                                 | <b>Inputs</b> |          |        |
|---------------------------------|---------------|----------|--------|
| <b>Relative Volatility</b>      | α             | 1.880114 |        |
| Mole Fraction in Feed           | xF            | 0.5      |        |
| Mole Fraction in Distillate     | xD            | 0.9      |        |
| <b>Mole Fraction in Bottoms</b> | xВ            | 0.05     |        |
| Quality of Feed                 | α             |          |        |
| Minimum Reflux Ratio            | Rmin          | 1.62     |        |
| <b>Reflux Ratio</b>             |               | 1.5      | x Rmin |
|                                 |               | 2.43     |        |
| <b>Override Reflux Ratio</b>    |               |          |        |
| <b>Selected Reflux Ratio</b>    | 2.43          |          |        |
| <b>Feed Stage</b>               | 6             |          |        |
| <b>Total Stages</b>             |               | 15.00    |        |

**Tabla 3-4:** Hoja de cálculo de detalles de entrada

 **Fuente:** Dongare et al.,2016: p.8.

**Realizado por:** Dongare, S.; Shende, C.; Ganvir, N.; Deshmuckh, M..2016.

Los datos obtenidos en la Tabla 3-4, se pueden comparar con los de la interfaz creada, asegurando que el valor sacado en la interfaz de la volatilidad relativa es de 1.85772, en donde, si calculamos

el error con respecto a la hoja de cálculo nos da como respuesta 1.2%, siendo demasiado alto pero justificado, por otro lado, para calcular la volatilidad relativa en la hoja de cálculo, se utiliza un intervalo de temperaturas en la columna y se hace uso de la ecuación de Wilson, así mismo, se emplea la volatilidad relativa dada por el artículo, para obtener la interfaz de los demás cálculos.

Sustituyendo este único valor de la interfaz, los resultados dados por la hoja de cálculo y la interfaz son los mismos. A continuación, se muestran los resultados ofrecidos por la interfaz gráfica.

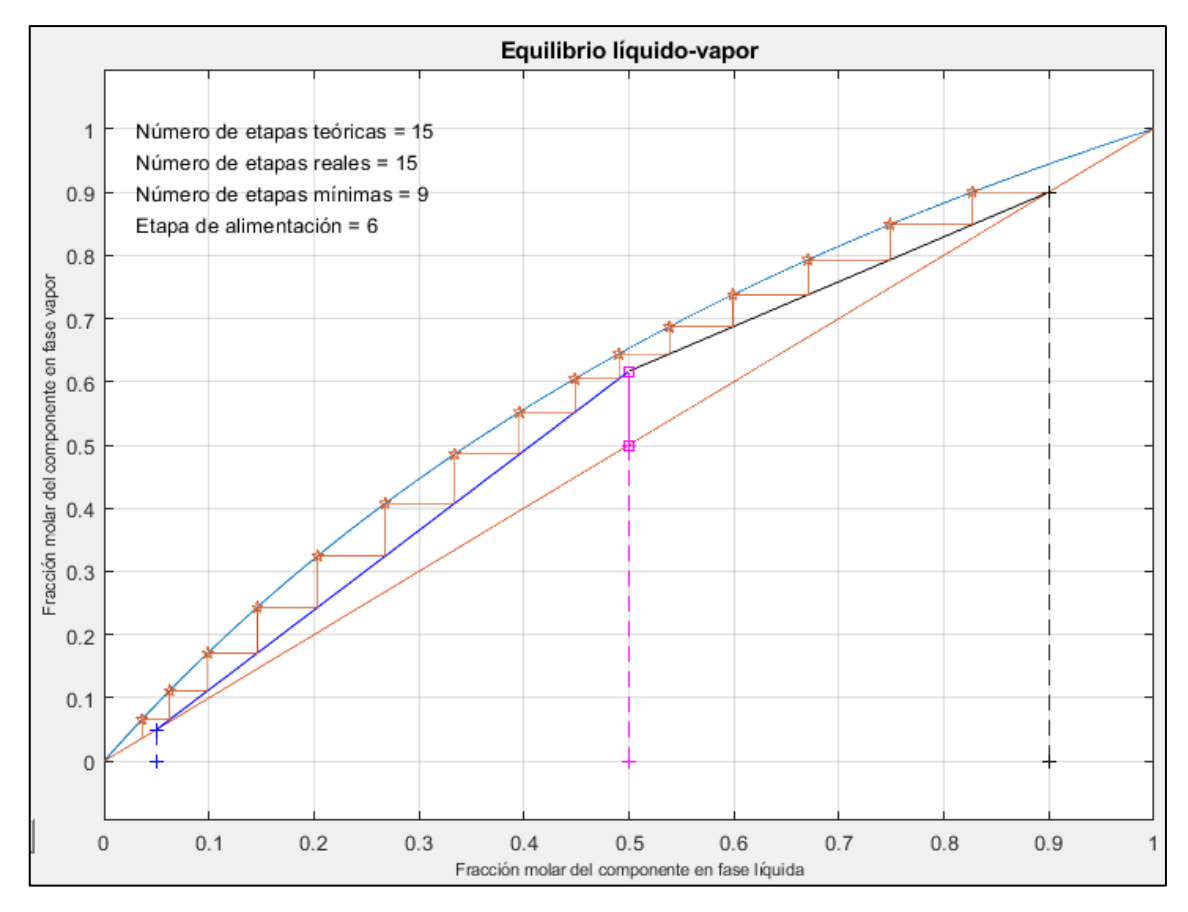

**Gráfico 2-4:** Diagrama McCabe-Thiele de la mezcla agua-ácido acético de la interfaz

**Realizado por:** Romo, Frans, 2021.

En el gráfico 2-4, se aprecia claramente el número de etapas teóricas de la mezcla agua-ácido acético, además de los resultados de la etapa de alimentación y el número de etapas reales y mínimas.

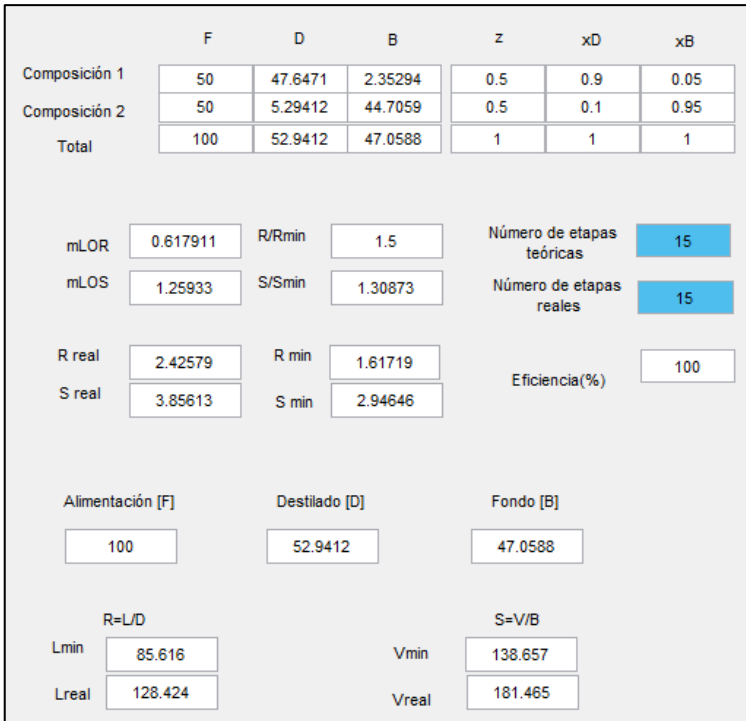

 **Figura 36-4:** Resultados de la mezcla agua-ácido acético de la interfaz  **Realizado por:** Romo, Frans, 2021.

En la Figura 36-4, se muestran los resultados de la mezcla agua-ácido acético, cuyos parámetros de ingreso para la obtención de los mismos se encuentran en la Tabla 4-4.

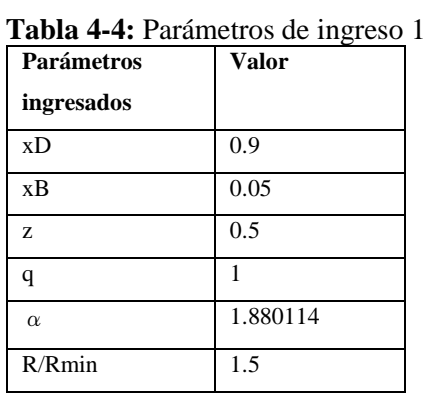

 **Realizado por:** Romo, Frans, 2021.

Aquí, la resolución obtenida en cada una de las 2 es idéntica, y lo podemos observar claramente en la Tabla 5-4.

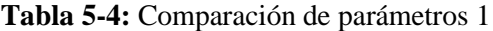

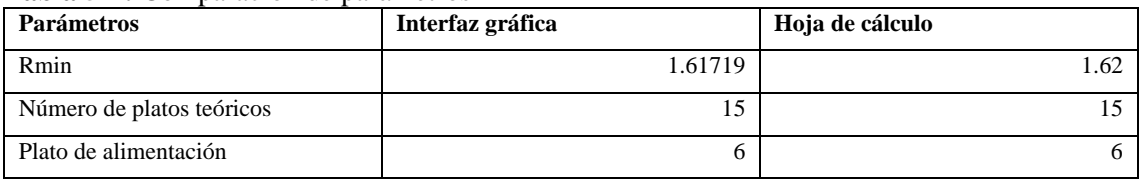

**Realizado por:** Romo, Frans, 2021.

Otro proyecto interesante con el que se pudo comparar fue "Estudo sobre coluna de destilações para a mistura binária acetato de butila-etanol" el mismo que presentó un estudio de columnas de destilación binaria, con la mezcla acetato de butilo y etanol, a fin de obtener una columna óptima para su funcionamiento en determinadas condiciones.

En la segunda etapa de este proyecto, se realizó un estudio de la curva equilibrio líquido-vapor para la mezcla mencionada, en donde se encontró que, para la simplificación de cálculos se debe considerar que la mezcla tenga volatilidad relativa constante ( $\alpha$  = 6,8586) y que en la alimentación ingrese una fracción molar de 0.7 de acetato butilo y 0.3 de etanol. Con estos parámetros iniciales se evalúa a distintas fracciones molares de destilado y fondo, a condiciones térmicas (q) de líquido saturado y vapor saturado. (Benaducci y Mazzetto, 2014; pp. 22-25).

En cuanto al vapor saturado, se obtiene un mayor grado de pureza utilizando un reflujo de 1.5 Rmin y debido a que en la alimentación su condición térmica es totalmente vapor, se necesita menor número de etapas para lograr la pureza deseada.

Los resultados obtenidos mediante el método gráfico McCabe-Thiele en este proyecto son los siguientes:

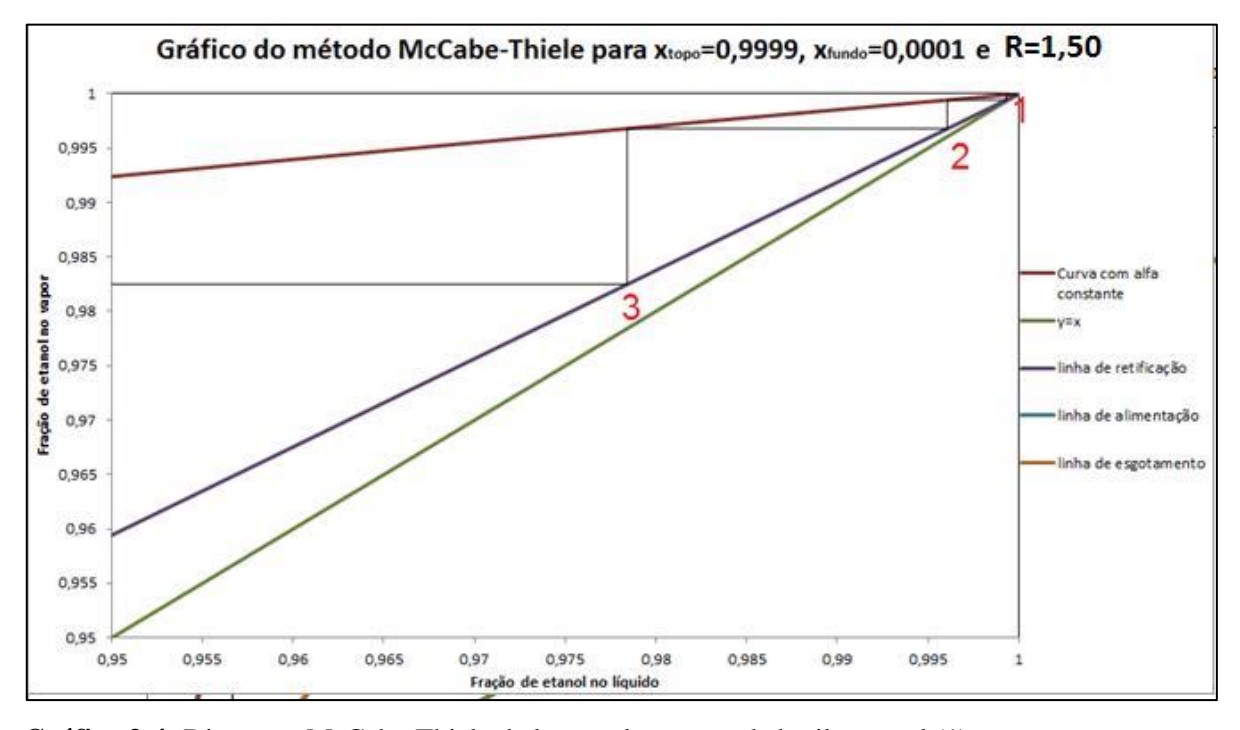

**Gráfico 3-4:** Diagrama McCabe-Thiele de la mezcla acetato de butilo-etanol (1)

**Realizado por:** Benaducci, J.; Mazzetto, M.2014.

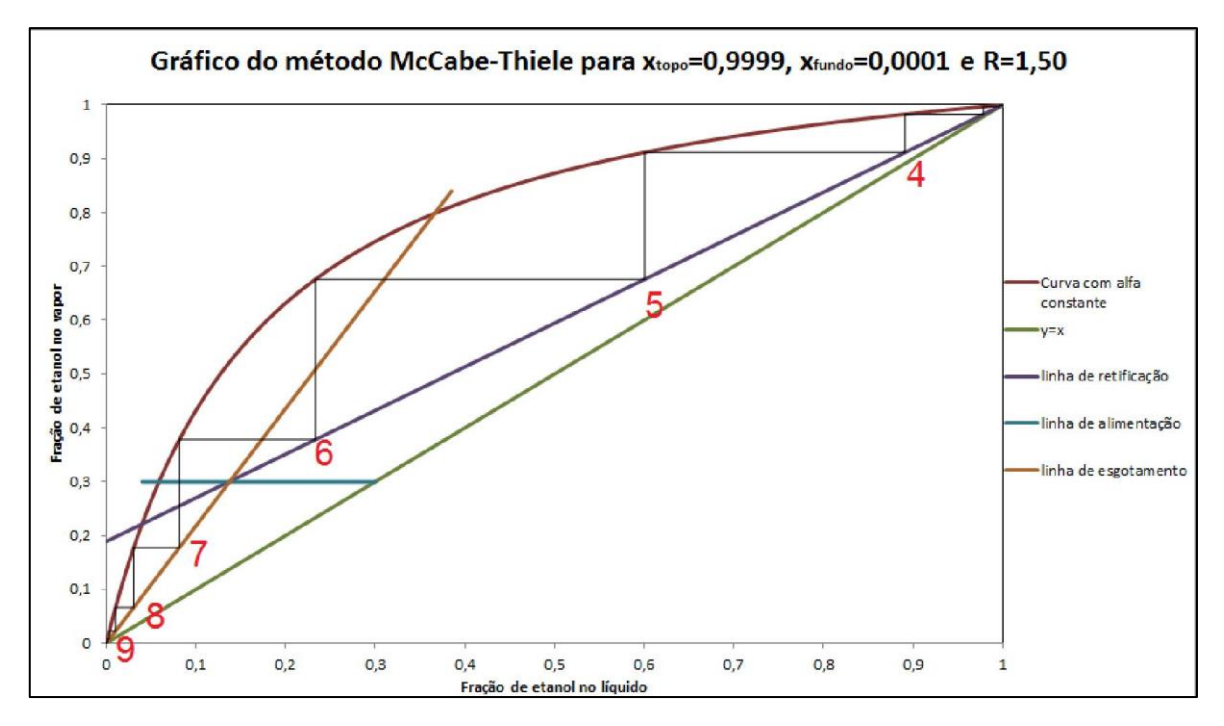

**Gráfico 4-4:** Diagrama McCabe-Thiele de la mezcla acetato de butilo-etanol (2)

**Realizado por:** Benaducci, J.; Mazzetto, M.2014.

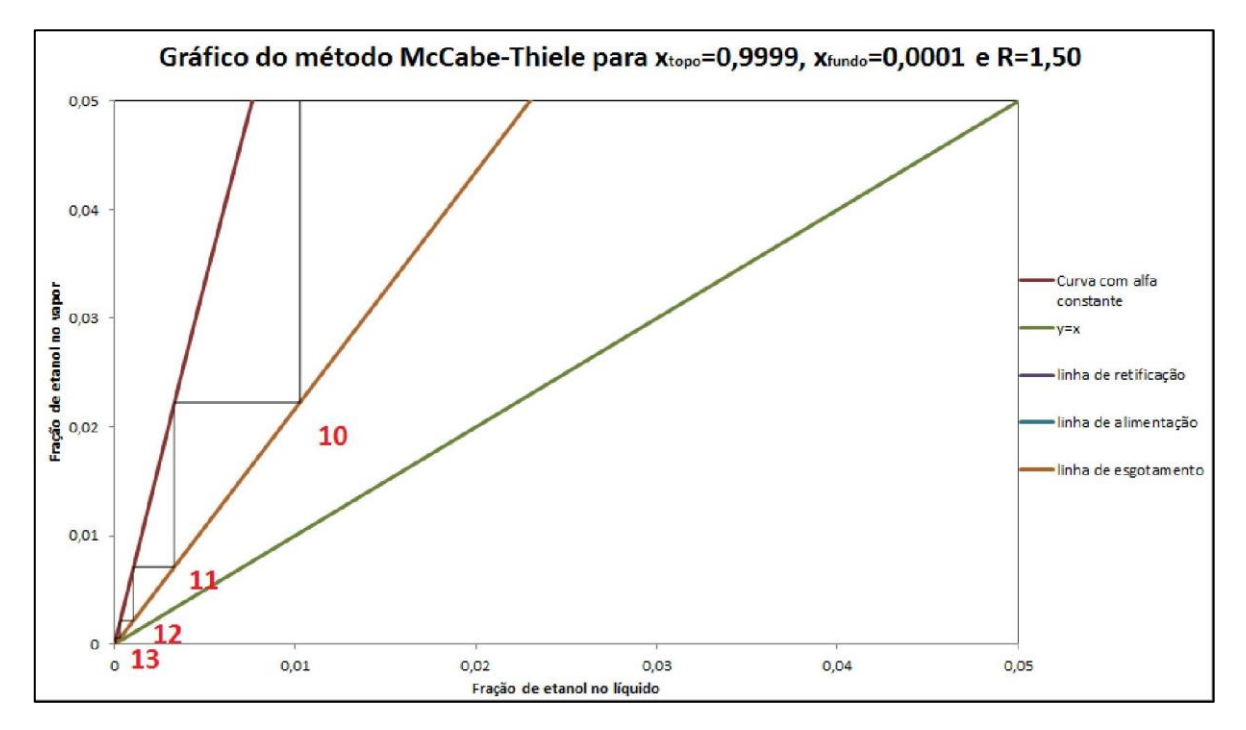

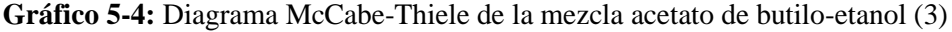

**Realizado por:** Benaducci, J.; Mazzetto, M.2014.

En los gráficos 3-4, 4-4 y 5-4 se aprecia claramente el número de etapas teóricas de la mezcla acetato de butilo-etanol, las líneas de operación y la curva de equilibrio vapor-líquido a volatilidad relativa constante.

Los resultados de reflujo, fracción molar de destilado, fondo y el número de etapas teóricas se encuentran en la Tabla 6-4.

| Tabela 4. Valores da fração de etanol no líquido em cada estágio obtidos analiticamente para a solução escolhida<br>com alimentação de vapor saturado. |                         |  |  |  |
|----------------------------------------------------------------------------------------------------|-------------------------|--|--|--|
| Pressão                                                                                                    | 1 atm                   |  |  |  |
| <b>Refluxo</b>                                                                                                    | 1,50                    |  |  |  |
| <b>Xtopo</b>                                                                                                    | 0,9999                  |  |  |  |
| <b>X</b> fundo                                                                                                    | 0,0001                  |  |  |  |
| X <sub>curva</sub> de equilíbrio                                                                                                    | Retificação/Esgotamento |  |  |  |
| 0,999315                                                                                                    | Retificação             |  |  |  |
| 0,996071                                                                                                    | Retificação             |  |  |  |
| 0,97842                                                                                                    | Retificação             |  |  |  |
| 0,89102                                                                                                    | Retificação             |  |  |  |
| 0,600557                                                                                                    | Retificação             |  |  |  |
| 0,233273                                                                                                    | Retificação             |  |  |  |
| 0,081444                                                                                                    | Esgotamento             |  |  |  |
| 0,030507                                                                                                    | Esgotamento             |  |  |  |
| 0,010266                                                                                                    | Esgotamento             |  |  |  |
| 0,00331                                                                                                    | Esgotamento             |  |  |  |
| 0,001042                                                                                                    | Esgotamento             |  |  |  |
| 0,000315                                                                                                    | Esgotamento             |  |  |  |
| 8,29E-05                                                                                                    | Esgotamento             |  |  |  |
| Total de estágios                                                                                                    | 13                      |  |  |  |

 **Tabla 6-4:** Valores de la fracción de etanol en el líquido de cada etapa

 **Fuente:** Benaducci y Mazzetto, 2014: p.41.  **Realizado por:** Benaducci, J.; Mazzetto, M.2014.

Cabe aclarar que "refluxo" significa 1,5 Rmin, mencionado esto, a continuación, se evalúan los parámetros ingresados en este proyecto con la interfaz creada, los cuales se encuentran en la Tabla 7-4.

| <b>Parámetros</b> | <b>Valor</b> |
|-------------------|--------------|
| ingresados        |              |
| xD                | 0.9999       |
| xB                | 0.0001       |
| Z                 | 0.3          |
| q                 | 0            |
| $\alpha$          | 6.858639909  |
| R/Rmin            | 1.5          |

 **Tabla 7-4:** Parámetros de ingreso 2

 **Realizado por:** Romo, Frans, 2021.

Los resultados ofrecidos por la interfaz son los siguientes:

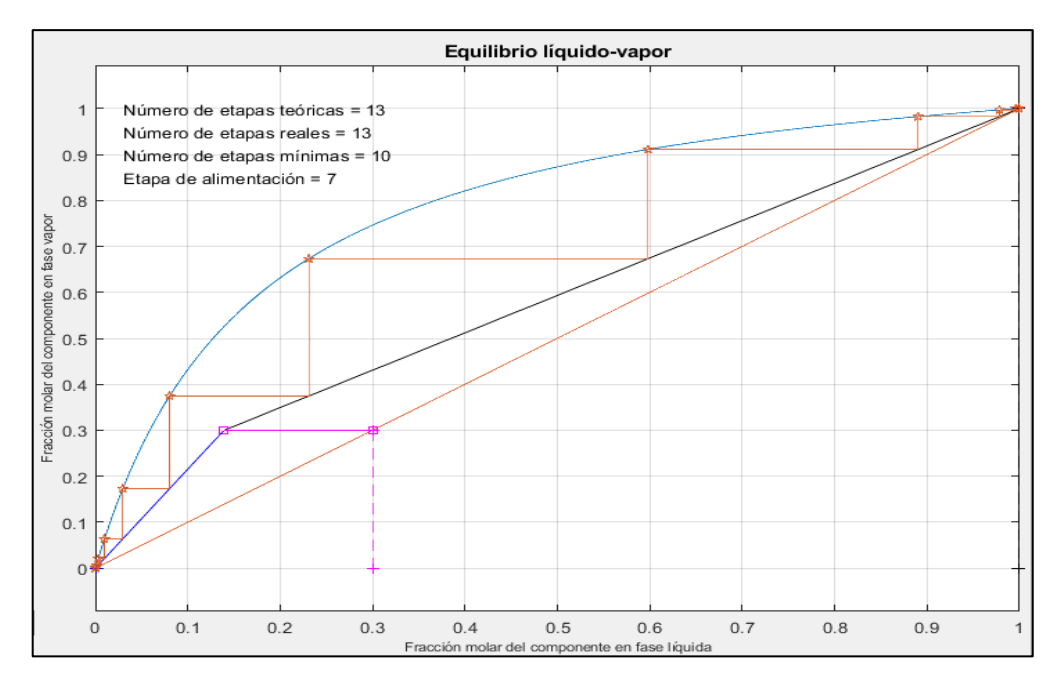

 **Gráfico 6-4:** Diagrama McCabe-Thiele de la mezcla acetato de butilo-etanol de la interfaz  **Realizado por:** Romo, Frans, 2021.

En el gráfico 6-4 se puede apreciar el resultado del número de etapas teóricas, reales, mínimas y la etapa de alimentación.

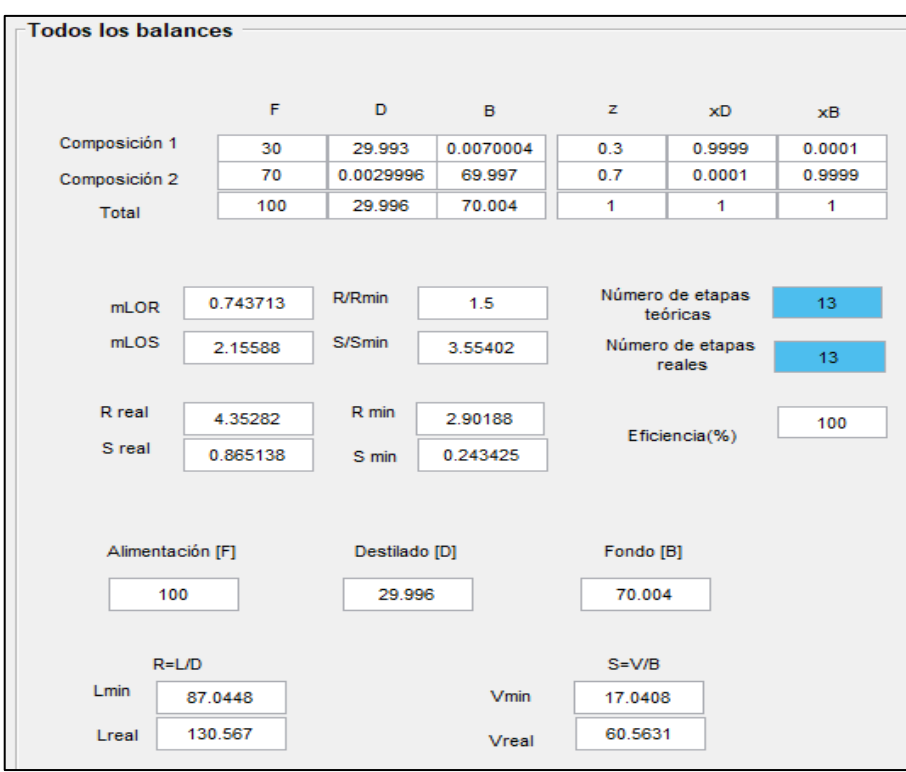

 **Figura 37-4:** Resultados de la mezcla acetato de butilo-etanol de la interfaz **Realizado por:** Romo, Frans, 2021.

En la Figura 37-4 se muestra los resultados de la mezcla acetato de butilo-etanol, con los parámetros de ingreso mencionados en la Tabla 7-4, en donde la resolución obtenida en cada una de las 2 es idéntica, tal como se muestra en la Tabla 8-4.

| <b>Parámetros</b>         | Interfaz gráfica | Hoja de cálculo |
|---------------------------|------------------|-----------------|
| Número de platos teóricos |                  |                 |
| Plato de alimentación     |                  |                 |

**Tabla 8-4:** Comparación de parámetros 2

**Realizado por:** Romo, Frans, 2021.

Un proyecto importante que fue realizado en la Universidad Federal de Río Grande en la escuela de química y alimentación, se denomina "Ferramenta computacional para dimensionamento de colunas de destilação de pratos para misturas binárias**"** cuya finalidad fue desarrollar un algoritmo con interfaz gráfica para la separación de mezclas binarias, por los métodos gráficos tradicionales, McCabe Thiele y Ponchon-Savarit, el mismo se realizó en lenguaje de programación Python, que sirvió de herramienta didáctica y de ayuda para el dimensionamiento de una columna de placas para la separación de una mezcla ideal de acetona-agua. (Almeida, 2017,p.1)

Para la verificación de esta herramienta se utilizaron ejercicios resueltos, cuyas respuestas se compararon con el proporcionado por el algoritmo y la herramienta computacional, dicha comparación se expresa en la Tabla 9-4.

|   |                       |                                 | <b>Entrada</b>                    |                   | Saída            |                         |
|---|-----------------------|---------------------------------|-----------------------------------|-------------------|------------------|-------------------------|
|   | Simulação             |                                 | Dados fornecidos pelo<br>problema | <b>Respostas</b>  | <b>Algoritmo</b> | Literatura              |
|   |                       | <b>Dados</b> xy                 | $\alpha_{AB} = 2,47$              | N                 | 7,805            | 8                       |
|   | <b>McCabe-Thiele:</b> | F [kmol/h]                      | 100                               | <b>Nmin</b>       | 4,327            | $\overline{\mathbf{x}}$ |
|   | $benzeno + tolueno$   | $\mathcal{Z}_F$ , $X_D$ , $X_B$ | 0,5, 0,8, 0,08                    | Rmin              | 0.393            | 0.39                    |
| 1 | (AZEVEDO et al.       | R                               | 0,72                              | Alimentação       | 3                | 3                       |
|   | 2013)                 | q                               |                                   | D [kmol/h]        | 58,333           | х                       |
|   |                       | <b>Eficiência</b>               |                                   | <b>B</b> [kmol/h] | 41,667           | х                       |
|   |                       | <b>Dados</b> xy                 | $\alpha_{AB} = 2,47$              | N                 | 12               | 12                      |
|   | <b>McCabe-Thiele:</b> | F [kmol/h]                      | 100                               | Nmin              | 4,327            | $\overline{\mathbf{x}}$ |
|   | benzeno + tolueno     | $z_F$ , $x_D$ , $x_B$           | 0,5, 0,8, 0,08                    | <b>Rmin</b>       | 0.393            | 0.39                    |
| 2 | (AZEVEDO et al.       | R                               | 0,72                              | Alimentação       | 3                | 3                       |
|   | 2013)                 | q                               |                                   | D [kmol/h]        | 58,333           | X                       |
|   |                       | <b>Eficiência</b>               | 0.7                               | <b>B</b> [kmol/h] | 41,667           | х                       |

 **Tabla 9-4:** Comparación de los resultados obtenidos para la validación de la herramienta

 **Fuente:** Almeida, 2017, p.41.

 **Realizado por:** Almeida, Guillherme. 2017.

Entonces, los parámetros a evaluar en la interfaz gráfica para asegurar la correcta metodología llevada a cabo, son los expresados en la Tabla 10-4.

| <b>Parámetros</b>         | Valor   |
|---------------------------|---------|
| ingresados                |         |
| xD                        | 0.8     |
| xВ                        | 0.08    |
| z                         | 0.5     |
| q                         | 1       |
| $\alpha$                  | 2.47    |
| Rreal                     | 0.72    |
| Eficiencia                | 1 y 0.7 |
| $\mathbf{D}_{\mathbf{Q}}$ |         |

 **Tabla 10-4:** Parámetros de ingreso 3

 **Realizado por:** Romo, Frans,2021.

En donde los resultados encontrados son los siguientes:

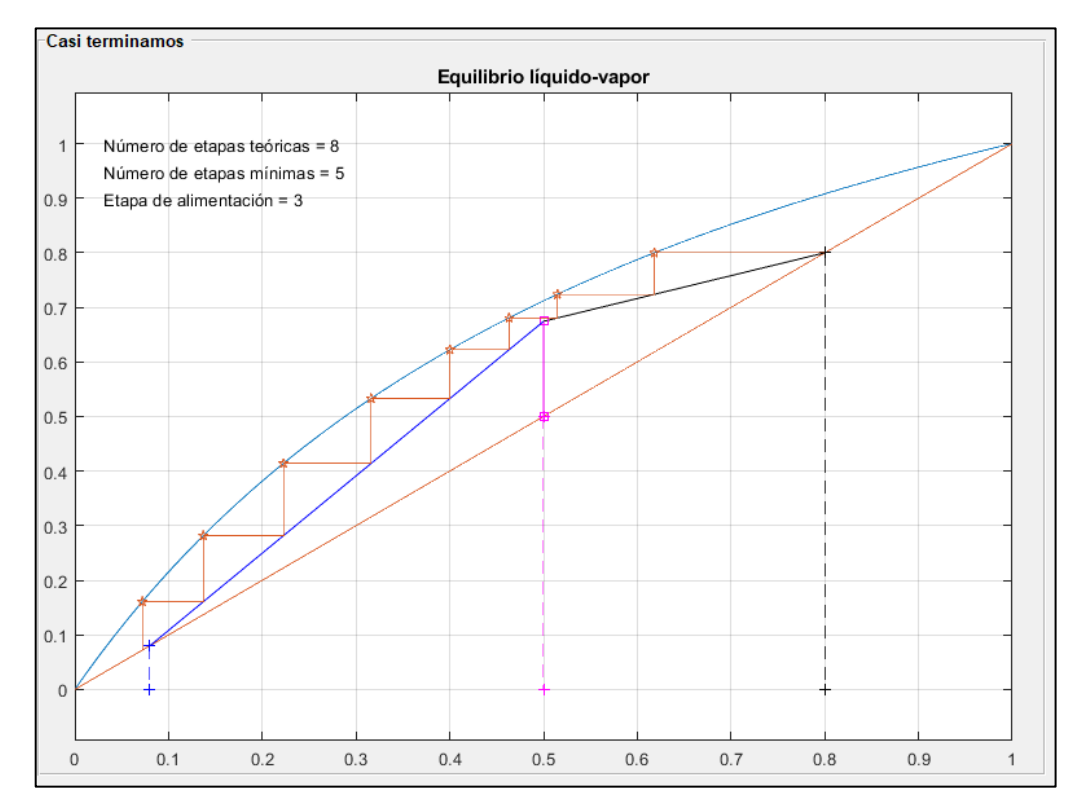

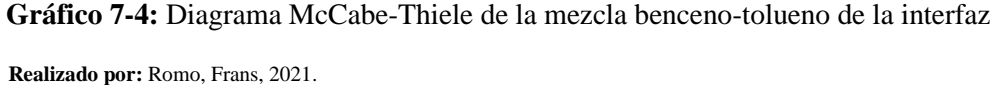

En el gráfico 7-4 se aprecia claramente el número de etapas teóricas de la mezcla benceno-tolueno, además del resultado obtenido del número de etapas mínimas y la etapa de alimentación.

| <b>Todos los balances</b> |           |          |               |          |           |                              |      |
|---------------------------|-----------|----------|---------------|----------|-----------|------------------------------|------|
|                           |           |          |               |          |           |                              |      |
|                           |           | F        | D             | <b>B</b> | z         | xD.                          | xВ   |
| Composición 1             |           | 50       | 46.6667       | 3.33333  | 0.5       | 0.8                          | 0.08 |
| Composición 2             |           | 50       | 11.6667       | 38.3333  | 0.5       | 0.2                          | 0.92 |
| Total                     |           | 100      | 58.3333       | 41.6667  | 1         | 1                            | 1    |
|                           |           |          |               |          |           |                              |      |
|                           |           |          |               |          |           |                              |      |
| mLOR                      |           | 0.293911 | <b>R/Rmin</b> | 1.72972  |           | Número de etapas<br>teóricas | 8    |
| mLOS                      |           | 1.41524  | S/Smin        | 1.21445  |           | Número de etapas             | 8    |
|                           |           |          |               |          |           | reales                       |      |
| R real                    |           | 0.72     | R min         | 0.416252 |           |                              | 100  |
| S real                    |           | 2.40824  | S min         | 1.98299  |           | Eficiencia(%)                |      |
|                           |           |          |               |          |           |                              |      |
|                           |           |          |               |          |           |                              |      |
| Alimentación [F]          |           |          | Destilado [D] |          | Fondo [B] |                              |      |
| 100                       |           |          | 58.3333       |          | 41.6667   |                              |      |
|                           |           |          |               |          |           |                              |      |
|                           | $R = L/D$ |          |               |          | $S=V/B$   |                              |      |
| <b>Lmin</b>               |           | 24.2814  |               | Vmin     | 82.6247   |                              |      |
| Lreal                     |           | 42       |               | Vreal    | 100.343   |                              |      |

 **Figura 38-4:** Resultados de la mezcla benceno-tolueno de la interfaz  **Realizado por:** Romo, Frans, 2021.

En la Figura 38-4 se muestran los resultados de la mezcla benceno-tolueno, con los parámetros de ingreso mencionados en la Tabla 10-4.

Como en los datos indicados, también se probó una eficiencia de 0.7 y se pudo medir este valor en la interfaz, cuyo resultado se indica en la Figura 39-4.

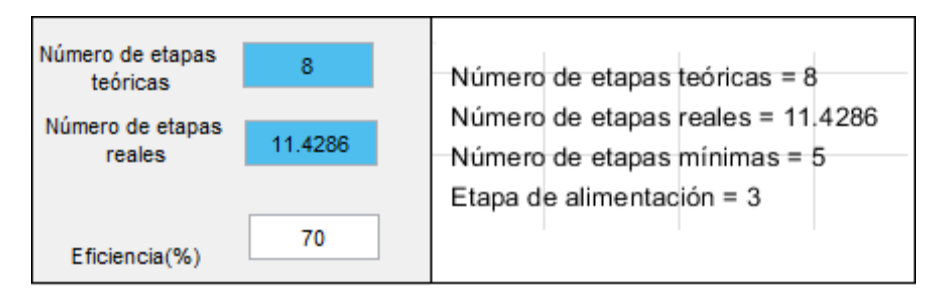

 **Figura 39-4:** Número de etapas reales con 70% de eficiencia de la interfaz  **Realizado por:** Romo, Frans, 2021.

Si comparamos los resultados ofrecidos por la interfaz, con los del proyecto mencionado, obtenemos los datos de la Tabla 11-4.

| <b>Parámetros</b>         | Interfaz gráfica en Matlab | Interfaz gráfica en Python |
|---------------------------|----------------------------|----------------------------|
| Rmin                      | 0.416252                   | 0.393                      |
| Número de platos teóricos | 8                          | 7.805                      |
| Número de plato mínimos   | 5                          | 4.327                      |
| Plato de alimentación     | 3                          |                            |
| D(Kmol/h)                 | 58.3333                    | 58.333                     |
| B(Kmol/h)                 | 41.6667                    | 41.667                     |

**Tabla 11-4:** Comparación de parámetros 3

**Realizado por:** Romo, Frans, 2021.

Los resultados ofrecidos en cada una de las interfaces son los mismos, excepto en el Rmin, esta leve diferencia se debe a la cantidad de decimales con las que se trabaja. Además, cabe aclarar que en el número de platos teóricos y mínimos solo se puede diseñar un número entero de platos en la columna de destilación.

Otra forma en la que se pudo asegurar que la interfaz creada funciona de manera correcta, fue mediante la página de checalc.com., la misma que tiene una sección donde halla la etapa de alimentación y el número de etapas teóricas mediante el método McCabe-Thiele.

Igualmente, CheCalc viene a ser una página que ofrece cálculos de ingeniería química, aquí se puede encontrar aplicaciones web, tales como flujo de fluidos, transferencia de calor, destilación, agitación, equilibrios líquido-vapor, equipo, propiedades, entre otros, ayudando efectivamente a los ingenieros de procesos en operación de plantas y mantenimiento. (CheCalc, 2021, p.1)

Los parámetros a ingresar en la página como en la interfaz, son los indicados en la Tabla 12-4.

| <b>Parámetros</b><br>ingresados | <b>Valor</b> |
|---------------------------------|--------------|
| xD                              | 0.915        |
| xB                              | 0.05         |
| Z.                              | 0.36         |
| q                               | 1.1          |
| $\alpha$                        | 3            |
| Rreal                           | 1.5          |

 **Tabla 12-4:** Parámetros de ingreso 4

 **Realizado por:** Romo, Frans, 2021.

Estos datos dieron como resultado el siguiente gráfico:

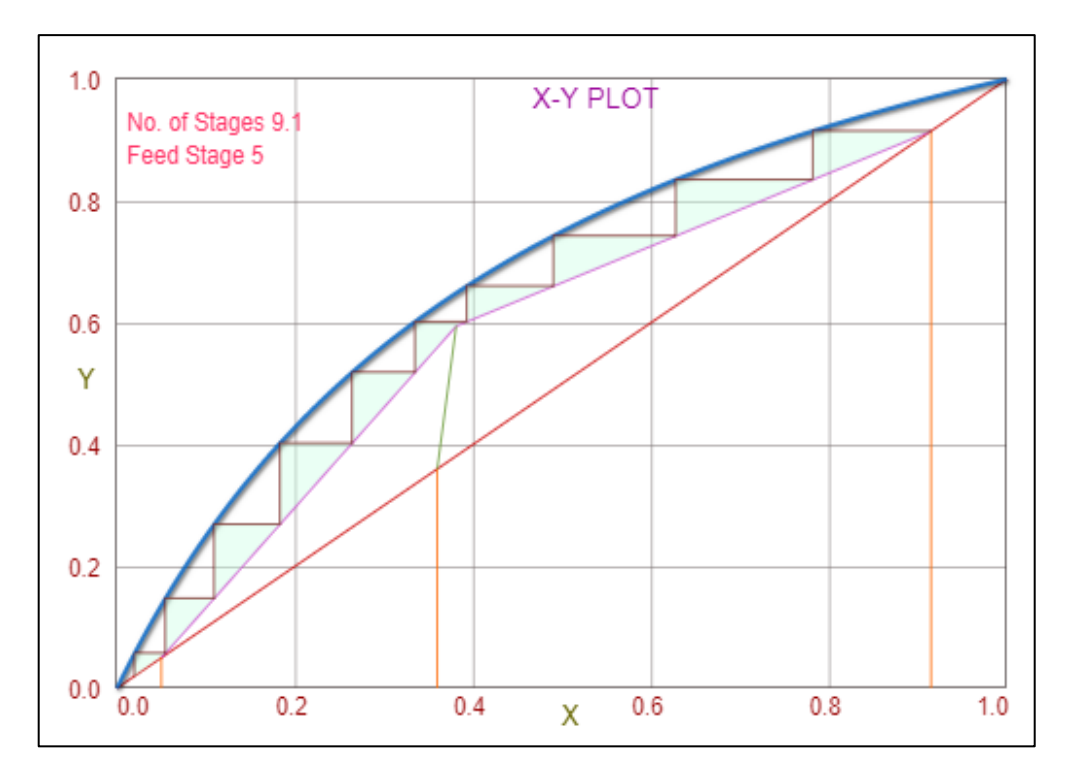

 **Gráfico 8-4:** Diagrama McCabe-Thiele en checalc.com

 **Realizado por:** Checalc, 2021.

En el gráfico 8-4, se puede apreciar claramente el número de etapas teóricas y la etapa de alimentación realizado en checalc.com.

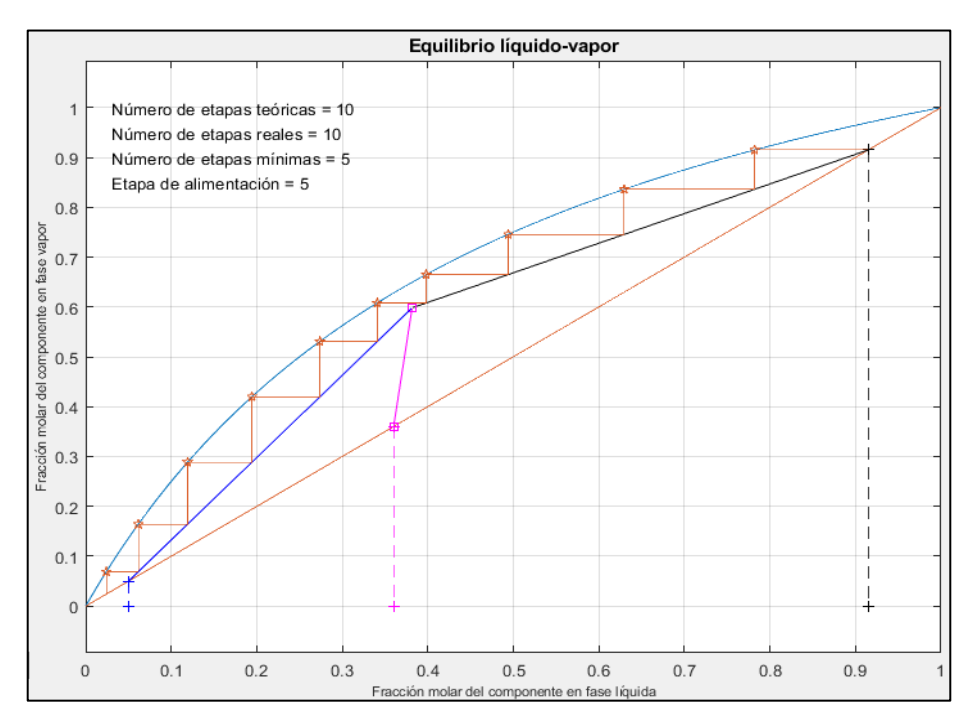

 **Gráfico 9-4:** Diagrama McCabe-Thiele en la interfaz

 **Realizado por:** Romo, Frans, 2021.

En el gráfico 9-4, se puede apreciar claramente el número de etapas teóricas, la etapa de alimentación y el resultado del número de etapas mínimas obtenido por la interfaz.

Si comparamos el gráfico 8-4 y 9-4 se puede observar claramente que el número de etapas teóricas y plato de alimentación son los mismos, pudiéndose contabilizar los resultados en la Tabla 13-4.

**Parámetros Interfaz gráfica en Matlab Checalc.com** Número de platos teóricos de platos teóricos de platos teóricos de platos de platos de platos de platos de platos de platos de platos de platos de platos de platos de platos de platos de platos de platos de platos de plato Plato de alimentación de alimentación de alimentación de segundo de alimentación de segundo de segundo de segundo de segundo de segundo de segundo de segundo de segundo de segundo de segundo de segundo de segundo de segund

**Tabla 13-4:** Comparación de parámetros 4

**Realizado por:** Romo, Frans, 2021.

También se encontró un artículo científico denominado "Binary Distillation Column Design Using" el cuál realiza un programa matemático, que ayuda a determinar el número de etapas necesarias para cumplir con el grado de separación que se desea, encontrando el plato de alimentación, número de platos teóricos y otros parámetros relevantes como el diámetro de la columna y altura. (Gálvez y Iglesias, 2003: p. 848)

En el desarrollo de este programa se usaron herramientas de programación numéricas, simbólicas y gráficas de matemática, cuyo desempeño se muestra a través de algunos ejemplos ilustrativos. (Gálvez y Iglesias, 2003, p 852)

Aquí se utiliza la eficiencia de Murphree, cuya consecuencia de emplear este factor se da en el cambio de la volatilidad relativa, en donde la curva mostrada por una eficiencia total debe ser reemplazada por la nueva curva de equilibrio líquido-vapor.

Esto se puede fácilmente apreciar en la figura (a), que se encuentra a eficiencia total y la figura(e), que contiene otra curva de color verde, la cual se encuentra a una eficiencia de 0.6.

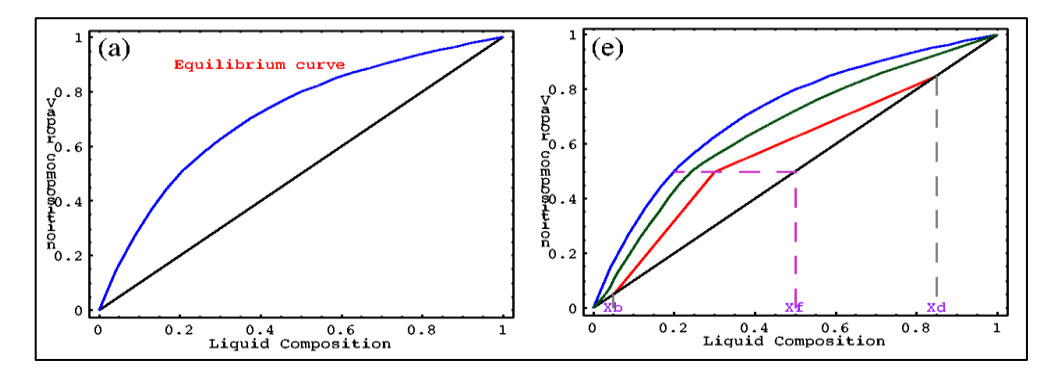

 **Gráfico 10-4:** Curva de equilibrio a una eficiencia de 1 y 0.6

 **Realizado por:** Gálvez, A.; Iglesias, A.2003.

Todo esto se implementa como un paquete matemático llamado MTBDC.m, cuyo programa se lo evalúa en un ejemplo de aplicación, que menciona lo siguiente:

Una mezcla binaria equimolar se maneja con una volatilidad relativa constante de 4, y con una fracción molar de alimentación, destilado y fondo de 0.5, 0.85 y 0.05 respectivamente. Con estos datos lo primero que hace el programa es hallar la cantidad de reflujo ingresado, mediante el siguiente comando. (Gálvez y Iglesias, 2003:pp. 854-855)

In[1]:= Needs["MCBDC'"]  $In[2]:=$  Reflux $[0.85, 0.5, 4]$ 

Donde: *Out*[2] :={1.75, 0.2, 0.5}

Dando como resultado una cantidad de reflujo de 1.75 y las composiciones del líquido- vapor del componente más volátil, posteriormente se realiza el gráfico McCabe-Thiele, el cuál otorga los siguientes resultados.

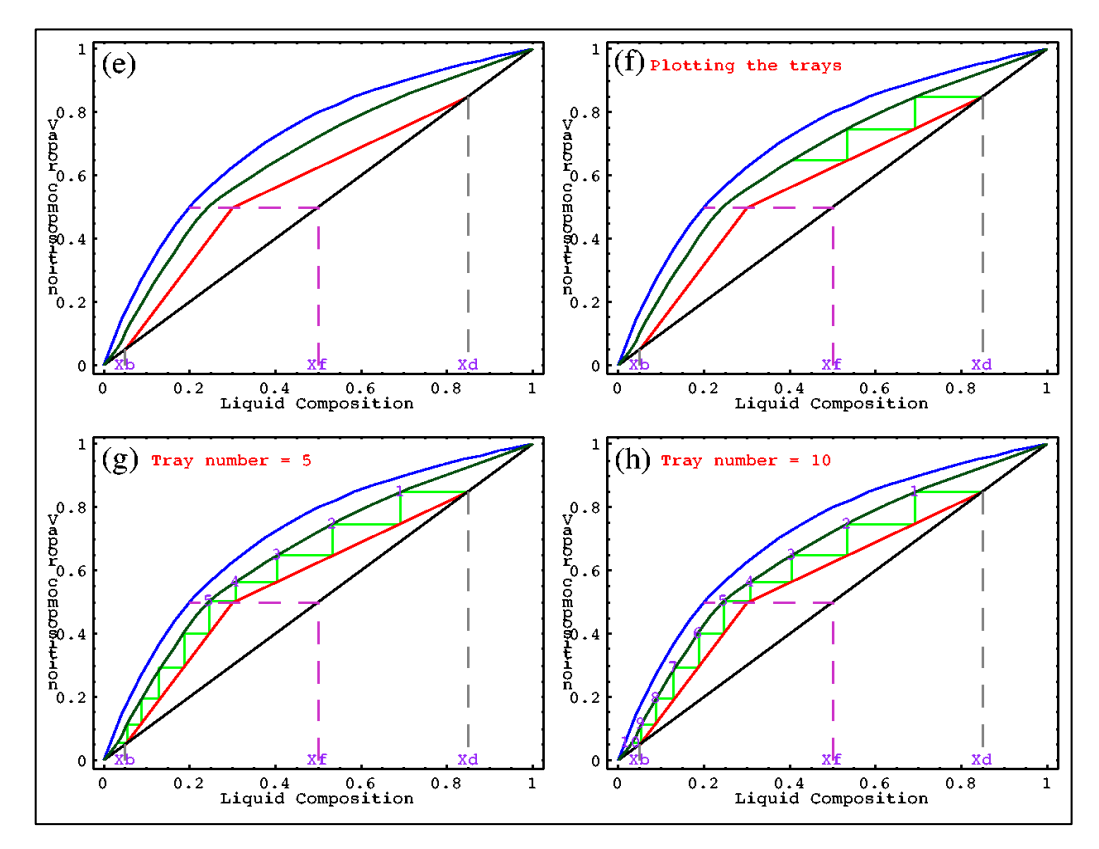

 **Gráfico 11-4:** Número de platos teóricos con una eficiencia de 0.6

 **Realizado por:** Gálvez, A.; Iglesias, A.2003.

Como vemos en el gráfico 11-4, se puede verificar como se va haciendo la corrección de la curva de equilibrio, con respecto a la eficiencia requerida.

Si comparamos los resultados ofrecidos por el programa matemático, con los de la interfaz, encontramos un resultado similar, con la única diferencia de que en el diagrama McCabe-Thiele del programa matemático, la curva de equilibrio cambia a una curva menos angosta, alterando el plato de alimentación. Además, calcula otros parámetros adicionales, como la altura de la columna y distancia entre los platos.

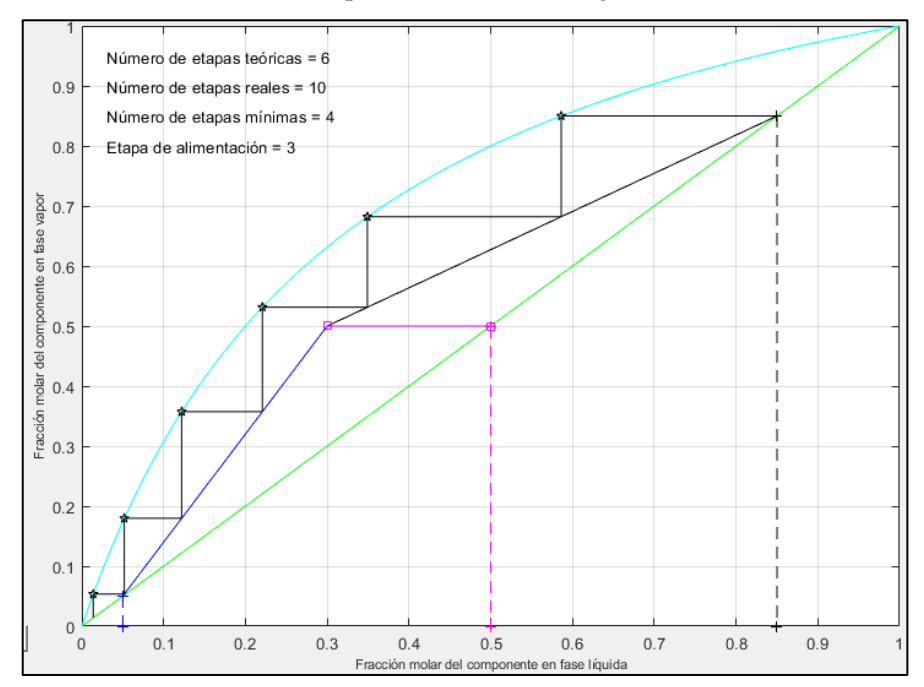

El diagrama McCabe-Thiele ofrecido por la interfaz es el siguiente:

 **Gráfico 12-4**. Número de platos teóricos con una eficiencia de 0.6 de la interfaz  **Realizado por:** Romo, Frans, 2021.

En el gráfico 12-4, se aprecia claramente el número de etapas teóricas, la etapa de alimentación y los resultados del número de etapas reales y mínimas.

En donde, el ingreso de parámetros tanto para el programa matemático como para la interfaz, son los indicados en la Tabla 14-4.

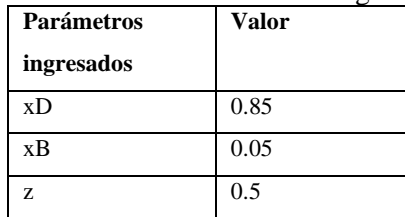

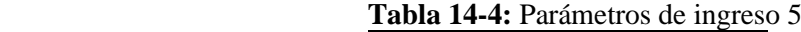

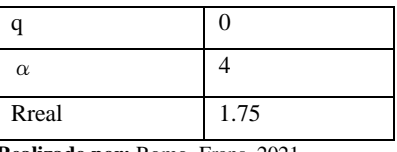

 **Realizado por:** Romo, Frans, 2021.

El valor de 1.75 solo se lo agrega en la interfaz gráfica, ya que en el programa matemático este valor ya lo calcula.

Los resultados ofrecidos en la interfaz como en el programa matemático se indican en la Tabla 15-4.

**Tabla 15-4:** Comparación de parámetros 5

| <b>Parámetros</b>       | Interfaz gráfica en Matlab | Programa matemático |
|-------------------------|----------------------------|---------------------|
| Número de platos reales |                            |                     |
| Plato de alimentación   |                            |                     |

**Realizado por:** Romo, Frans, 2021.

El número de platos reales coinciden, no obstante, el plato de alimentación es diferente, esto se debe a que en la interfaz se trabaja con la eficiencia total y en el programa matemático con la eficiencia de Murphree, cuya eficacia modifica la curva de equilibrio líquido-vapor.

Como se pudo comprobar, la metodología del funcionamiento de la interfaz gráfica funciona de manera correcta, pero cabe aclarar que en los cálculos solo se debe trabajar con mezclas ideales que se adapten a la volatilidad relativa constante. Por otro lado, si calculamos la obtención de datos de la curva de equilibrio, liquido-vapor, mediante el punto de burbuja, los resultados serán muy diferentes.

Es por eso que esta herramienta, a diferencia de las empleadas en cada uno de los proyectos con los que se hizo comparación, se enfoca exclusivamente al ámbito educativo, debido a las limitaciones que presenta en ciertas mezclas, por tal motivo, siempre que se use para el diseño de una columna de fraccionamiento, es recomendable revisar todas las restricciones que presenta el método McCabe-Thiele y comprobar que sean procesos que se adapten a volatilidad relativa constante.

Otra diferencia fundamental con los proyectos que se hizo comparación es que cada uno se dedica a evaluar el rendimiento de una mezcla en específico, tales como pureza, reflujo, el número de platos teóricos, reales y mínimos.
#### **5.2 Ejercicio**

El ejercicio propuesto a continuación fue sacado de una "Recueil d'exercices de distillationrectification" , presentado por el Sr. Boudrahem Farouk en la universidad de Bejaia, en donde, de todos los ejercicios presentados por este proyecto, se pudo comparar con uno en específico, el cual evalúa los parámetros de la Tabla 16-4 por el método McCabe Thiele. (Farouk, 2014, p. 32)

| <b>Parámetros</b> | <b>Valor</b> |  |
|-------------------|--------------|--|
| ingresados        |              |  |
| хD                | 0.8          |  |
| xВ                | 0.1          |  |
| Z                 | 0.3          |  |
| q                 |              |  |
| $\alpha$          | 1.8          |  |
| R/Rmin            | 1.48         |  |

**Tabla 16-4:** Parámetros de ingreso 6

 **Realizado por:** Romo, Frans, 2021.

Dando como resultado la siguiente gráfica:

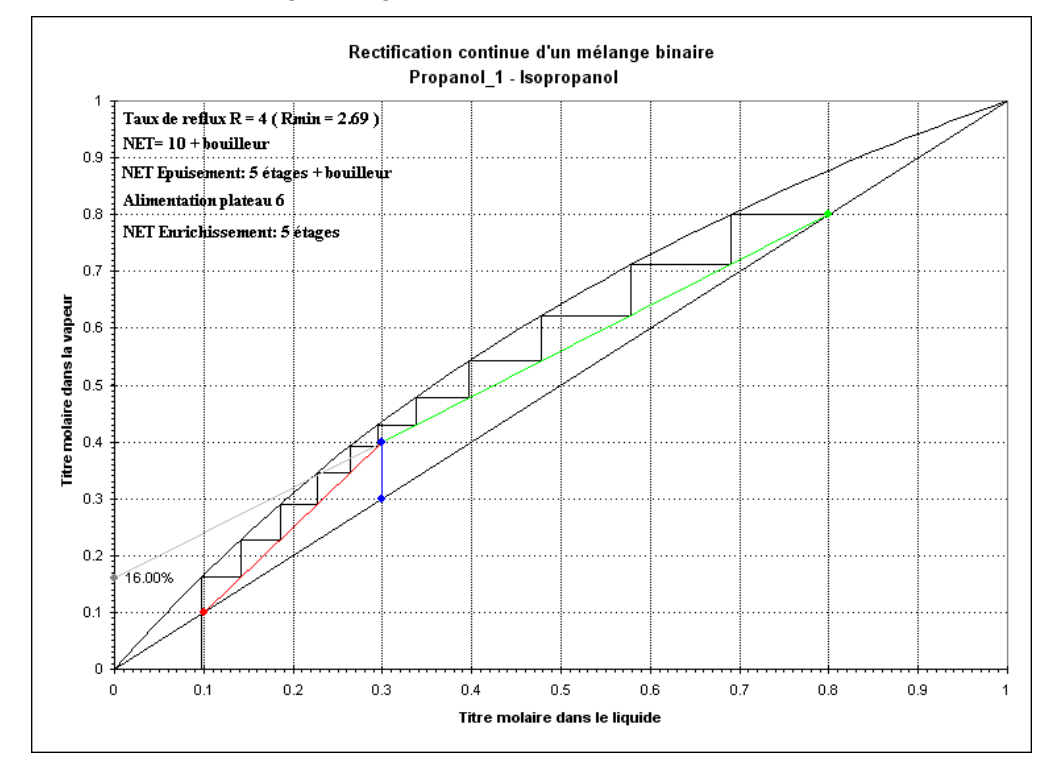

 **Gráfico 13-4:** Diagrama McCabe-Thiele de la mezcla propanol-isopropanol del proyecto  **Realizado por:** Farouk, Boudrahem, 2014.

En el gráfico 13-4, se puede apreciar claramente el número de etapas teóricas y de alimentación, así como la cantidad que pertenecen a la zona de rectificación y agotamiento.

Al ingresar los mismos parámetros de diseño en la interfaz tenemos los siguientes resultados:

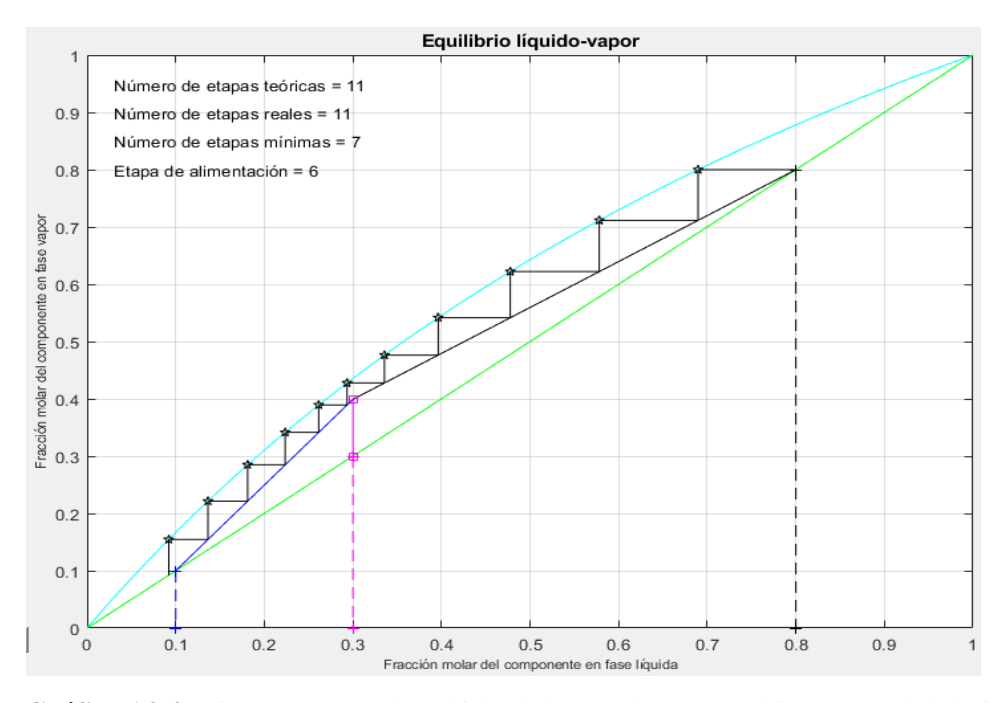

 **Gráfico 14-4:** Diagrama McCabe-Thiele de la mezcla propanol-isopropanol de la interfaz  **Realizado por:** Romo, Frans, 2021.

En el gráfico 14-4, se puede apreciar claramente el número de etapas teóricas, de alimentación y el resultado del número de etapas mínimas obtenido por la interfaz.

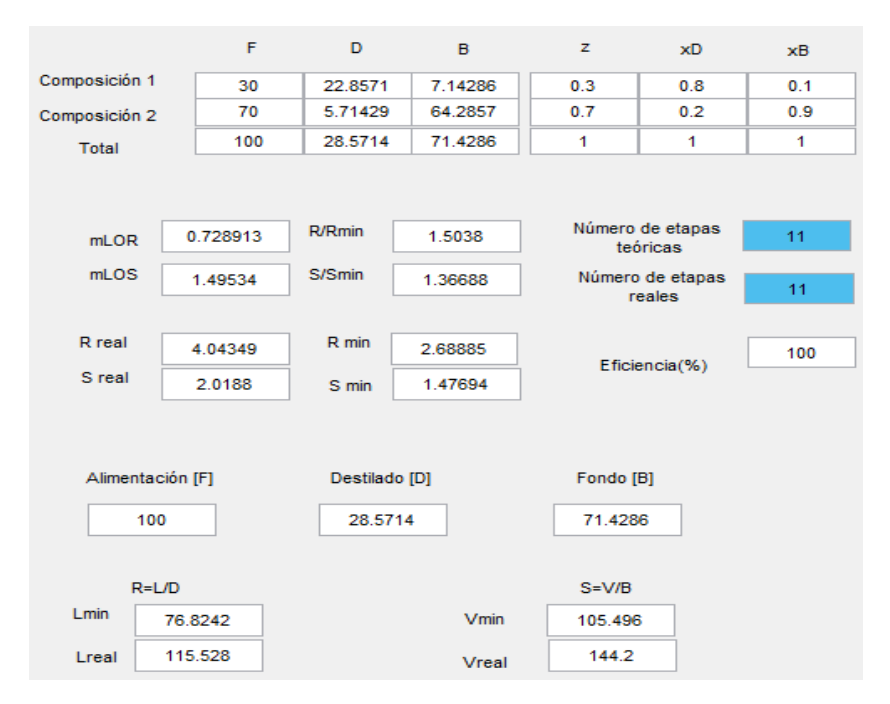

 **Figura 40-4:** Resultados de la mezcla propanol-isopropanol de la interfaz  **Realizado por:** Romo, Frans, 2021.

En la Figura 40-4 se muestra los resultados de la mezcla propanol-isopropanol, con los parámetros de ingreso mencionados en la Tabla 16-4.

Si comparamos los resultados de este ejercicio ofrecidos por el proyecto, con los resultados obtenidos en la interfaz, tenemos los datos de la Tabla 17-4, cuyos datos son coincidentes.

| <b>Parámetros</b>                  | Interfaz gráfica en Matlab | Ejercicio       |
|------------------------------------|----------------------------|-----------------|
| Número de platos teóricos          | 11                         | $10 +$ reboiler |
| Plato de alimentación              |                            |                 |
| Platos de la zona de rectificación |                            |                 |
| Platos de la zona de agotamiento   |                            | $5+$ reboiler   |

**Tabla 17-4:** Comparación de parámetros 6

**Realizado por:** Romo, Frans, 2021.

#### **CONCLUSIONES**

Para el diseño de la interfaz gráfica se utilizó el software Matlab versión 2020, en donde la metodología con la que se resolvió la columna de destilación binaria fue el método McCabe-Thiele, considerando una mezcla ideal y una volatilidad relativa constante, aquí se eligió utilizar varías interfaces con despliegues de ayuda didáctica en cada fase de la metodología, para la explicación detallada del proceso, a fin de optimizar el tiempo que se requiere para aprender de manera efectiva este método.

Las ecuaciones utilizadas en estado estacionario del proceso, se explican de manera específica en el apartado del marco teórico y la metodología, de igual manera la forma en como estas intervienen en el procedimiento y la zona de la columna de destilación en donde se aplica.

La interfaz gráfica diseñada se caracteriza por tener una gran facilidad a la hora de comprender, analizar y verificar cualquier tipo de resultado, con ejercicios por resolver o ya solucionados, así mismo las ayudas didácticas en cada una de las ventanas, permitieron resolver dudas acerca de cómo se obtienen los resultados a lo largo del procedimiento, la misma que contiene un video explicativo en el desarrollo de un ejercicio práctico, esto con el fin de brindar una ayuda al estudiante para que entienda la metodología con la que se resuelve y pueda aplicarlo en el menor tiempo posible.

Se compararon efectivamente los resultados ofrecidos por la interfaz gráfica con seis fuentes distintas, en cada una de ellas se utilizó distintas mezclas, cuyos resultados ofrecidos en la cantidad de destilado, fondo, relación R/Rmin, reflujo real y número de etapas teóricas, reales y mínimas, fueron totalmente coincidentes, asegurando que la metodología con la que se resuelve la columna de destilación binaria funciona de manera correcta.

Se realizó efectivamente un manual de usuario para el docente y estudiante, el cual se encuentra en la sección de anexos, explicando detenidamente el funcionamiento de cada ventana creada, los parámetros de diseño a ingresar, los distintos botones de ayuda que existen y la cantidad de resultados que otorga la interfaz gráfica, luego de haber ingresado los distintos parámetros.

#### **RECOMENDACIONES**

Una futura implementación a la interfaz podría ser que el cálculo de los datos de equilibrio líquido-vapor se calculen mediante el punto de burbuja a una presión de 1 atm, de igual manera, agregar una lista desplegable de los distintos componentes con sus respectivas constantes de Antoine.

Debido a que el método McCabe-Thiele presenta algunos impedimentos a la hora de usarlo tanto en la relación de reflujo mínimo, volatilidad relativa y número de platos teóricos, se debe necesariamente incorporar el método Ponchon-Savarit para resolver cualquier tipo de mezcla binaria

Asimismo, se debe incorporar en el método McCabe-Thiele la posibilidad de trabajar con columnas de destilación compleja, empleando 2 alimentaciones de líquido y la extracción por destilación de 2 corrientes laterales.

Por otro parte, se debe agregar una sección acerca del diseño de platos, ya que ésta es una parte complementaria y necesaria en el diseño de las columnas de fraccionamiento, debido a que muchos de los parámetros que afectan negativamente a la eficiencia de cada uno de los platos, dependen principalmente del diseño de estos. (McCabe; et al. 2007, p.736)

En el momento de añadir a la interfaz nuevas herramientas de resolución, se debe situar botones de ayuda en cada una de las secciones, para que ayude al estudiante a entender de mejor manera la forma en cómo se desarrolla la metodología implementada.

### **BIBLIOGRAFÍA**

**ALMEIDA, Guillherme**. Ferramenta computacional para dimensionamento de colunas de destilação de pratos para misturas binárias (Trabajo de titulación) (Ingeniería). [En línea] Universidad Federal de Río Grande,Escola de Química e Alimentos Engenharia Agroindustrial. (Santo Antônio da Patrulha-Brasil). 2017.pp 1-43. [Consulta: 12 diciembre 2020]. Disponible en: [https://sistemas.furg.br/sistemas/sab/arquivos/conteudo\\_digital/e6b2a204b39da8d572483845ca](https://sistemas.furg.br/sistemas/sab/arquivos/conteudo_digital/e6b2a204b39da8d572483845ca76f1bf.pdf) [76f1bf.pdf](https://sistemas.furg.br/sistemas/sab/arquivos/conteudo_digital/e6b2a204b39da8d572483845ca76f1bf.pdf)

**ALZATE IBAÑEZ, Angélica**. Modelado y control de una columna de destilación binaria (Trabajo de titulación) (Maestría). [En línea] Universidad Nacional de Colombia - Sede Manizales, Facultad de Ingeniería y Arquitectura, Escuela de Electrónica y Computación, (Manizales-Colombia), 2010. pp 1-21. [Consulta: 25 noviembre 2020]. Disponible en: <https://core.ac.uk/download/pdf/11052597.pdf>

**ÁNGELES QUEIROLO, Carlos.** *Método McCabe-Thiele*. [blog]. Perú, 2016. [Consulta: 18 diciembre 2020] Disponible en: [https://www.academia.edu/3702392/metodo\\_de\\_mc\\_cabe\\_thiele.](https://www.academia.edu/3702392/metodo_de_mc_cabe_thiele)

**SILVA ACUÑA, Roberto.** *Aprende a Programar en Matlab* [En línea]. 2<sup>ª</sup> ed. IT Campus Academy, 2016. [Consulta: 16 enero 2021]. Disponible en: [https://books.google.com.ec/books?id=ueB0CwAAQBAJ&printsec=frontcover&hl=es&source](https://books.google.com.ec/books?id=ueB0CwAAQBAJ&printsec=frontcover&hl=es&source=gbs_ge_summary_r&cad=0#v=onepage&q&f=false)  $=$ gbs ge summary r&cad=0#v=onepage&q&f=false

**BENADUCCI FRANCO, João, & MAZZETTO MARTINI, Marcelo.** Estudo sobre coluna de destilações para a mistura binária acetato de butila-etanol São (Trabajo de titulación) (Ingeniería). [En línea] Escola Politécnica da Universidade de São Paulo, (São Paulo- Brasil). 2014. pp 6-41[Consulta: 18 enero 2021]. Disponible en: [http://sites.poli.usp.br/p/augusto.neiva/TCC/TCCs-finais-2014/2014-25.pdf.](http://sites.poli.usp.br/p/augusto.neiva/TCC/TCCs-finais-2014/2014-25.pdf)

**CAMACHO, Alberto***. Apunte de fisicoquímica 1ra parte.* [blog]. 2017. [Consulta: 20 enero 2021]. Disponible en[: https://www.passeidireto.com/arquivo/77898984/apunte-de-fisicoquimica-](https://www.passeidireto.com/arquivo/77898984/apunte-de-fisicoquimica-1-ra-parte-1-775)[1-ra-parte-1-775.](https://www.passeidireto.com/arquivo/77898984/apunte-de-fisicoquimica-1-ra-parte-1-775)

**CHECALC.** *Diagrama de McCabe-Thiele* [blog], 2021. [Consulta: 25 enero 2021]. Disponible en:<https://checalc.com/calc/binary.html>

**DONGARE, S; et al.** "Shortcut Design Method for Multistage Binary Distillation via MS-Excel". *International Journal of Engineering Research and Applications (IJERA)* [en línea], 2016, (India) 6(10), pp. 6-12. [Consulta: 2 febrero 2021]. ISSN 2248-9622. Disponible en: [http://ijera.com/papers/Vol6\\_issue10/Part-3/B0610030612.pdf](http://ijera.com/papers/Vol6_issue10/Part-3/B0610030612.pdf)

**DURO CARRALERO, Natividad, & MORILLA GARCÍA, Fernando.** *Modelado y simulación de columnas binarias de Destilación Con Control De Inventario*[blog]. Madrid, 2007.[Consulta: 6 febrero 2021]. Disponible en: http://www.dia.uned.es/~fmorilla/Web\_FMorilla\_Julio\_2013/Ultimas\_publicaciones/2001\_CD [MMSS2001.pdf.](http://www.dia.uned.es/~fmorilla/Web_FMorilla_Julio_2013/Ultimas_publicaciones/2001_CD_MMSS2001.pdf)

**FAROUK, Boudrahem.** *Recueil d ' exercices de distillation - rectificacion*. [blog]. Bugía, 2014.[ Consulta: 12 febrero 2021] Disponible en:

[https://elearning.univ-bejaia.dz/pluginfile.php/206334/mod\\_resource/content/0/Distillation.pdf](https://elearning.univ-bejaia.dz/pluginfile.php/206334/mod_resource/content/0/Distillation.pdf)

FOUST, A; et al. Principios de operaciones unitarias [en línea]. 2ª ed. México-México: Continental, 2006. [ Consulta: 12 febrero 2021]. Disponible en: [https://es.pdfdrive.com/principios-de-operaciones-unitarias-e189729786.html.](https://es.pdfdrive.com/principios-de-operaciones-unitarias-e189729786.html)

**GÁLVEZ, Akemi, & IGLESIAS, Andrés.** "Binary Distillation Column Design Using Mathematica". *Springer Link* [En línea], 2003,(España) 2657, pp 848-857. ISSN 1611-3349. Disponible en: [http://link.springer.com/10.1007/3-540-44860-8\\_88.](http://link.springer.com/10.1007/3-540-44860-8_88)

**GARCÍA VÁSQUEZ, Óscar; et al.** Parametrización, Simulación y Propuesta de Monitoreo de una Torre de Destilación binaria para la obtención de Oxígeno y Nitrógeno (Trabajo de titulación) (Ingeniería). [En línea] Instituto Politécnico Nacional, Escuela Superior de Ingeniería Mecánica y Eléctrica. (México-México). 2013. pp 1-65 [Consulta: 20 febrero 2021]. Disponible en: [https://tesis.ipn.mx/bitstream/handle/123456789/13785/tesis%20torre%20de%20destilacion.pdf](https://tesis.ipn.mx/bitstream/handle/123456789/13785/tesis%20torre%20de%20destilacion.pdf?sequence=1&isAllowed=y) [?sequence=1&isAllowed=y](https://tesis.ipn.mx/bitstream/handle/123456789/13785/tesis%20torre%20de%20destilacion.pdf?sequence=1&isAllowed=y)

**GARCÍA LÓPEZ, Virginia; et al.** *GUIA 2.Destilación fraccionada de mezclas* [blog].México, 2018. [Consulta: 2 febrero 2021]. Disponible en: <https://es2.slideshare.net/FanychanCosplayer/guia-resuelta-de-destilacin-fraccionada>

GEANKOPOLIS, C. Principios de transporte y operaciones unitarias.<sup>3ª</sup> ed. México-México: Continetal, 1998, pp 741-742.

**HENRY, Glynn; et al.** *Ingenieria ambiental : Fundamentos, entornos,tecnologias y sistemas*  de gestion. [en línea]. 2<sup>ª</sup> ed. México: Prentice Hall Hispanoamericana S.A,1999. [Consulta: 16 enero 2021]. Disponible en: [https://www.worldcat.org/title/ingenieria-ambiental-fundamentos](https://www.worldcat.org/title/ingenieria-ambiental-fundamentos-entornostecnologias-y-sistemas-de-gestion/oclc/1045742494)[entornostecnologias-y-sistemas-de-gestion/oclc/1045742494](https://www.worldcat.org/title/ingenieria-ambiental-fundamentos-entornostecnologias-y-sistemas-de-gestion/oclc/1045742494)

**MATHWORKS.** *GUI de MATLAB - MATLAB & Simulink.* [blog], 2021. [Consulta: 16 enero 2021]. Disponible en: [https://la.mathworks.com/discovery/matlab-gui.html.](https://la.mathworks.com/discovery/matlab-gui.html)

MCCABE, Warren; et al. Operaciones unitarias en ingeniería química [en línea]. 7ª ed. México-México: McGraw-Hill, 2007. [Consulta: 30 diciembre 2020] Disponible en: https://www.academia.edu/16909707/LIBRO operaciones unitarias en ingenieria quimica 7 [ma\\_ed.](https://www.academia.edu/16909707/LIBRO_operaciones_unitarias_en_ingenieria_quimica_7ma_ed)

**MONTOYA MISTRETTA, Alejandra.** Diseño de una columna de destilación para recuperación de una sustancia termosensible (Trabajo de titulación) (Ingeniería) .[En línea]. Pontifica Universidad Católica de Valparaiso, Facultad de Ingeniería, Escuela de Ingeniería Química. (Santiago de Chile – Chile). 2012.pp 3-7 .Disponible en: [http://opac.pucv.cl/pucv\\_txt/txt-3000/UCF3374\\_01.pdf](http://opac.pucv.cl/pucv_txt/txt-3000/UCF3374_01.pdf)

**ORTIZ CALDERÓN, John, & PINZON CASTILLO, Xavier.** *Rediseño de la columna de destilacion del laboratorio de Operaciones Unitarias a proceso continuo y la posterior adaptación de un filtro molécular para la obtención de alcohol anhidro* [blog], 2007. [Consulta: 28 diciembre 2020]. Disponible en: [http://repositorio.ug.edu.ec/bitstream/redug/1610/1/998.pdf.](http://repositorio.ug.edu.ec/bitstream/redug/1610/1/998.pdf)

**RICHARDSON, J; et al.** *Ingeniería química. 2.2, Unidades SI, operaciones básicas* [en línea]. 3 a ed. Barcelona-España: Reverté, 1981. [Consulta: 10 enero 2021]. Disponible en: [https://www.worldcat.org/title/ingenieria-quimica-2-2-unidades-si-operaciones](https://www.worldcat.org/title/ingenieria-quimica-2-2-unidades-si-operaciones-basicas/oclc/700179160?referer=di&ht=edition)[basicas/oclc/700179160?referer=di&ht=edition.](https://www.worldcat.org/title/ingenieria-quimica-2-2-unidades-si-operaciones-basicas/oclc/700179160?referer=di&ht=edition)

**SANTANA CASTELLANO, Desire.** *Simulación de una destilación simple para una mezcla binaria de compuestos utilizados como biodiesel*. *Comparación entre un nuevo modelo propuesto y simuladores comerciales de ingeniería química* [blog]. Canarias,2010. [Consulta: 15 enero 2021]. Disponible en:

<https://accedacris.ulpgc.es/bitstream/10553/4374/1/TFM-Desire%20Santana.pdf>

**URBINA DEL RASO, Alberto.** "El método de McCabe-Thiele según lo impartía el maestro Estanislao Ramírez". *Educación Química* [En línea], 1990, (México) 1(4), pp 180-185. [Consulta: 30 noviembre 2020]. ISSN 0187-893X. Disponible en:

<http://www.revistas.unam.mx/index.php/req/article/view/66979/58875>

**VALIENTE BARDERAS, Antonio**. "Historia de la destilación". *Educación Química* [En línea], 1996, (México) 7(2), pp 76-82. [Consulta: 6 diciembre 2020]. ISSN 1870-8404. Disponible en: [http://revistas.unam.mx/index.php/req/article/view/66669.](http://revistas.unam.mx/index.php/req/article/view/66669)

**WENTWORTH, Wayne, & LANDER, Jules.** *Fundamentos de química física* [En línea]. Barcelona-España: Reverté,1975. [Consulta: 20 enero 2021]. Disponible en: [https://books.google.com.ec/books/about/Fundamentos\\_de\\_química\\_física.html?id=X0G9GSn0](https://books.google.com.ec/books/about/Fundamentos_de_química_física.html?id=X0G9GSn0ImsC&printsec=frontcover&source=kp_read_button&redir_esc=y#v=onepage&q&f=false) [ImsC&printsec=frontcover&source=kp\\_read\\_button&redir\\_esc=y#v=onepage&q&f=false.](https://books.google.com.ec/books/about/Fundamentos_de_química_física.html?id=X0G9GSn0ImsC&printsec=frontcover&source=kp_read_button&redir_esc=y#v=onepage&q&f=false)

### **ANEXOS**

**ANEXO A:** Este manual servirá de guía para cualquier persona que vaya a usar el programa.

#### **Instalación**

Para la instalación existen 2 carpetas denominadas:

#### **1.- Aplicación sin Matlab instalado**

Esta carpeta contiene un ejecutable denominado MyAppInstaller\_mcr.exe y una carpeta llamada Matlab Runtime 9.8, si no tenemos Matlab instalado, necesitamos instalar el ejecutable que se encuentra en la carpeta Matlab Runtime 9.8 denominado setup.exe.

Instalado Matlab Runtime 9.8, se procede a instalar el ejecutable denominado MyAppInstaller\_mcr.exe.

### **2.- Aplicación con Matlab instalado**

Simplemente se procede a ejecutar el archivo denominado McCabeThiele.exe, el cuál abrirá inmediatamente el programa compilado.

#### **Manual de usuario**

La primera ventana que se presenta al momento de ejecutar el programa, contiene un botón denominado "Explicación Dinámica", el cuál al hacer click, le redirigirá a un vídeo explicativo del cómo funciona la Interfaz.

Pero en caso de no tener acceso a internet, puedes seguir las instrucciones del siguiente manual:

**A)**. -Primero se ingresa las constantes de Antoine de los 2 componentes de la mezcla binaria y la temperatura de la mezcla, posterior, en caso de no tener una tabla disponible de las constantes de Antoine, se puede dirigir al botón "Te doy una ayuda [AQUÍ]", en el cual habrá un botón que diga constantes de Antoine, al presionarlo se abrirá en el navegador la tabla requerida.

Como se supone que se va a trabajar a presión atmosférica, no hace falta tener el dato de presión, pero en caso de llenarlo con otro valor no modificaría en lo más mínimo, ya que el programa para sacar la volatilidad relativa se basa en una mezcla ideal a presión atmosférica.

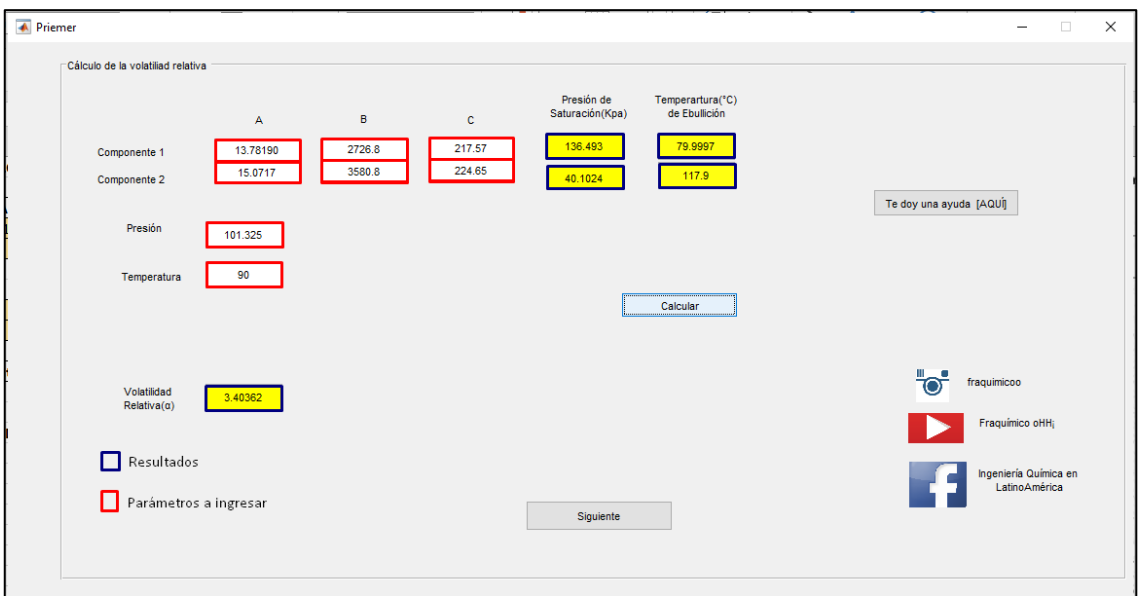

**Figura 41-4:** Primera ventana que presenta la interfaz gráfica **Realizado por:** Romo, Frans, 2021.

En la Figura 41-4 se realiza el cálculo de la volatilidad relativa mediante la ecuación de Antoine.

**B)**. -Ingresado las variables correspondientes se da clic en calcular, para que de la volatilidad relativa (Figura 41-4).

**C)**. -Luego hacemos clic en siguiente, para llenar otras variables en la siguiente interfaz (Figura 42-4).

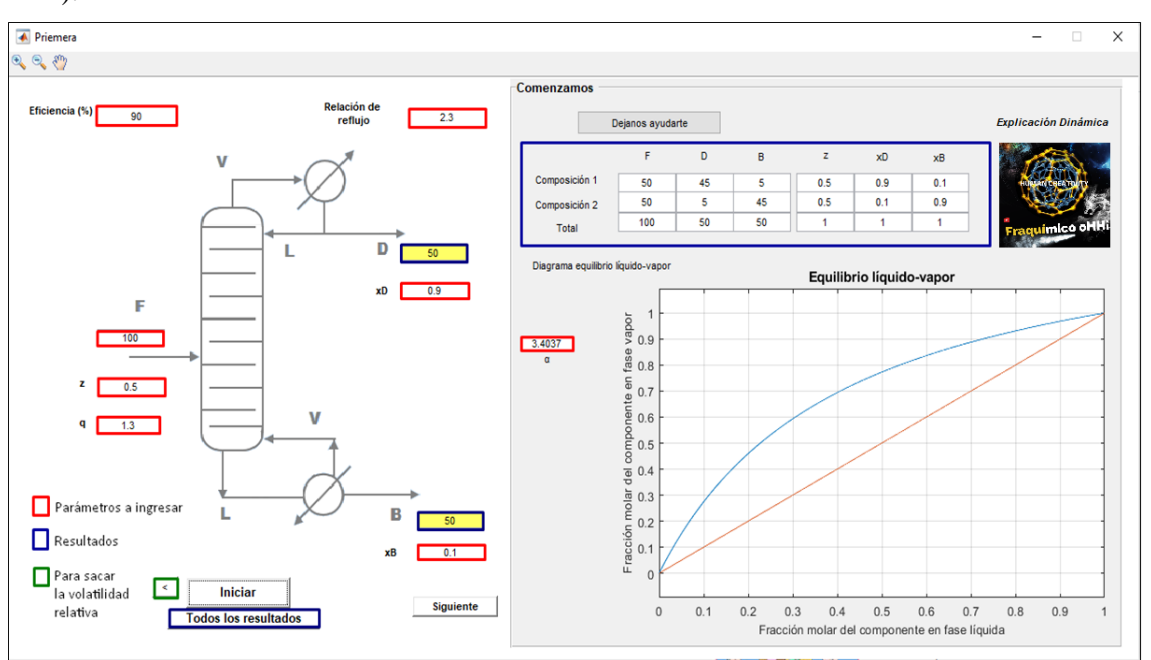

**Figura 42-4:** Segunda ventana que presenta la interfaz gráfica

**Realizado por:** Romo, Frans, 2021.

En la Figura 42-4 se ingresa todos los parámetros de diseño.

**D).** -En esta interfaz se llena los siguientes parámetros:

 **Flujo molar de la alimentación.**  $**z** =$  **Fracción molar de la alimentación.** 

**xD** = Fracción molar de destilado.

**xB** = Fracción molar de fondo.

**q** = Condición térmica de la alimentación.

**R/Rmin** = Relación de reflujo

**α** = La volatilidad relativa ya aparece calculado según los valores tomados en la anterior interfaz, pero se lo puede modificar aquí.

**E)**. - Hacemos click en iniciar para que comience a resolver, y si queremos ver todos los resultados sin la necesidad de ver el procedimiento seguido, hacemos click en "Todos los resultados" en vez del siguiente (Figura 43-4).

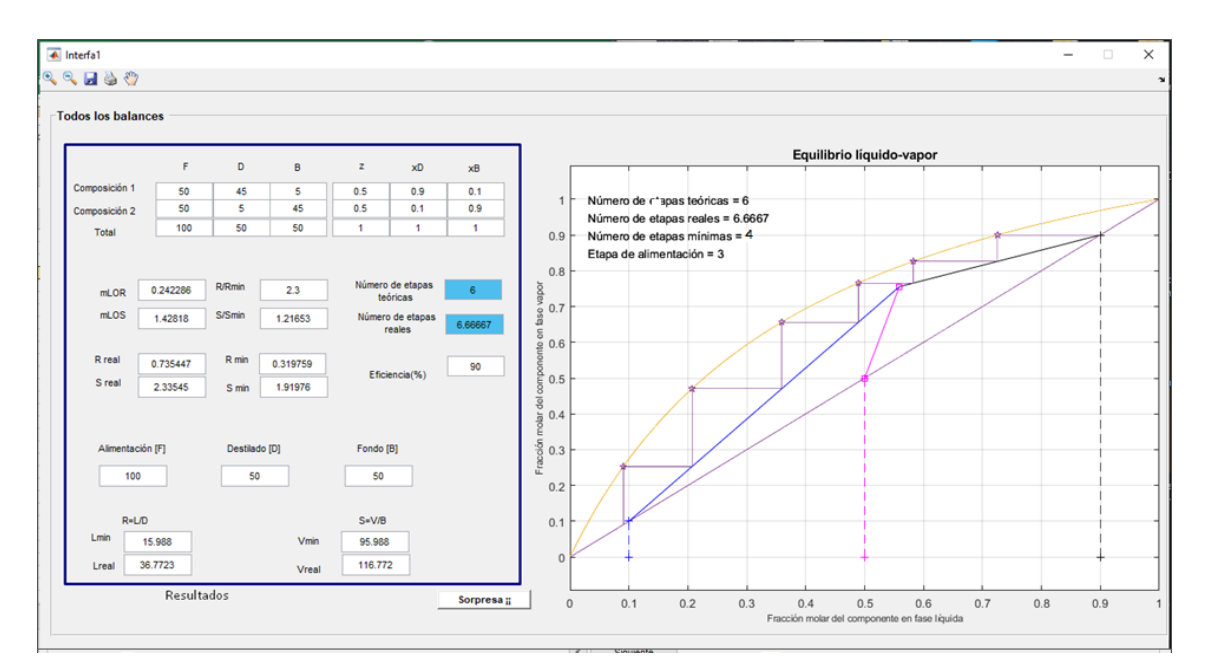

**Figura 43-4:** Última ventana que presenta la interfaz gráfica **Realizado por:** Romo, Frans, 2021.

En la Figura 43-4 se muestran todos los resultados obtenidos.

**F)**. - En caso de haber aplastado en siguiente, te llevará a otra interfaz en donde se puede manipular las fracciones molares de destilado (xD), fondo (xB) y alimentación(z), para el cálculo del número de etapas mínimas (Figura 44-4).

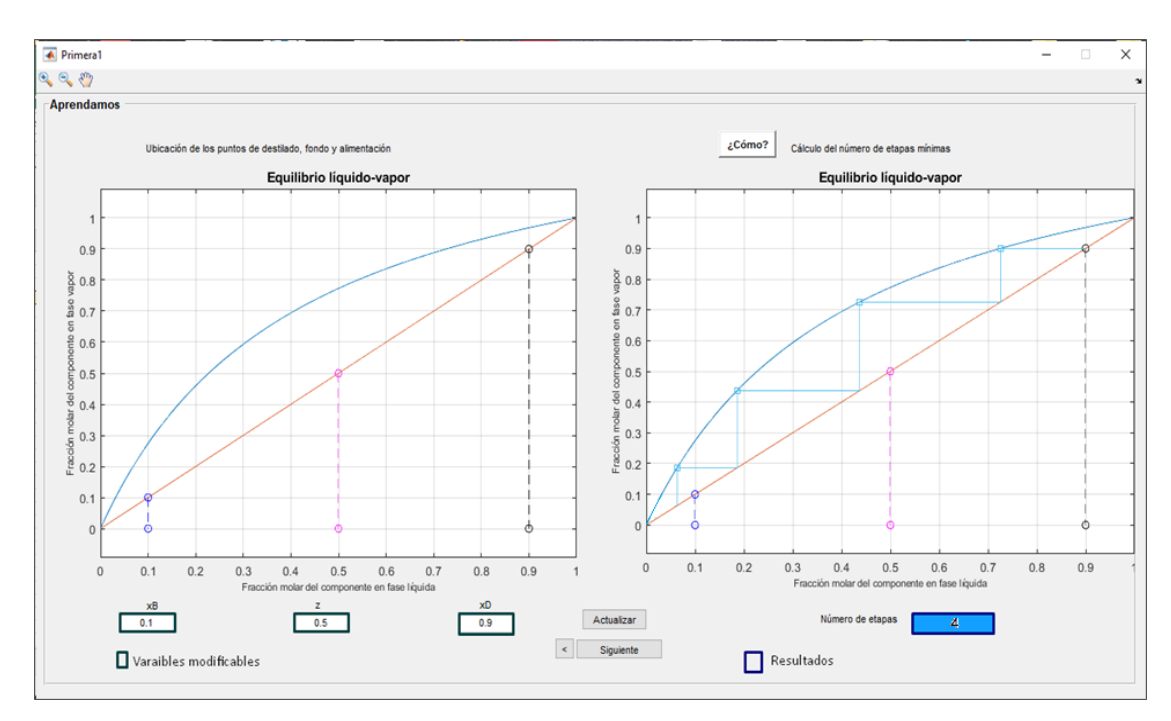

**Figura 44-4:** Tercera ventana que presenta la interfaz gráfica **Realizado por:** Romo, Frans, 2021.

En la Figura 44-4 se muestra la gráfica para el cálculo del número de etapas mínimas.

**G)**. - Para cambiar las variables mencionadas se hace click en actualizar.

**H)**. -Posteriormente podemos hacer click en siguiente, para ver el próximo paso del procedimiento (Figura 45-4).

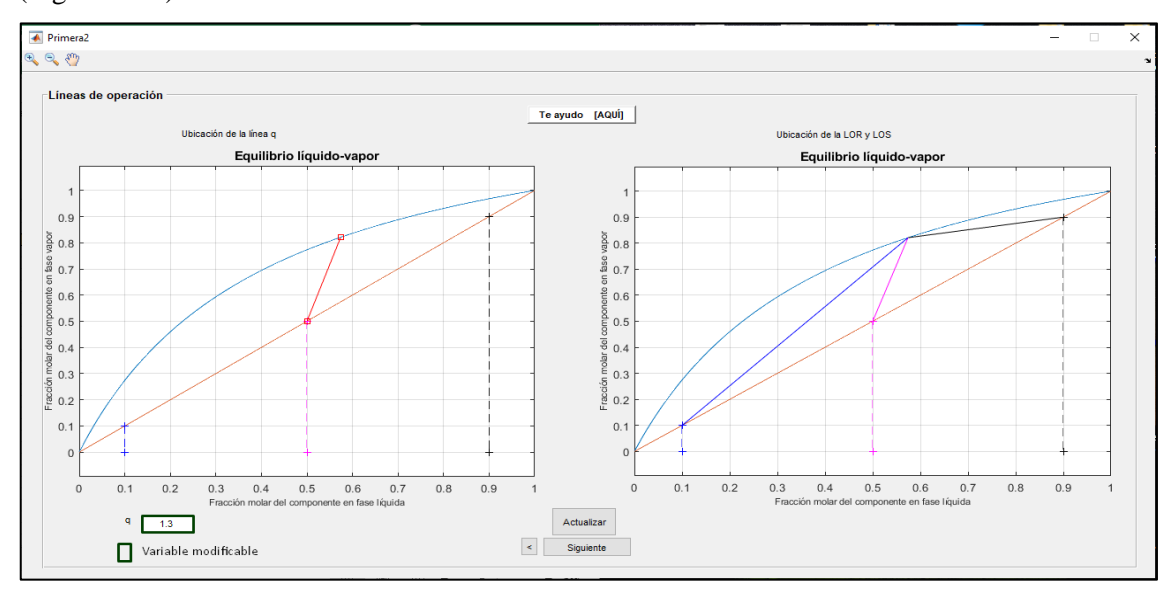

**Figura 45-4:** Cuarta ventana que presenta la interfaz gráfica **Realizado por:** Romo, Frans, 2021.

En la Figura 45-4 se realiza la ubicación de las líneas de operación con Rmin.

**I)**. - La interfaz presentada permite el cambio de la condición térmica de la alimentación (q), en la cual ya se grafican las líneas de operación superior e inferior para Rmin, si queremos cambiar el valor de q, modificamos su valor y hacemos clic en actualizar.

**J)**. - Modificado acorde a lo requerido podemos hacer click en siguiente, para continuar con el procedimiento (Figura 46-4).

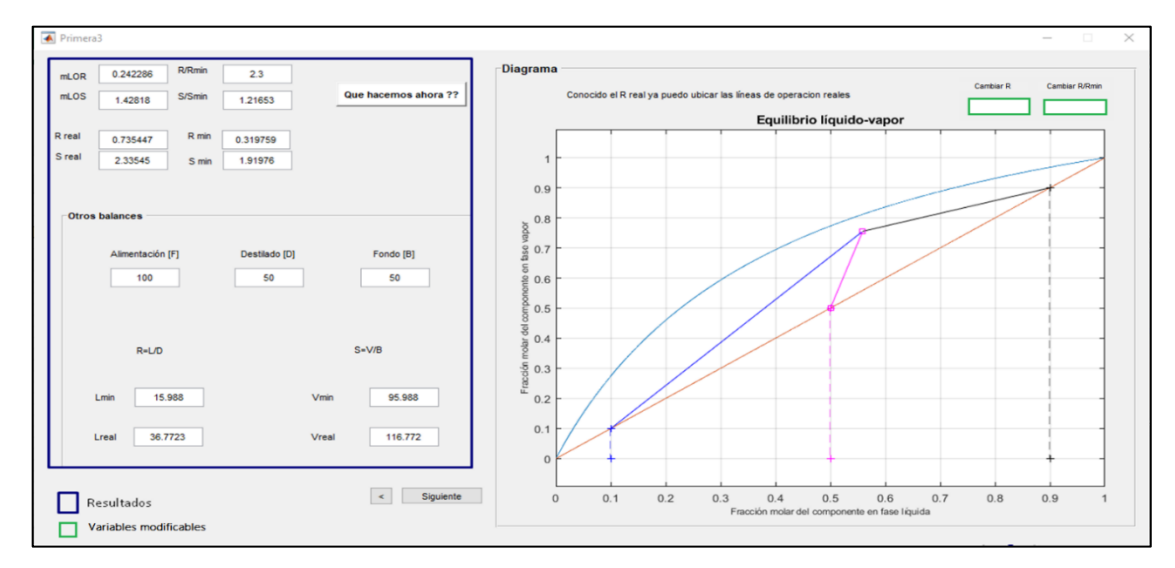

**Figura 46-4:** Quinta ventana que presenta la interfaz gráfica **Realizado por:** Romo, Frans, 2021.

En la Figura 46-4 se realiza la ubicación de las líneas de operación con Rreal.

**K)**. - Aquí existe la opción de cambiar la relación R/Rmin y R, para esto, se coloca un nuevo valor y se da click en enter.

**L)**. - En la gráfica presentada, debido a que ya se halla el reflujo real, se grafican las líneas de operación con R.

**M)**. - Siguiendo con el procedimiento en la última interfaz, se procede a graficar el número de etapas teóricas haciendo clic en "Graficar" (Figura 47-4).

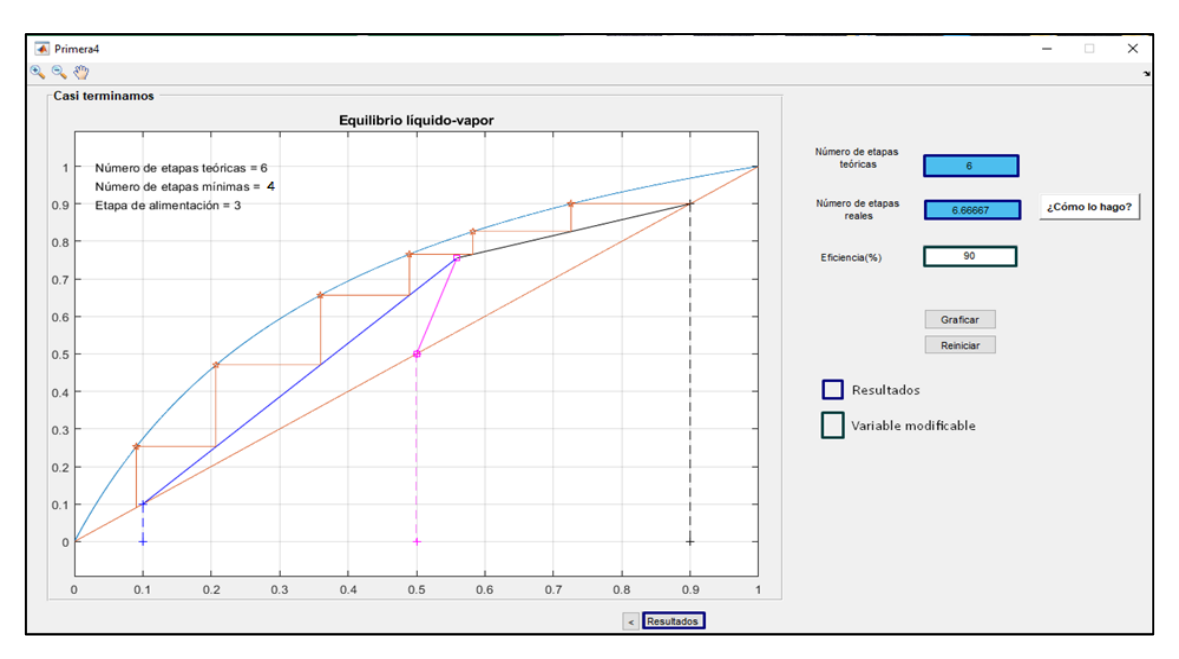

**Figura 47-4:** Sexta ventana que presenta la interfaz gráfica **Realizado por:** Romo, Frans, 2021.

En la Figura 47-4 se muestra el diagrama McCabe-Thiele con el número de etapas teóricas halladas.

**N)**. - Al presionar el botón reiniciar le regresará a la segunda ventana que presenta la interfaz gráfica, ósea a la Figura 42-4.

**O).** - Si presionamos resultados, se mostrará todos los resultados obtenidos acorde a los parámetros ingresados previamente, como en la Figura 43-4.

En caso de tener alguna duda de cómo se desarrolla la columna de destilación binaria por el método McCabe-Thiele, presionar en cada uno de los botones de ayuda que presenta la interfaz gráfica a lo largo del procedimiento desarrollado.

**ANEXO B:** Código utilizado para la posible reutilización o mejora del mismo.

El código utilizado se encuentra en el disco adjunto.

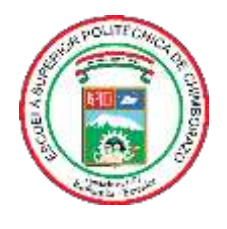

# **ESCUELA SUPERIOR POLITÉCNICA DE CHIMBORAZO**

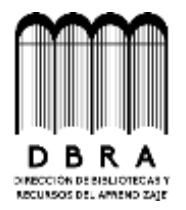

# **DIRECCIÓN DE BIBLIOTECAS Y RECURSOS DEL APRENDIZAJE**

## **UNIDAD DE PROCESOS TÉCNICOS**

REVISIÓN DE NORMAS TÉCNICAS, RESUMEN Y BIBLIOGRAFÍA

**Fecha de entrega:** 24 / 06 / 2021

**INFORMACIÓN DEL AUTOR**

**Nombres – Apellidos:** FRANS NICOLÁS ROMO GUERRA

**INFORMACIÓN INSTITUCIONAL**

**Facultad:** CIENCIAS

**Carrera:** INGENIERÍA QUÍMICA

**Título a optar:** INGENIERO QUÍMICO

**f. Analista de Biblioteca responsable:**

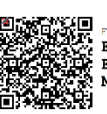

**ELERGE electrónicamente por:**<br>ELIZABETH<br>FERNANDA AREVALO MEDINA

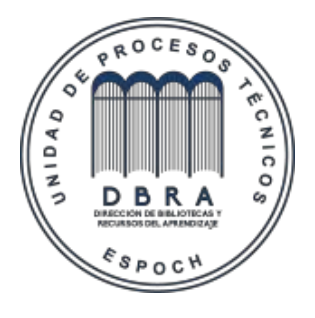

**0735-DBRAI-UPT-2021**